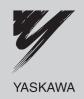

# YASKAWA AC Drive L1000A

# AC Drive for Elevator Applications Quick Start Guide

Type: CIMR-LC□A \_\_\_\_\_

Models: 200 V Class: 4.0 to 110 kW

400 V Class: 4.0 to 110 kW

To properly use the product, read this manual thoroughly and retain for easy reference, inspection, and maintenance. Ensure the end user receives this manual.

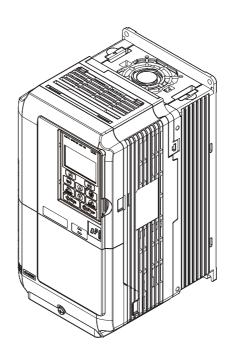

# Copyright © 2011 YASKAWA ELECTRIC CORPORATION. All rights reserved. No part of this publication may be reproduced, stored in a retrieval system, or transmitted, in any form, or by any means, mechanical, electronic, photocopying, recording, or otherwise, without the prior written permission of Yaskawa. No patent liability is assumed with respect to the use of the information contained herein. Moreover, because Yaskawa is constantly striving to improve its high-quality products, the information contained in this manual is subject to change without notice. Every precaution has been taken in the preparation of this manual. Nevertheless, Yaskawa assumes no responsibility for errors or omissions. Neither is any liability assumed for damages resulting from the use of the information contained in this publication.

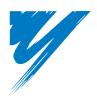

# **Table of Contents**

| FETY INSTRUCTIONS AND GENERAL WARNINGS         | 5  |
|------------------------------------------------|----|
| CHANICAL INSTALLATION                          | 9  |
| ECTRICAL INSTALLATION                          | 11 |
| YPAD OPERATION                                 | 17 |
| ART UP                                         | 19 |
| E ADJUSTMENTS                                  | 31 |
| RAMETER TABLE                                  | 34 |
| DUBLESHOOTING                                  | 39 |
| FE DISABLE INPUT FUNCTION                      | 44 |
| N81-1 CONFORM CIRCUIT WITH ONE MOTOR CONTACTOR | 45 |
| _ STANDARDS                                    | 47 |

|                                                                                                    | _ |
|----------------------------------------------------------------------------------------------------|---|
|                                                                                                    |   |
|                                                                                                    |   |
|                                                                                                    |   |
|                                                                                                    |   |
|                                                                                                    |   |
|                                                                                                    |   |
|                                                                                                    |   |
|                                                                                                    |   |
|                                                                                                    |   |
|                                                                                                    |   |
|                                                                                                    |   |
|                                                                                                    |   |
|                                                                                                    |   |
|                                                                                                    |   |
|                                                                                                    |   |
|                                                                                                    |   |
|                                                                                                    |   |
|                                                                                                    |   |
|                                                                                                    |   |
|                                                                                                    |   |
|                                                                                                    |   |
|                                                                                                    |   |
|                                                                                                    |   |
|                                                                                                    |   |
|                                                                                                    |   |
|                                                                                                    |   |
|                                                                                                    |   |
|                                                                                                    |   |
|                                                                                                    |   |
|                                                                                                    |   |
|                                                                                                    |   |
|                                                                                                    |   |
|                                                                                                    |   |
|                                                                                                    |   |
|                                                                                                    |   |
|                                                                                                    |   |
|                                                                                                    |   |
|                                                                                                    |   |
|                                                                                                    |   |
|                                                                                                    |   |
|                                                                                                    |   |
|                                                                                                    |   |
|                                                                                                    |   |
|                                                                                                    |   |
|                                                                                                    |   |
|                                                                                                    |   |
|                                                                                                    |   |
|                                                                                                    |   |
|                                                                                                    |   |
|                                                                                                    |   |
|                                                                                                    |   |
|                                                                                                    |   |
|                                                                                                    |   |
|                                                                                                    |   |
|                                                                                                    |   |
|                                                                                                    |   |
|                                                                                                    |   |
|                                                                                                    |   |
|                                                                                                    |   |
|                                                                                                    |   |
|                                                                                                    |   |
|                                                                                                    |   |
|                                                                                                    |   |
|                                                                                                    |   |
|                                                                                                    |   |
|                                                                                                    |   |
|                                                                                                    |   |
|                                                                                                    |   |
|                                                                                                    |   |
|                                                                                                    |   |
|                                                                                                    |   |
|                                                                                                    |   |
|                                                                                                    |   |
|                                                                                                    |   |
|                                                                                                    |   |
|                                                                                                    |   |
|                                                                                                    |   |
|                                                                                                    |   |
| Converse to 2000 VACKAMA ELECTRIC CORRODATION. All rights are served                                                                     |   |
| Copyright © 2009 YASKAWA ELECTRIC CORPORATION. All rights reserved.                                                                      |   |
| All rights reserved. No part of this publication may be reproduced, stored in a retrieval system, or transmitted, in any form, or by any | J |
|                                                                                                    | 1 |
| means, mechanical, electronic, photocopying, recording, or otherwise, without the prior written permission of Yaskawa. No patent         |   |
| liability is assumed with respect to the use of the information contained herein. Moreover, because Yaskawa is constantly striving to    | ) |
| improve its high-quality products, the information contained in this manual is subject to change without notice. Every precaution has    |   |
| been taken in the preparation of this manual. Nevertheless, Yaskawa assumes no responsibility for errors or omissions. Neither is        |   |
|                                                                                                    |   |
| any liability assumed for damages resulting from the use of the information contained in this publication.                               |   |
|                                                                                                    |   |
|                                                                                                    |   |

# 1 Safety Instructions and General Warnings

Yaskawa Electric supplies component parts for use in a wide variety of industrial applications. The selection and application of Yaskawa products remain the responsibility of the equipment designer or end user. Yaskawa accepts no responsibility for the way its products are incorporated into the final system design. Under no circumstances should any Yaskawa product be incorporated into any product or design as the exclusive or sole safety control. Without exception, all controls should be designed to detect faults dynamically and fail safely under all circumstances. All products designed to incorporate a component part manufactured by Yaskawa must be supplied to the end user with appropriate warnings and instructions as to the safe use and operation of that part. Any warnings provided by Yaskawa must be promptly provided to the end user. Yaskawa offers an express warranty only as to the quality of its products in conforming to standards and specifications published in the manual. NO OTHER WARRANTY, EXPRESS OR IMPLIED, IS OFFERED. Yaskawa assumes no liability for any personal injury, property damage, losses, or claims arising from misapplication of its products.

### **◆** Applicable Documentation

The following manuals are available for L1000A series drives:

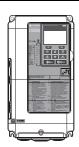

### L1000A Series AC Drive Technical Manual

This manual provides detailed information on parameter settings, drive functions, and MEMOBUS/Modbus specifications. Use this manual to expand drive functionality and to take advantage of higher performance features.

### L1000A Series AC Drive Quick Start Guide

Read this manual first. This guide is packaged together with the product. It contains basic information required to install and wire the drive, in addition to an overview of fault diagnostics, maintenance, and parameter settings. Use the information in this book to prepare the drive for a trial run with the application and for basic operation.

### **♦** General Warnings

### **WARNING**

- Read and understand the manuals available before installing, operating or servicing this drive.
- All warnings, cautions, and instructions must be followed.
- All work must be performed by qualified personnel.
- The drive must be installed according to this manual and local codes.

### Heed the safety messages in this manual.

The operating company is responsible for any injuries or equipment damage resulting from failure to heed the warnings in this manual.

### **WARNING**

Indicates a hazardous situation, which, if not avoided, could result in death or serious injury.

The following conventions are used to indicate safety messages in this manual:

### **A** CAUTION

Indicates a hazardous situation, which, if not avoided, could result in minor or moderate injury.

### **NOTICE**

Indicates a property damage message.

### Safety Warnings

### **WARNING**

### **Inadvertent Movement Hazard**

Clear all personnel above or inside the elevator car before performing a test run.

Failure to comply could result in death or serious injury.

Before using Leveling Distance Control, make sure that parameters for Traction Sheave Diameter (01-20), Deceleration Distance (S5-11) and the Stop Distance (S5-12) are set to the correct units and values.

The elevator will not stop at the designated location or an overrun will occur which may cause injury to personnel if parameters o1-20, S5-11, and S5-12 are set incorrectly.

### **Electrical Shock Hazard**

### Do not attempt to modify or alter the drive in any way not explained in this manual.

Yaskawa is not responsible for the damage caused by modification of the product made by the user. Failure to comply could result in death or serious injury from operation of damaged equipment.

### Do not touch any terminals before the capacitors have fully discharged.

Failure to comply could result in death or serious injury.

Before wiring terminals, disconnect all power to the equipment. The internal capacitor remains charged even after the power supply is turned off. The charge indicator LED will extinguish when the DC bus voltage is below 50 Vdc. To prevent electric shock, wait at least five minutes after all indicators are off and measure the DC bus voltage level to confirm safe level.

### Do not allow unqualified personnel to use equipment.

Failure to comply could result in death or serious injury.

Maintenance, inspection, and replacement of parts must be performed only by authorized personnel familiar with installation, adjustment, and maintenance of AC drives.

# Do not change wiring, remove covers, connectors or options cards, or attempt to service the drive with power applied to the drive.

Failure to comply could result in death or serious injury. Disconnect all power to the drive and check for unsafe voltages before servicing.

### Always ground the motor-side grounding terminal.

Improper equipment grounding could result in death or serious injury by contacting the motor case.

### Do not perform work on the drive while wearing loose clothing, jewelry or without eye protection.

Failure to comply could result in death or serious injury.

Remove all metal objects such as watches and rings, secure loose clothing, and wear eye protection before beginning work on the drive.

### Never short the output circuits of the drive.

Do not short the output circuits of the drive. Failure to comply could result in death or serious injury.

# When using a PM motor, make sure to block the rotor before performing work on the motor or drive output circuit.

A PM motor generates electrical power if rotated. If connected to the drive, the drive main circuit will be charged even if the power supply is off. Touching live parts in the drive or output circuit may result in death or serious injury.

### Make sure the protective earthing conductor complies with technical standards and local safety regulations.

When an EMC filter is installed, the leakage current exceeds 3.5 mA. Therefore according to IEC 61800-5-1 automatic power supply interruption in case of discontinuity of the protective earthing conductor must be provided or a protective earthing conductor with a cross section of at least 10 mm<sup>2</sup> (Cu) or 16 mm<sup>2</sup> (Al) must be used.

### **A** WARNING

### Use appropriate equipment for residual current monitoring / detection (RCM / RCD).

This drive can cause a residual current with a DC component in the protective earthing conductor. Where a residual current operated protective or monitoring device is used for protection in case of direct or indirect contact, always use an RCM or RCD of type B according to IEC 60755.

### **Sudden Movement Hazard**

### Stay clear of the motor during rotational Auto-Tuning. The motor may start operating suddenly.

During automatic starting of equipment, the machine may start moving suddenly, which could result in death or serious injury.

### System may start unexpectedly upon application of power, resulting in death or serious injury.

Clear all personnel from the drive, motor, and machine area before applying power. Secure covers, couplings, shaft keys, and machine loads before applying power to the drive.

### Fire Hazard

### Do not use an improper voltage source.

Failure to comply could result in death or serious injury by fire.

Verify that the rated voltage of the drive matches the voltage of the incoming power supply before applying power.

### Do not use improper combustible materials in drive installation, repair or maintenance.

Failure to comply could result in death or serious injury by fire. Attach the drive or braking resistors to metal or other noncombustible material.

### Do not connect the AC power line to the output motor terminals of the drive.

Failure to comply could result in death or serious injury by fire as a result of drive damage from line voltage application to output terminals.

- Do not connect AC line power to output terminals U, V, and W.
- Make sure that the power supply lines are connected to main circuit input terminals R/L1, S/L2, T/L3 (or R/L1 and S/L2 for single-phase power).

### Tighten all terminal screws to the specified tightening torque.

Loose electrical connections could result in death or serious injury by fire due to overheating of electrical connections.

### **A** CAUTION

### **Crush Hazard**

### Do not carry the drive by the front cover.

Failure to comply may result in minor or moderate injury from the main body of the drive falling.

### **Burn Hazard**

Do not touch the heatsink or braking resistor hardware until a powered-down cooling period has elapsed.

### **NOTICE**

### **Equipment Hazard**

Observe proper electrostatic discharge procedures (ESD) when handling the drive and circuit boards.

Failure to comply may result in ESD damage to the drive circuitry.

Never connect or disconnect the motor from the drive while the drive is outputting voltage.

Improper equipment sequencing could result in damage to the drive.

### **NOTICE**

### Do not perform a withstand voltage test on any part of the unit.

Failure to comply could result in damage to the sensitive devices within the drive. Use power off resistance checks to determine shortcircuits

### Do not operate damaged equipment.

Failure to comply could result in further damage to the equipment.

Do not connect or operate any equipment with visible damage or missing parts.

### Do not use unshielded cable for control wiring.

Failure to comply may cause electrical interference resulting in poor system performance. Use shielded twisted-pair wires and ground the shield to the ground terminal of the drive.

### Do not carelessly connect parts or devices to the drives braking transistor terminals.

Failure to comply could result in damage to the drive or braking circuit.

Carefully review instruction manual TOBP C720600 00 when connecting a braking option to the drive.

### Do not modify the drive circuitry.

Failure to comply could result in damage to the drive and will void warranty.

Yaskawa is not responsible for modification of the product made by the user. This product must not be modified.

# Check all the wiring to ensure that all connections are correct after installing the drive and connecting other devices.

Failure to comply could result in damage to the drive.

### Improper application of devices on drive output circuits can damage the drive

Do not connect unapproved LC or RC interference suppression filters, capacitors, ground fault circuits, or overvoltage protection devices to the drive.

### Check the motor rotation and elevator movement direction prior to starting up the drive.

The drive puts out voltage in phase sequence U-V-W with an Up command. Make sure the elevator moves up if the motor is supplied with this phase sequence.

### Always remove the ropes when performing Rotational Auto-Tuning.

During Rotational Auto-Tuning the drive turns the motor for a certain time. Not removing the ropes might result in damage to the equipment.

### When using a PM motor, make sure the motor can handle the maximum current delivered by the drive.

Operating the motor with too high current may result in demagnetization.

### **Fire Hazard**

### Install adequate branch circuit short circuit protection per applicable codes.

The drive is suitable for circuits capable of delivering not more than 100,000 RMS symmetrical Amperes, 240 Vac maximum (200 V Class) and 480 Vac maximum (400 V Class). Inadequate branch short circuit protection damage or serious injury by fire.

### ◆ Precautions for CE Low Voltage Directive Compliance

This drive has been tested according to IEC 61800-5-1: 2007, and it fully complies with the Low Voltage Directive. The following conditions must be met to maintain compliance when combining this drive with other devices:

- Do not use drives in areas with pollution higher than severity 2 and overvoltage category 3 in accordance with IEC664.
- Ground the neutral point of the main power supply for 400 V Class drives.

In the drives L $\square$ 2A0145 through 0415 and L $\square$ 4A0112 through 0216, the wire bending space (space between terminals and cable entry point) provided is smaller than recommended in the IEC61800-5-1.

### 2 Mechanical Installation

### **♦** Upon Receipt

Perform the following tasks after receiving the drive:

- Inspect the drive for damage. If the drive appears damaged upon receipt, contact your supplier.
- Verify receipt of the correct model by checking the information on the nameplate. If you have received the wrong model, contact your supplier.

### **◆** Installation Environment

For optimum performance life of the drive, install the drive in an environment that meets the conditions listed below.

| Environment         | Conditions                                                                                                    |
|---------------------|----------------------------------------------------------------------------------------------------|
| Installation Area   | Indoors                                                                                                    |
| Ambient Temperature | -10 to +50°C Drive reliability improves in environments without wide temperature fluctuations. When using the drive in an enclosure panel, install a cooling fan or air conditioner in the area to ensure that the air temperature inside the enclosure does not exceed the specified levels. Do not allow ice to develop on the drive. |
| Humidity            | 95% RH or less and free of condensation                                                                                                    |
| Storage Temperature | $-20 \text{ to } +60^{\circ}\text{C}$                                                                                                    |
| Surrounding Area    | Install the drive in an area free from:  oil mist and dust  metal shavings, oil, water or other foreign materials  radioactive materials  combustible materials (e.g., wood)  harmful gases and liquids  excessive vibration  chlorides  direct sunlight                                                                                |
| Altitude            | 1000 m or lower, up to 3000 m with derating (for details refer to the Technical Manual)                                                                                                    |
| Vibration           | 10 to 20 Hz at 9.8 m/s <sup>2</sup><br>20 to 55 Hz at 5.9 m/s <sup>2</sup> (2A0018 to 2A0180, 4A0009 to 4A0150) or 2.0 m/s <sup>2</sup> (2A0215 to 2A0415, 4A0180 to 4A0216)                                                                                                    |
| Orientation         | Install the drive vertically to maintain maximum cooling effects.                                                                                                    |

### ◆ Installation Orientation and Spacing

Always install the drive in an upright position. Leave space around the unit for proper cooling as shown in the figure on the right.

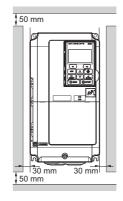

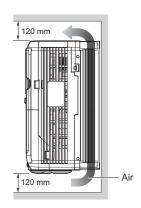

### ◆ Degree of Protection

The degree of protection of L1000A drives is IP20. Install the drive in a cabinet if higher degree of protection is required.

### **♦** Dimensions

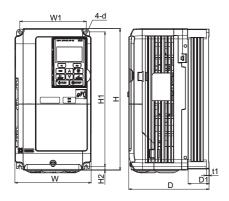

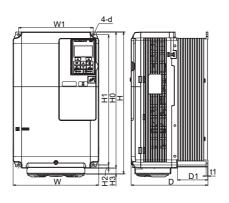

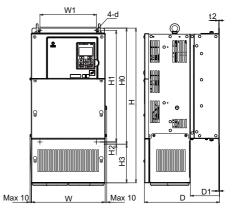

Figure 1

Figure 2

Figure 3

| Model   | F:   |     |      |     |     | D   | imensi | ons (mr | n)  |     |     |     |     | Weight |
|---------|------|-----|------|-----|-----|-----|--------|---------|-----|-----|-----|-----|-----|--------|
| CIMR-LC | Fig. | W   | Н    | D   | W1  | H0  | H1     | H2      | Н3  | D1  | t1  | t2  | d   | (kg)   |
| 2A0018  |      | 140 | 260  | 164 | 122 | _   | 248    | 6       | _   | 55  | 5   | _   | M5  | 3.5    |
| 2A0025  |      | 140 | 260  | 167 | 122 | _   | 248    | 6       | -   | 55  | 5   | _   | M5  | 4.0    |
| 2A0033  | 1    | 140 | 260  | 167 | 122 | _   | 248    | 6       | -   | 55  | 5   | _   | M5  | 4.0    |
| 2A0047  |      | 180 | 300  | 187 | 160 | _   | 284    | 8       | -   | 75  | 5   | _   | M5  | 5.6    |
| 2A0060  |      | 220 | 350  | 197 | 192 | _   | 335    | 8       | -   | 78  | 5   | _   | M6  | 8.7    |
| 2A0075  | 2    | 220 | 365  | 197 | 192 | 350 | 335    | 8       | 15  | 78  | 5   | _   | M6  | 9.7    |
| 2A0085  |      | 254 | 534  | 258 | 195 | 400 | 385    | 7.5     | 134 | 100 | 2.3 | 2.3 | M6  | 23     |
| 2A0115  |      | 279 | 614  | 258 | 220 | 450 | 435    | 7.5     | 164 | 100 | 2.3 | 2.3 | M6  | 28     |
| 2A0145  |      | 329 | 630  | 283 | 260 | 550 | 535    | 7.5     | 80  | 110 | 2.3 | 2.3 | M6  | 40     |
| 2A0180  | 3    | 329 | 630  | 283 | 260 | 550 | 535    | 7.5     | 80  | 110 | 2.3 | 2.3 | M6  | 40     |
| 2A0215  | ]    | 456 | 868  | 330 | 325 | 705 | 680    | 12.5    | 163 | 130 | 3.2 | 3.2 | M10 | 81     |
| 2A0283  |      | 456 | 868  | 330 | 325 | 705 | 680    | 12.5    | 163 | 130 | 3.2 | 3.2 | M10 | 86     |
| 2A0346  |      | 504 | 1038 | 350 | 370 | 800 | 773    | 13      | 238 | 130 | 4.5 | 4.5 | M12 | 105    |
| 2A0415  |      | 504 | 1038 | 350 | 370 | 800 | 773    | 13      | 238 | 130 | 4.5 | 4.5 | M12 | 105    |
| 4A0009  |      | 140 | 260  | 164 | 122 | _   | 248    | 6       | _   | 55  | 5   | _   | M5  | 3.5    |
| 4A0015  |      | 140 | 260  | 167 | 122 | _   | 248    | 6       | _   | 55  | 5   | _   | M5  | 3.9    |
| 4A0018  | 1    | 140 | 260  | 167 | 122 | _   | 248    | 6       | _   | 55  | 5   | _   | M5  | 3.9    |
| 4A0024  |      | 180 | 300  | 167 | 160 | _   | 284    | 8       | _   | 55  | 5   | _   | M5  | 5.4    |
| 4A0031  |      | 180 | 300  | 187 | 160 | _   | 284    | 8       | _   | 75  | 5   | _   | M5  | 5.7    |
| 4A0039  |      | 220 | 350  | 197 | 192 | _   | 335    | 8       | _   | 78  | 5   | _   | M6  | 8.3    |
| 4A0045  |      | 254 | 465  | 258 | 195 | 400 | 385    | 7.5     | 65  | 100 | 2.3 | 2.3 | M6  | 23     |
| 4A0060  |      | 279 | 515  | 258 | 220 | 450 | 435    | 7.5     | 65  | 100 | 2.3 | 2.3 | M6  | 27     |
| 4A0075  |      | 329 | 630  | 258 | 260 | 510 | 495    | 7.5     | 120 | 105 | 2.3 | 3.2 | M6  | 39     |
| 4A0091  | 3    | 329 | 630  | 258 | 260 | 510 | 495    | 7.5     | 120 | 105 | 2.3 | 3.2 | M6  | 39     |
| 4A0112  | ]    | 329 | 630  | 283 | 260 | 550 | 535    | 7.5     | 80  | 110 | 2.3 | 2.3 | M6  | 43     |
| 4A0150  |      | 329 | 630  | 283 | 260 | 550 | 535    | 7.5     | 80  | 110 | 2.3 | 2.3 | M6  | 45     |
| 4A0180  |      | 456 | 868  | 330 | 325 | 705 | 680    | 12.5    | 163 | 130 | 3.2 | 3.2 | M10 | 85     |
| 4A0216  |      | 504 | 1038 | 350 | 370 | 800 | 773    | 13      | 238 | 130 | 4.5 | 4.5 | M12 | 103    |

### 3 Electrical Installation

The figure below shows the main and control circuit wiring.

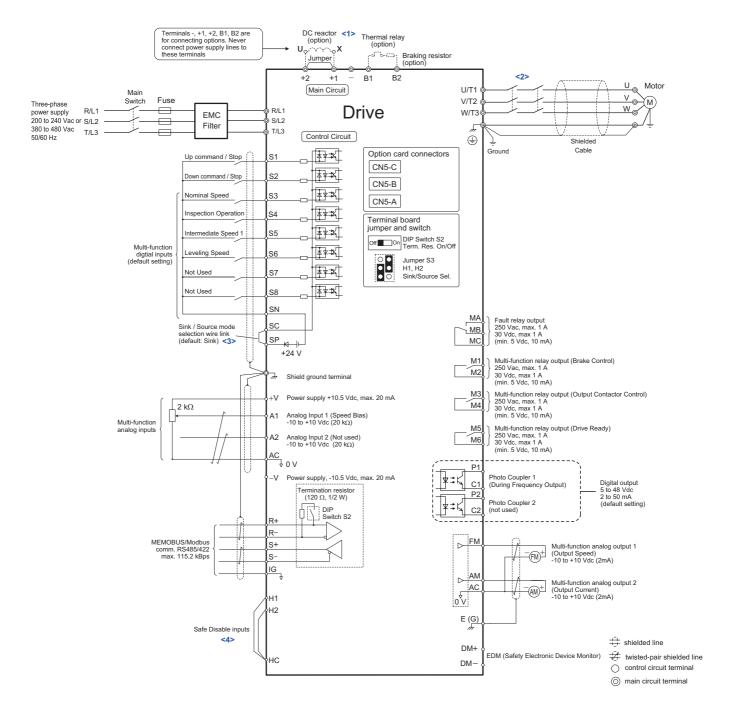

- <1> Remove the jumper when installing a DC reactor. Models CIMR-L 2A0085 through 0415 and 4A0045 through 0216 come with a built-in DC reactor.
- <2> The drive provides a stop function in compliance with Stop Category 0 (EN60204-1) and "Safe Torque Off" (IEC61800-5-2). It has been designed to meet the requirements of the ISO13849-1, Category 3 PLd, and IEC61508, SIL2. Using this function the number of motor contactors can be reduced to one. Refer to *Safe Disable Input Function on page 44* for details.
- <3> Never short terminals SP and SN, as doing so will damage the drive
- <4> Disconnect the wire jumper between H1 HC and H2 HC when utilizing the Safe Disable inputs.
  - **Note: 1.** The drive should be implemented in the system in a way so that a drive fault causes the safety chain to open. Always use terminal MA-MB-MC for this purpose.
    - 2. Even though no fault is present, conditions where the drive may not start can occur, e.g. when the Digital Operator is left in the Programming Mode. Use the "Drive Ready" output (default set to terminals M5-M6) to interlock operation in such situations.

### **♦** Wiring Specification

### ■ Main Circuit

Use the fuses and line filters listed in the table below when wiring the main circuit. Do not to exceed the given tightening torque values.

|                  |                           |                         | Danam                          | Main Circuit Terminal Sizes                     |       |        |          |
|------------------|---------------------------|-------------------------|--------------------------------|-------------------------------------------------|-------|--------|----------|
| Model<br>CIMR-L□ | EMC Filter<br>[Schaffner] | Main Fuse<br>[Bussmann] | Recom.<br>Motor cable<br>(mm²) | R/L1,S/L2,T/L3,<br>U/T1,V/T2,W/T3, -,<br>+1, +2 | +3    | B1, B2 | <b>⊕</b> |
| 2A0018           | FS5972-35-07              | FWH-90B                 | 2.5                            |                                                 |       |        | M4       |
| 2A0025           | F33972-33-07              | FWH-100B                | 6                              | M4                                              |       | M4     | M5       |
| 2A0033           | FS5972-60-07              |                         | 10                             |                                                 |       |        | IVIS     |
| 2A0047           | 133972-00-07              | FWH-200B                | 16                             | M6                                              |       |        |          |
| 2A0060           | FS5972-100-35             |                         | 10                             |                                                 | _     | M5     | M6       |
| 2A0075           | 133772-100-33             | FWH-300A                | 25                             | M8                                              |       |        |          |
| 2A0085           | FS5972-170-40             | 1 W11-300A              | 35                             |                                                 |       | M8     | M8       |
| 2A0115           | 133972-170-40             | FWH-350A                | 50                             |                                                 |       | M10    | IVIO     |
| 2A0145           | FS5972-250-37             | FWH-400A                | 70                             | M10                                             | M10   | _      | M10      |
| 2A0180           | 133772-230-37             | 1 W11-400A              | 95                             |                                                 | IVIIO |        | IVIIO    |
| 2A0215           | FS5972-410-99             | FWH-600A                | 95×2P                          |                                                 |       |        |          |
| 2A0283           | FS5972-600-99             | FWH-700A                | 75.21                          | M12                                             | M10   | -      | M12      |
| 2A0346           |                           | FWH-800A                | 240                            | IVIIZ                                           |       |        | IVI I Z  |
| 2A0415           | 1337/2-000-77             | FWH-1000A               | 300                            |                                                 |       |        |          |
| 4A0009           | FS5972-18-07              | FWH-90B                 | 2.5                            |                                                 |       |        | M4       |
| 4A0015           |                           | FWH-80B                 | 2.3                            | M4                                              | _     | M4     | M5       |
| 4A0018           | FS5972-35-07              | FWH-100B                | 4                              |                                                 |       |        | 1713     |
| 4A0024           |                           | FWH-125B                | 6                              | M5                                              |       |        |          |
| 4A0031           |                           | FWH-200B                | Ů,                             | 1413                                            |       | M5     | M6       |
| 4A0039           | FS5972-60-07              |                         | 16                             | M6                                              |       |        |          |
| 4A0045           |                           | ]                       | 10                             |                                                 |       | M8     |          |
| 4A0060           | FS5972-100-35             | FWH-250A                | 25                             | M8                                              |       | 1410   | M8       |
| 4A0075           | 133972-100-33             |                         | 25                             | IVIO                                            | M8    |        | IVIO     |
| 4A0091           |                           |                         | 35                             |                                                 | 1410  | _      |          |
| 4A0112           | FS5972-170-35             | FWH-350A                | 50                             | M10                                             | M10   | _      | M10      |
| 4A0150           |                           | FWH-400A                | 70                             | IVIIU                                           | 14110 | _      | 14110    |
| 4A0180           | FS5972-250-37             | FWH-500A                | 95                             | M10                                             | M10   | _      | M10      |
| 4A0216           | FS5972-410-99             | FWH-600A                | 120                            | IVIIO                                           | 14110 |        | 14110    |

### **Tightening Torque Values**

Tighten the main circuit terminals using the torque values provided in the table below.

| Terminal Size           | M4         | M5         | M6         | M8          | M10          | M12          |
|-------------------------|------------|------------|------------|-------------|--------------|--------------|
| Tightening Torque (N≤m) | 1.2 to 1.5 | 2.0 to 2.5 | 4.0 to 6.0 | 9.0 to 11.0 | 18.0 to 23.0 | 32.0 to 40.0 |

### **■** Control Circuit

The control terminal board is equipped with screwless terminals. Always use wires within the specifications listed below. For safe wiring, Yaskawa recommends solid wires or flexible stranded wires with ferrules. Use ferrules with a length of 8 mm.

| Wire Type                  | Wire size (mm²) |  |  |
|----------------------------|-----------------|--|--|
| Solid                      | 0.2 to 1.5      |  |  |
| Stranded                   | 0.2 to 1.0      |  |  |
| Stranded wire with ferrule | 0.25 to 0.5     |  |  |

### EMC Filter Installation

This drive has been tested in accordance with European standards EN61800-3. Install the drive and wire the main circuit as described below.

- 1. Install an appropriate EMC noise filter to the input side. See the table in *Main Circuit on page 12* or refer to the Technical Manual for details.
- 2. Place the drive and EMC noise filter in the same enclosure.
- 3. Use braided shield cable for motor and control circuit wiring.
- 4. Remove any paint or dirt from ground connections for minimal ground impedance.
- 5. Make sure the ground conductor complies with technical standards and local safety rules. When an EMC filter is installed, the leakage current exceeds 3.5 mA. Therefore according to IEC61800-5-1, at least one of the conditions below must be satisfied:
  - The cross-section of the protective earthing conductor must be at least 10 mm<sup>2</sup> (Cu) or 16 mm<sup>2</sup> (Al).
  - The power supply must be disconnected automatically in case of discontinuity of the protective earthing conductor.
- 6. Install an AC or DC reactor for EN12015 compliance. Refer to the Technical Manual or contact your supplier for details.

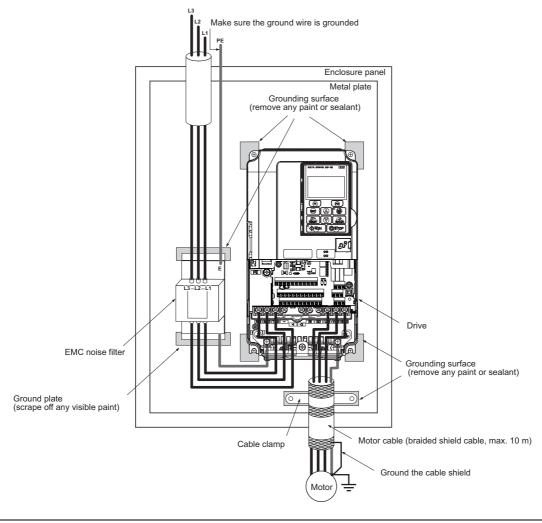

### Main and Control Circuit Wiring

### ■ Wiring the Main Circuit Input

Note the following precautions when wiring the main circuit input.

- Use only fuses recommended in *Main Circuit on page 12*.
- When using residual current monitoring or detection devices (RCM / RCD), make sure the devices are designed for use with AC drives (e.g., type B according to IEC 60755).
- If using an input switch, make sure that the switch does not operate more frequently than once every 30 minutes.
- Use a DC reactor or AC reactor on the input side of the drive:

- To suppress harmonic current.
- To improve the power factor on the power supply side.
- When using an advancing capacitor switch.
- With a large capacity power supply transformer (over 600 kVA).

### ■ Wiring the Main Circuit Output

Note the following precautions for the output circuit wiring:

- Do not connect any load other than a three-phase motor to the output side of the drive.
- Never connect a power source to the drive output.
- Never short or ground the output terminals.
- Do not use phase correction capacitors.
- Check the control sequence to make sure that the motor contactor is not turned ON or OFF during drive operation. Turning on the motor contactor while voltage is output causes an inrush current that is likely to trigger the drive's overcurrent protection.

**Note:** The drive provides a Safe Disable function that can be utilized to reduce the number of motor contactors to one. Refer to *Safe Disable Input Function on page 44* for details.

### **■** Ground Connection

Take the following precautions when grounding the drive:

- Make sure the ground conductor complies with the general technical standards and local regulations.
- Keep ground wires as short as possible.
- Always make sure the ground impedance is conform to the requirements of local safety and installation regulations.
- Never share the ground wire with other devices such as welding machines, etc.
- Do not loop the ground wire when using more than one drive.

### ■ Control Circuit Wiring Precautions

Note the following precautions for wiring the control circuits:

- Separate control circuit wiring from main circuit wiring and other high-power lines.
- Separate wiring for control circuit terminals M1 to M6, MA, MB, and MC (contact output) from wiring to other control circuit terminals.
- Use twisted-pair or shielded twisted-pair cables for control circuits to prevent operating faults.
- Ground the cable shields with the maximum contact area of the shield and ground.
- Cable shields should be grounded on both cable ends.
- Note that flexible wires with ferrules may fit tightly into the terminals. To disconnect them, grasp the wire end with a pair of pliers, release the terminal using a straight-edge screwdriver, turn the wire for about 45°, and pull it gently out of the terminal. For details, refer to the Technical Manual. Use this procedure for removing the wire link between HC, H1, and H2 when the Safe Disable function is utilized.

### ■ Main Circuit Terminals

| Terminal            |                                                             |                            |                                                                                                  |                                                                                                    |  |
|---------------------|-------------------------------------------------------------|----------------------------|--------------------------------------------------------------------------------------------------|----------------------------------------------------------------------------------------------------|--|
| 200 V Class Model   | 2A0018 to 2A0075                                            | 2A0085, 2A0115             | 2A0145 to 2A0415                                                                                 | Function                                                                                                    |  |
| 400 V Class CIMR-L□ | 4A0009 to 4A0039                                            | 4A0045, 4A0060             | 4A0075 to 4A0216                                                                                 |                                                                                                    |  |
| R/L1, S/L2, T/L3    | Maii                                                        | n circuit power supply inp | out                                                                                              | Connects line power to the drive                                                                                                    |  |
| U/T1, V/T2, W/T3    |                                                             | Drive output               |                                                                                                  | Connects to the motor                                                                                                    |  |
| B1, B2              | Braking resistor Not available                              |                            | Not available                                                                                    | Available for connecting a braking resistor or a braking resistor unit option                                                                    |  |
| +2                  | +2 • DC reactor connection Not available                    |                            | ilable                                                                                           | For connecting                                                                                                    |  |
| +1, -               | and +2 • DC power supply input $(+1, -)$ • Braking transist |                            | <ul> <li>DC power supply input (+1, -)</li> <li>Braking transistor connection (+3, -)</li> </ul> | <ul> <li>the drive to a DC power supply (terminals +1 and – are not EU or UL approved)</li> <li>braking options</li> <li>a DC reactor</li> </ul> |  |
| +3                  | Not available                                               |                            |                                                                                                  | · a DC reactor                                                                                                    |  |
|                     |                                                             | _                          |                                                                                                  | Grounding terminal                                                                                                    |  |

### ■ Control Circuit Terminals

The figure below shows the control circuit terminal arrangement. The drive is equipped with screwless terminals.

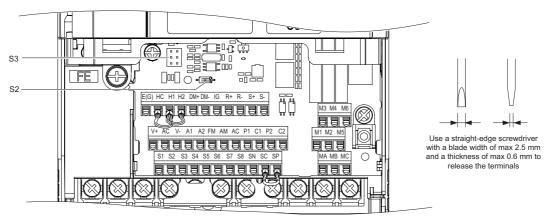

DIP switch S2 and jumper S3 are located on the terminal board. Set them as described below.

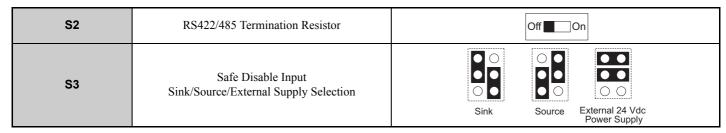

### ■ Sinking/Sourcing Mode (NPN/PNP Selection)

Use a wire link between terminals SC and SP or SC and SN to select between Sink mode, Source mode or external power supply for the digital inputs S1 to S8 as shown below (Default: Sink mode, internal power supply).

Note: Never short terminals SP and SN as doing so will damage the drive.

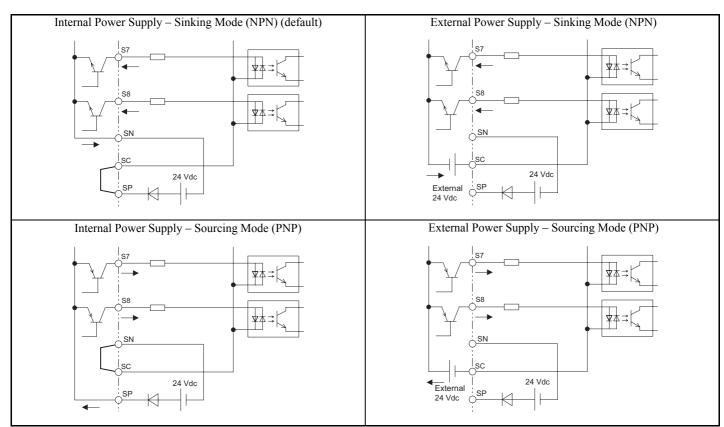

### ■ Control Circuit Terminal Functions

| Solution   Solution    | Type             | No.   | Terminal Name (Function)                             | Function (Signal Level) Default Setting                                |  |  |  |  |
|----------------------------------------------------------------------------------------------------|------------------|-------|------------------------------------------------------|------------------------------------------------------------------------|--|--|--|--|
| Digital Inputs   S3   Multi-function input 3 (Nominal Speed)   Photocoupler   24 Vdc, 8 mA   Walti-function input 6 (Leveling Speed)   S6   Multi-function input 6 (Leveling Speed)   S7   Multi-function input 7 (Not used)   S8   Multi-function input 8 (Not used)   S8   Multi-function input 8 (Not used)   S8   Multi-function input 8 (Not used)   S8   S9   V   S9   V   S9   V   Select sinking or sourcing, and to select the power suppl S9   S9   V   S9   V       |                  | S1    | Up Command (Closed: Up, Open: Stop)                  |                                                                        |  |  |  |  |
| Digital Inputs   S4   Multi-function input 4 (Inspection Operation)   24 Vdc, 8 mA   Multi-function input 5 (Intermediate Speed 1)   24 Vdc, 8 mA   S6   Multi-function input 6 (Leveling Speed)   S7   Multi-function input 6 (Leveling Speed)   S8   Multi-function input 8 (Not used)   S8   Multi-function input 8 (Not used)   S8   Multi-function input 8 (Not used)   S8   Multi-function input 8 (Not used)   S8   Multi-function input 8 (Not used)   S8   Multi-function input 8 (Not used)   S8   V   Use the wire link between terminals SC and SN or between SC   S7   S8   V   Use the wire link between terminals SC and SN or between SC   S8   V   Use the wire link between terminals SC and SN or between SC   S8   V   Use the wire link between terminals SC and SN or between SC   S8   V   Use the wire link between terminals SC and SN or between SC   S8   V   Use the wire link between terminals SC and SN or between SC   S8   V   Use the wire link between terminals SC and SN or between SC   S8   V   Use the wire link between terminals SC and SN or between SC   S8   V   Use the wire link between terminals SC and SN or between SC   S8   V   Use the wire link between terminals SC and SN or between SC   S8   V   Use the wire link between terminals SC and SN or between SC   S8   Use the S8   Use the S8    |                  | S2    | Down Command (Closed: Down, Open: Stop)              |                                                                        |  |  |  |  |
| Digital Inputs   S4   Multi-function input 4 (Inspection Operation)   24 Vdc, 8 mA   S5   Multi-function input 5 (Intermediate Speed )   S6   Multi-function input 6 (Leveling Speed)   S7   Multi-function input 7 (Not used)   S8   Multi-function input 8 (Not used)   S8   Multi-function input 8 (Not used)   S7   Multi-function input 8 (Not used)   S8   Multi-function input 8 (Not used)   S8   Multi-function input 8 (Not used)   S8   Multi-function input 8 (Not used)   S9   V3   V4   Vdc   S9   V3   V4   Vdc   S9   V3   Vdc   S9   V4 Vdc   S9   V4 Vdc   S9    |                  | S3    | Multi-function input 3 (Nominal Speed)               | Photocounler                                                           |  |  |  |  |
| Second Content of the Content of Second Content of Second Conte    | District Inc. 40 | S4    | Multi-function input 4 (Inspection Operation)        |                                                                        |  |  |  |  |
| Multi-function input 7 (Not used)                                                                                                    | Digital Inputs   | S5    | Multi-function input 5 (Intermediate Speed 1)        | Use the wire link between terminals SC and SN or between SC and        |  |  |  |  |
| Digital Input Power Supply   Second Digital Input Power Supply   Power Supply     |                  | S6    | Multi-function input 6 (Leveling Speed)              | SP to select sinking or sourcing, and to select the power supply.      |  |  |  |  |
| Digital Input Power Supply   SC   Multi-function input common   Photocoupler, 24 Vdc, 8 mA   Use the wire link between terminals SC and SN or between SC   SP to select sinking or sourcing, and to select the power supply   Safe Disable input 1   24 Vdc, 8 mA   One or both open. Drive output disabled   Both closed: Normal operation   Internal impedance: 3.3 kΩ   Off time of at least 1 mS   Set the S3 jumper to select sinking or sourcing, and to select the power supply   Off time of at least 1 mS   Set the S3 jumper to select sinking or sourcing, and to select the power supply.                                                                                                    |                  | S7    | Multi-function input 7 (Not used)                    |                                                                        |  |  |  |  |
| Digital Input Power Supply Power Supply SP +24 Vdc SP to select sinking or sourcing, and to select the power suppl Safe Disable Inputs  H2 Safe Disable Input 2  H2 Safe Disable Input 2  H2 Safe Disable Input 2  H3 Safe Disable Input 2  H4 Power supply for analog inputs Analog Inputs  H4 Power supply for analog inputs  H4 Power supply for analog inputs  H4 Power supply for analog inputs  H4 Power supply for analog inputs  H4 Power supply for analog inputs  H4 Power supply for analog inputs  H5 All Multi-function analog input 1 (Speed Reference Bias)  H5 All Multi-function analog input 2 (Not used)  H5 All Multi-function analog input 3 (Drive Ready)  H5 All Relay output 1 (Brake Control)  Multi-Function Relay Output  Multi-Function Relay Output  Multi-Function Relay Output  Multi-Function Photocoupler Output  Multi-Function Photocoupler Output  Multi-Function Photocoupler Output  Multi-Function Photocoupler Output  Multi-Function Photocoupler Output  Multi-Function Photocoupler Output  Multi-Function Photocoupler Output  Multi-Function Photocoupler Output  Multi-Function Photocoupler Output  Multi-Function Photocoupler Output  Multi-Function Photocoupler Output  Multi-Function Photocoupler Output  Multi-Function Photocoupler Output  Multi-Function Photocoupler output 1 (During frequency output 2)  Photocoupler output 48 Vdc, 2 to 50 mA  Photocoupler output 48 Vdc, 2 to 50 mA  Photocoupler output 48 Vdc, 2 to 50 mA  Photocoupler output 48 Vdc, 2 to 50 mA  Manalog monitor output 1 (Output speed)  Monitor common  O V                                                                                                    |                  | S8    | Multi-function input 8 (Not used)                    |                                                                        |  |  |  |  |
| Digital riput   Power Supply   SN   V   SP   +24 Vdc   SP   +24 Vdc   SP   +24 Vdc   SP   to select sinking or sourcing, and to select the power supply   Safe Disable input 1   Safe Disable input 2   24 Vdc, 8 mA   One or both open: Drive output disabled   Both closed: Normal operation   Internal impedance: 3.3 kΩ   Off time of at least 1 ms   Set the S3 jumper to select sinking or sourcing, and to select the power supply   Off time of at least 1 ms   Set the S3 jumper to select sinking or sourcing, and to select the power supply   Off time of at least 1 ms   Set the S3 jumper to select sinking or sourcing, and to select the power supply   Off time of at least 1 ms   Set the S3 jumper to select sinking or sourcing, and to select the power supply   Off time of at least 1 ms   Set the S3 jumper to select sinking or sourcing, and to select the power supply   Off time of at least 1 ms   Set the S3 jumper to select sinking or sourcing, and to select the power supply   Off time of at least 1 ms   Set the S3 jumper to select sinking or sourcing, and to select the power supply   Off time of at least 1 ms   Set the S3 jumper to select sinking or sourcing, and to select the power supply   Off time of at least 1 ms   Set the S3 jumper to select sinking or sourcing, and to select the power supply   Off time of at least 1 ms   Set the S3 jumper to select sinking or sourcing, and to select the power supply   Off time of at least 1 ms   Set the S3 jumper to select sinking or sourcing, and to select the power supply   Off time of at least 1 ms   Set the S3 jumper to select sinking or sourcing, and to select the power supply   Off time of at least 1 ms   Set the S3 jumper to select sinking or sourcing, and to select the power supply   Off time of at least 1 ms   Set the S3 jumper to select sinking or sourcing, and to select the power supply   Off time of at least 1 ms   Set the S3 jumper to select sinking or sourcing, and to select the power supply   Off time of at least 1 ms   Set the S3 jumper to select sinking or sourcing    | Di in Li         | SC    | Multi-function input common                          | Photocoupler, 24 Vdc, 8 mA                                             |  |  |  |  |
| H1   Safe Disable input 1   24 Vdc, 8 mA One or both open: Drive output disabled Both closed: Normal operation Internal impedance: 33 kΩ Off time of at least 1 ms Set the \$3 jumper to select sinking or sourcing, and to select the power supply.                                                                                                    |                  | SN    | 0 V                                                  | Use the wire link between terminals SC and SN or between SC and        |  |  |  |  |
| Safe Disable Inputs  H2 Safe Disable input 2  Safe Disable input 2  HC Safe Disable input 2  HC Safe Disable input 2  HC Safe Disable function common  Common for the Safe Disable function  Common for the Safe Disable function  Common for the Safe Disable function  Common for the Safe Disable function  Common for the Safe Disable function  Common for the Safe Disable function  All Multi-function analog inputs  All Multi-function analog input 1 (Speed Reference Bias)  All Multi-function analog input 2 (Not used)  AC Analog Input common  E (G) Ground for shielded lines and option cards  MA N.O. output  Multi-Function Relay Output  Multi-Function Relay Output  Multi-Function Photocoupler Output  Multi-Function Photocoupler Output  Multi-Function Photocoupler Output  Monitor Output  Monitor Output  Monitor Output  AC Monitor common  One or both open: Drive output disabled Both closed: Normal operation  Internal impedance: 3 λΩ  Off time of at least 1 ms  Set the S3 jumper to select sinking or sourcing, and to select the power supply.  Other internal impedance: 3 λΩ  Off time of at least 1 ms  Set the S3 jumper to select sinking or sourcing, and to select the power supply.  Other internal impedance: 3 λΩ  Off time of at least 1 ms  Set the S3 jumper to select sinking or sourcing, and to select the power supply.  Other internal impedance: 3 λΩ  Off time of at least 1 ms  Set the S3 jumper to select sinking or sourcing, and to select the power supply for analog input 5 to 60 fit the select the power supply.  Internal impedance: 3 λΩ  Off time of at least 1 ms  Set the S3 jumper to select sinking or sourcing, and to select the power supply.  Internal impedance: 3 λΩ  Off time of at least 1 ms  Set the S3 jumper to select sinking or sourcing, and to select the power supply.  Internal impedance: 20 kΩ  Other internal impedance: 20 kΩ  Other internal impedance: 20 kΩ  Other internal impedance: 20 kΩ  Other internal impedance: 20 kΩ  Other internal impedance: 20 kΩ  Other internal impedance: 20 kΩ  Other internal impedance  | Tower Suppry     | SP    | +24 Vdc                                              | SP to select sinking or sourcing, and to select the power supply.      |  |  |  |  |
| Safe Disable Inputs   H2   Safe Disable input 2   Safe Disable input 2   Safe Disable input 2   Safe Disable input 2   Safe Disable input 2   Safe Disable input 2   Safe Disable input 2   Safe Disable function common   Common for the Safe Disable function                                                                                                    |                  | H1    | Safe Disable input 1                                 |                                                                        |  |  |  |  |
| Safe Disable Inputs   H2   Safe Disable input 2   Internal impedance: 3.3 kΩ Off time of at least 1 ms Set the S3 jumper to select sinking or sourcing, and to select the power supply.                                                                                                    |                  |       |                                                      |                                                                        |  |  |  |  |
| Inputs   H2   Safe Disable input 2   Off time of at least 1 ms   Set the S3 jumper to select sinking or sourcing, and to select the S4 jumper to select sinking or sourcing, and to select the S4 jumper to select sinking or sourcing and to select the S4 jumper to select sinking or sourcing and to select the S4 jumper to select sinking or sourcing select the S4 jumper to select sinking or sourcing and to select the select the S4 jumper to S4 jumper to S4 jumper    | Safa Diaghla     |       |                                                      |                                                                        |  |  |  |  |
| HC   Safe Disable function common   Common for the Safe Disable function                                                                                                    |                  | H2    | Safe Disable input 2                                 |                                                                        |  |  |  |  |
| HC   Safe Disable function common   Common for the Safe Disable function                                                                                                    | Inputs           |       |                                                      | Set the S3 jumper to select sinking or sourcing, and to select the     |  |  |  |  |
| HV   Power supply for analog inputs   10.5 Vdc (max. allowable current 20 mA)                                                                                                    |                  |       |                                                      |                                                                        |  |  |  |  |
| Analog Inputs                                                                                                    |                  | HC    | Safe Disable function common                         | Common for the Safe Disable function                                   |  |  |  |  |
| Analog Inputs Analog Inputs Al Multi-function analog input 1 (Speed Reference Bias) -10 to 10 Vdc, 0 to 10 Vdc (input impedance: 20 kΩ)  A2 Multi-function analog input 2 (Not used) -10 to 10 Vdc, 0 to 10 Vdc (input impedance: 20 kΩ)  AC Analog Input common 0 V  E (G) Ground for shielded lines and option cards -  MA N.O. output MB N.C. output MC Fault output common  Multi-Function Relay Output  M3 Relay output 1 (Brake Control) 30 Vdc, 10 mA to 1 A; 250 Vac, 10 mA to 1 A  Minimum load: 5 Vdc, 10 mA  Minimum load: 5 Vdc, 10 mA  Minimum load: 5 Vdc, 10 mA  Multi-Function Photocoupler Output 3 (Drive Ready)  Multi-Function Photocoupler Output 48 Vdc, 2 to 50 mA  Monitor Output  AM Analog monitor output 1 (Output speed) -10 to +10 Vdc, 0 to +10 Vdc  AM Analog monitor output 2 (Output current)  AC Monitor common 0 V  ——————————————————————————————————                                                                                                    |                  | +V    | Power supply for analog inputs                       |                                                                        |  |  |  |  |
| Analog Inputs  A2 Multi-function analog input 2 (Not used)  AC Analog Input common  E (G) Ground for shielded lines and option cards  Fault Relay  MA N.O. output  MB N.C. output  MC Fault output common  Relay Output  M3 Relay output 1 (Brake Control)  M5 Relay output 2 (Output Contactor Control)  M6 Relay output 3 (Drive Ready)  Multi-Function Photocoupler Output  M1 Photocoupler Output  M6 Analog monitor output 1 (Not used)  M6 Analog monitor output 1 (Output speed)  M6 Analog monitor output 2 (Output current)  AC Monitor common  A2 Multi-function analog input 2 (Not used)  ———————————————————————————————————                                                                                                    | Analog Inputs    | -V    | Power supply for analog inputs                       | -10.5 Vdc (max. allowable current 20 mA)                               |  |  |  |  |
| A2 Multi-function analog input 2 (Not used)                                                                                                    |                  | A1    | Multi-function analog input 1 (Speed Reference Bias) | $-10$ to $10$ Vdc, $0$ to $10$ Vdc (input impedance: $20$ k $\Omega$ ) |  |  |  |  |
| E (G) Ground for shielded lines and option cards  ANA N.O. output  MB N.C. output  MC Fault output common  M1 Relay Output 1 (Brake Control)  M3 Relay output 2 (Output Contactor Control)  M1 M5 Relay output 3 (Drive Ready)  Multi-Function Photocoupler Output  M1 P1 C1  P2 Photocoupler output 1 (During frequency output 2)  Monitor Output  M1 Analog monitor output 1 (Output speed)  AM Analog monitor output 2 (Output current)  AM Analog monitor output 2 (Output current)  AM Analog monitor output 2 (Output current)  AM Analog monitor common  ANA N.O. output  30 Vdc, 10 mA to 1 A; 250 Vac, 10 mA to 1 A  Minimum load: 5 Vdc, 10 mA  Minimum load: 5 Vdc, 10 mA  Minimum load |                  | A2    | Multi-function analog input 2 (Not used)             | $-10$ to $10$ Vdc, $0$ to $10$ Vdc (input impedance: $20$ k $\Omega$ ) |  |  |  |  |
| Fault Relay  MA N.O. output  MB N.C. output  MC Fault output common  Relay Output  M1 Relay output 1 (Brake Control)  M2 Multi-Function Relay Output  M5 M6  Relay output 3 (Drive Ready)  Multi-Function Photocoupler Output  Output  M6 P1 Photocoupler output 1 (During frequency output 2)  Photocoupler output 2 (Not used)  FM Analog monitor output 1 (Output speed)  Monitor Output  MA Analog monitor output 2 (Output cornent)  AC Monitor common  M1 Relay output 1 (Brake Control)  Minimum load: 5 Vdc, 10 mA to 1 A; 250 Vac, 10 mA to 1 A  Minimum load: 5 Vdc, 10 mA  Minimum load: 5 Vdc, 10 mA  Minimum load: 5 Vdc, 10 mA  Photocoupler output 3 (Drive Ready)  Photocoupler output 48 Vdc, 2 to 50 mA  Photocoupler output 48 Vdc, 2 to 50 mA  Output  Monitor Output  AM Analog monitor output 1 (Output speed)  AM Analog monitor output 2 (Output current)  AC Monitor common  O V                                                                                                    |                  | AC    | Analog Input common                                  | 0 V                                                                    |  |  |  |  |
| Fault Relay MB N.C. output  MC Fault output common  M1 Relay output 1 (Brake Control)  Multi-Function Relay Output  M6 Relay output 2 (Output Contactor Control)  M1 Relay output 3 (Drive Ready)  Multi-Function Photocoupler Output  M1 Relay output 3 (Drive Ready)  P1 Photocoupler output 1 (During frequency output 2)  C1 P2 C2  Monitor Output  M8 N.C. output  M9 Relay output 1 (Brake Control)  M9 Relay output 2 (Output Contactor Control)  M1 Relay output 3 (Drive Ready)  Photocoupler output 4 (During frequency output 2)  Photocoupler output 48 Vdc, 2 to 50 mA  Photocoupler output 48 Vdc, 2 to 50 mA  Photocoupler output 48 Vdc, 2 to 50 mA  Monitor Output  AM Analog monitor output 1 (Output speed)  AM Analog monitor output 2 (Output current)  AC Monitor common 0 V                                                                                                    |                  | E (G) | Ground for shielded lines and option cards           | _                                                                      |  |  |  |  |
| Multi-Function Relay Output May Malti-Function Photocoupler Output PC C2  Multi-Function Photocoupler Output Monitor Output AM Analog monitor output 1 (Output common)  MC Relay output 1 (Brake Control)  MB Relay output 2 (Output Contactor Control)  MB Relay output 3 (Drive Ready)  MI Relay output 3 (Drive Ready)  Photocoupler output 1 (During frequency output 2)  Photocoupler output 48 Vdc, 2 to 50 mA  Photocoupler output 48 Vdc, 2 to 50 mA  Photocoupler output 2 (Not used)  FM Analog monitor output 1 (Output speed)  AM Analog monitor output 2 (Output current)  AC Monitor common  AC Monitor Common  AC Monitor common  AD Vdc, 10 mA to 1 A; 250 Vac, 10 mA to 1 A Minimum load: 5 Vdc, 10 mA  Photocoupler output 48 Vdc, 2 to 50 mA  Photocoupler output 48 Vdc, 2 to 50 mA  -10 to +10 Vdc, 0 to +10 Vdc                                                                                                    |                  | MA    | N.O. output                                          |                                                                        |  |  |  |  |
| Multi-Function Relay Output  M3 Relay output 2 (Output Contactor Control)  M1 Multi-Function Relay Output  M5 M6 Relay output 3 (Drive Ready)  Multi-Function Photocoupler Output  P2 C2 Photocoupler output 1 (During frequency output 2)  Photocoupler output 2 (Not used)  FM Analog monitor output 1 (Output speed)  AC Monitor Common  M3 Relay output 2 (Output Contactor Control)  AC Minimum load: 5 Vdc, 10 mA  Minimum load: 5 Vdc, 10 mA  Minimum load: | Fault Relay      | MB    | N.C. output                                          |                                                                        |  |  |  |  |
| Multi-Function Relay Output  M3 Relay output 2 (Output Contactor Control)  M4  M5 Relay output 3 (Drive Ready)  Multi-Function Photocoupler Output  M5  C1  P2  C2  Photocoupler output 1 (During frequency output 2)  Photocoupler output 2 (Not used)  FM  Analog monitor output 1 (Output speed)  AM  Analog monitor output 2 (Output current)  AC  Minimum load: 5 Vdc, 10 mA  Minimum load: 5 Vdc, 10 mA  Minimum load: 5 Vdc, 10 |                  | MC    | Fault output common                                  |                                                                        |  |  |  |  |
| Multi-Function Relay Output   M3   M4   M5   M6   Relay output 2 (Output Contactor Control)                                                                                                    |                  |       | Relay output 1 (Brake Control)                       |                                                                        |  |  |  |  |
| Monitor Output   Relay output 3 (Drive Ready)                                                                                                    |                  | _     | Relay output 2 (Output Contactor Control)            |                                                                        |  |  |  |  |
| Multi-Function Photocoupler Output  C1 Photocoupler output 1 (During frequency output 2) Photocoupler output 2 (Not used)  Photocoupler output 48 Vdc, 2 to 50 mA  Photocoupler output 48 Vdc, 2 to 50 mA  Photocoupler output 48 Vdc, 2 to 50 mA  Photocoupler output 48 Vdc, 2 to 50 mA  Analog monitor output 1 (Output speed) AM Analog monitor output 2 (Output current) AC Monitor common  O V                                                                                                    |                  |       | Relay output 3 (Drive Ready)                         |                                                                        |  |  |  |  |
| Output Photocoupler output 2 (Not used)  FM Analog monitor output 1 (Output speed) AM Analog monitor output 2 (Output current) AC Monitor common 0 V                                                                                                    | Photocoupler     |       | Photocoupler output 1 (During frequency output 2)    | Distance along the 440 VII. 240 50 mA                                  |  |  |  |  |
| Monitor Output AM Analog monitor output 2 (Output current)  AC Monitor common 0 V                                                                                                    |                  |       | Photocoupler output 2 (Not used)                     | Photocoupler output 48 Vdc, 2 to 50 mA                                 |  |  |  |  |
| Monitor Output AM Analog monitor output 2 (Output current) AC Monitor common 0 V                                                                                                    |                  | FM    | Analog monitor output 1 (Output speed)               | 104-110 VI- 04-110 VI-                                                 |  |  |  |  |
|                                                                                                    | Monitor Output   | AM    | Analog monitor output 2 (Output current)             | -10 to +10 vac, 0 to +10 vac                                           |  |  |  |  |
|                                                                                                    | _                | AC    | Monitor common                                       | 0 V                                                                    |  |  |  |  |
| Safety Monitor   DM+   Safety monitor output   Outputs status of Safe Disable function. Closed when both Safe                                                                                                    | Safety Monitor   | DM+   | Safety monitor output                                | Outputs status of Safe Disable function. Closed when both Safe         |  |  |  |  |
| Output DM- Safety monitor output common Disable channels are closed. Up to +48 Vdc 50 mA.                                                                                                    | I                |       |                                                      |                                                                        |  |  |  |  |

**NOTICE:** The terminals HC, H1, H2 are used for the Safe Disable function. Safe Disable can be used to enable/disable the drive. If special requirement are fulfilled, it can also be utilized for reducing the number of motor contactors to one. Refer to **Safe Disable Input Function on page 44** for details. Always remove the wire link between HC, H1, or H2 when using Safe Disable.

NOTICE: The wiring length to terminals HC, H1 and H2 should not exceed 30 m.

**NOTICE:** When connecting a reactive load such as a relay coil to a photo coupler output, attach a flywheel diode to the load (relay coil) like shown below. Ensure the diode rating is greater than the circuit voltage.

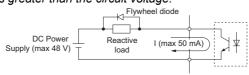

# 4 Keypad Operation

### ◆ Digital Operator and Keys

The digital operator is used to program the drive, to start and stop it, and to display fault information. The LEDs indicate the operating status of the drive.

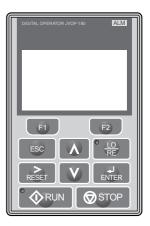

### ■ Keys and Functions

| Key            | Name                   | Function                                                                                                    |
|----------------|------------------------|----------------------------------------------------------------------------------------------------|
| F1 F2          | Function Key (F1, F2)  | The functions assigned to F1 and F2 vary depending on the menu that is currently displayed. The name of each function appears in the lower half of the display window.                                                                                                    |
| ESC            | ESC Key                | <ul> <li>Returns to the previous display.</li> <li>Moves the cursor one space to the left.</li> <li>Pressing and holding this button will return to the Speed Reference display.</li> </ul>                                                                                                    |
| RESET          | RESET Key              | <ul><li> Moves the cursor to the right.</li><li> Resets the drive to clear a fault situation.</li></ul>                                                                                                    |
| * <b>�</b> RUN | RUN Key                | Starts the drive in the LOCAL mode. The Run LED  • is on, when the drive is operating the motor.  • flashes when decelerating to stop ("ramp to stop"), or when the speed reference is 0.  • flashes quickly when the drive is disabled by a DI, when the drive was stopped using an Emergency Stop command via the digital inputs, or when an Up/Down command is active during power up. |
| A              | Up Arrow Key           | Scrolls up to display the next item, selects parameter numbers and increments setting values.                                                                                                    |
| V              | Down Arrow Key         | Scrolls down to display the next item, selects parameter numbers and increments setting values.                                                                                                    |
| STOP           | STOP Key               | Stops drive operation.                                                                                                    |
| ENTER          | ENTER Key              | <ul> <li>Enters parameter values and settings.</li> <li>Selects a menu item to move between displays.</li> </ul>                                                                                                    |
| • <u>LO</u> RE | LO/RE Selection<br>Key | Switches drive control between the operator (LOCAL) and the control circuit terminals (REMOTE). The LED is on when the drive is in the LOCAL mode (operation from keypad).                                                                                                    |
| ALM            | ALM LED Light          | On: When the drive detects a fault. Flashing:  • When an alarm occurs.  • When oPE is detected.  • When a fault or error occurs during Auto-Tuning.                                                                                                    |

### Menu Structure and Modes

The following illustration explains the operator keypad menu structure.

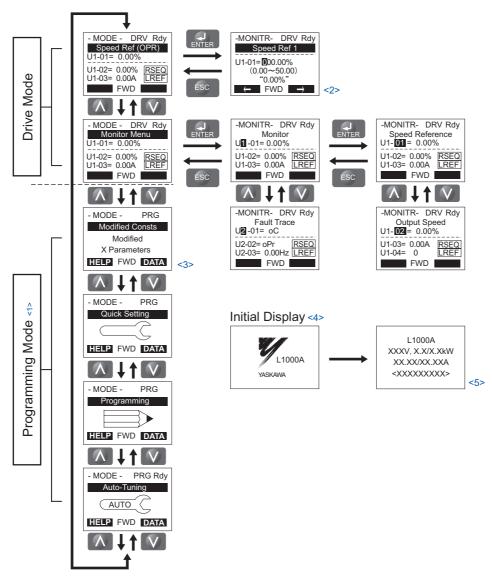

- <1> Drive cannot operate the motor.
- <2> Flashing characters are shown as 0.
- <3> X characters are shown in this manual. The LCD Operator will display the actual setting values.
- <4> The speed reference appears after the initial display which shows the product name. <5> The information that appears on the display will vary depending on the drive.

## 5 Start Up

### Drive Setup Procedure

The illustration below shows the basic setup procedure. The steps from switching on power are explained more detailed on the following pages.

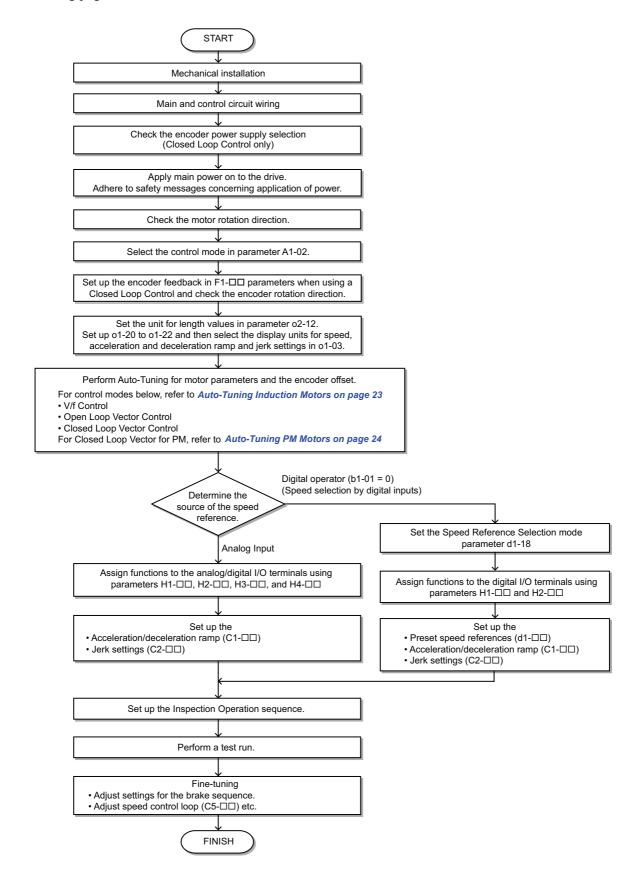

### Power On

Before turning on the power supply

- Make sure all wires are connected properly. Also make sure motor phases are connected in the right sequence.
- Make sure that no screws, loose wire ends, or tools are left in the drive.
- If an encoder option card is used make sure the encoder is wired correctly and the power supply on the option card is set according to the encoder specification.

After turning the power on, the drive mode display should appear and no fault or alarm should be displayed. In case of any error refer to *Troubleshooting on page 39*.

### **◆** Control Mode Selection

When the drive is first powered up, one of the four control modes must be selected to match the application. Note that Closed Loop Vector modes require encoder feedback cards. The table below indicates possible control modes depending on the motor type and shows the required encoder feedback card.

| Machine Type                                                     | Control Mode                             | A1-02 setting | <b>Encoder Option Card</b> |
|------------------------------------------------------------------|------------------------------------------|---------------|----------------------------|
| Induction motor without encoder                                  | V/f Control                              | 0             | No card required           |
| induction motor without encoder                                  | Open Loop Vector Control                 | 2             | No card required           |
| Induction motor with incremental encoder                         | Closed Loop Vector Control               | 3             | PG-B3 / PG-X3              |
| Permanent magnet motor with EnDat 2.1/01 or EnDat 2.2/01 encoder | Closed Loop Vector Control for PM motors | 7             | PG-F3                      |
| Permanent magnet motor with ERN1387 encoder                      | Closed Loop Vector Control for PM motors | 7             | PG-E3                      |
| Yaskawa IPM motor with incremental encoder                       | Closed Loop Vector Control for PM motors | 7             | PG-X3                      |

### ◆ Motor Rotation Direction Setup

Depending on the elevator configuration it might be necessary to change the motor direction in order to have the elevator traveling up when the Up command is given to the drive. Do the following to check the motor rotation direction.

- The drive puts out voltage in U-V-W phase sequence when an Up command is input. Check the motor rotation with this phase sequence (for most motors clockwise seen from the shaft side).
- If the motor drives the elevator in up direction with a U-V-W sequence, make sure parameter b1-14 is set to 0.
- If the motor drives the elevator in down direction with a U-V-W sequence, set parameter b1-14 is set to 1.

Note: Always perform motor rotation direction setup prior to setting the encoder rotation direction.

### ◆ Encoder Setup

### ■ Encoder Resolution Setup

Set the encoder resolution (incremental signal in case of absolute encoders with Sin/Cos tracks) in parameter F1-01.

### ■ Encoder Rotation Direction Setup

Perform the following steps to make sure the encoder rotation direction is set up correctly in the drive.

### If information about the signal sequence of the encoder are available

- Check the sequence of encoder phases A and B when the motor drives the elevator in up direction.
- If the encoder A phase leads phase B, make sure F1-05 is set to 0.
- If the encoder B phase leads phase A, make sure F1-05 is set to 1.

### If no information about the signal sequence of the encoder are available

- Turn the motor manually in elevator up direction while checking the value of monitor U1-05.
- If the value in U1-05 is positive, the set encoder direction is correct.
- If the value in U1-05 is negative, alter the setting of parameter F1-05.

**Note:** Always set the motor rotation direction prior to the encoder rotation direction. Refer to *Motor Rotation Direction Setup on page 20*.

### **♦** Digital Operator Display Unit Selection

The drive allows to choose between different display units for speed related parameters and monitors, acceleration and deceleration ramps and jerk settings. The units can be selected using parameter o1-03 like shown below.

|               | Display Unit                                     |                              |                          |  |  |  |  |
|---------------|--------------------------------------------------|------------------------------|--------------------------|--|--|--|--|
| o1-03 Setting | Speed Setting/Monitors<br>(d1-□□, U1-02, U1-02,) | Accel/Decel Ramps<br>(C1-□□) | Jerk Settings<br>(C2-□□) |  |  |  |  |
| 0             | 0.01 Hz                                          |                              |                          |  |  |  |  |
| 1 (default)   | 0.01%                                            |                              |                          |  |  |  |  |
| 2             | 1 rpm                                            | 0.01 s                       | 0.01 s                   |  |  |  |  |
| 3             | User defined                                     |                              |                          |  |  |  |  |
| 4             | 0.01 m/s                                         |                              |                          |  |  |  |  |
| 5             | 0.01 m/s                                         | 0.01 m/s <sup>2</sup>        | $0.01 \text{ m/s}^3$     |  |  |  |  |

When using setting 4 or 5 certain mechanical data have to be programmed to the drive prior to changing o1-03. Perform the following steps.

- 1. Make sure motor data are set up correctly. Verify the setting of the maximum output frequency in parameter E1-04 and the setting for the number of motor poles in parameter E2-04 or E5-04.
- 2. Set the traction sheave diameter in units of mm to parameter o1-20.
- 3. Set the correct roping to parameter o1-21.
- 4. If a mechanical gear is used, set the gear ratio  $(n_{Motor}/n_{Traction Sheave})$  to parameter o1-22. If a gearbox is not used, make sure o1-22 is set to 1.0.
- 5. Change parameter o1-03 to setting 4 or 5. The unit and setting values of related parameters will be changed automatically.

### ◆ Motor Data and Encoder Auto-Tuning

### ■ Auto-Tuning Types

Auto-Tuning automatically programs the drive's motor and motor control related parameters. Select between Auto-Tuning methods listed below.

### Motor Data Tuning Modes for Induction Motors (A1-02 = 0, 2, or 3)

| Type                                               | Cotting   | Demoissant and Desertit                                                                                                    |         | Control Mode (A1-02) |                |  |  |
|----------------------------------------------------|-----------|----------------------------------------------------------------------------------------------------|---------|----------------------|----------------|--|--|
| Туре                                               | Setting   | Requirements and Benefits                                                                                                    | V/f (0) | OLV (2)              | <b>CLV</b> (3) |  |  |
| Rotational Auto-Tuning                             | T1-01 = 0 | <ul> <li>Rotational Auto-Tuning gives the most accurate results, and is therefore highly recommended if possible.</li> <li>Motor must run freely or with light load (&lt;30%), i.e. ropes have to be removed.</li> </ul>                                                                              | No      | Yes                  | Yes            |  |  |
| Stationary Auto-Tuning 1                           | T1-01 = 1 | <ul> <li>Automatically calculates motor parameters needed for vector control.</li> <li>Use if ropes can not be removed. Note that the accuracy is less then with Rotational Auto-tuning.</li> </ul>                                                                                                   | No      | Yes                  | Yes            |  |  |
| Stationary Auto-Tuning for Line-to-Line Resistance | T1-01 = 2 | • Used for V/f Control or in vector control modes when the drive was set up properly before and the motor cable has changed.                                                                                                    | Yes     | Yes                  | Yes            |  |  |
| Stationary Auto-Tuning 2                           | T1-01 = 4 | <ul> <li>A motor test report is available. The no-load current and the rated slip have must be entered from the test report, all other motor-related parameters are calculated automatically.</li> <li>Use if ropes can not be removed and if slip and no-load current data are available.</li> </ul> | No      | Yes                  | Yes            |  |  |

### **Motor Data Tuning Modes for Permanent Magnet Motors (A1-02 = 7)**

| Туре                   | Setting   | Requirements and Benefits                                                                                                    |
|------------------------|-----------|----------------------------------------------------------------------------------------------------|
| Motor Data Input       | T2-01 = 0 | <ul><li> Use if a motor test report is available</li><li> Input motor data like on test report. Make sure to convert data into the correct unit before if necessary.</li></ul>                                           |
| Stationary Auto-Tuning |           | <ul> <li>Use if a motor test report is not available</li> <li>Input motor data like on name plate. Make sure to convert data into the correct unit before. The drive automatically calculates the motor data.</li> </ul> |

| Туре                                         | Setting   | Requirements and Benefits                                                                                                    |
|----------------------------------------------|-----------|----------------------------------------------------------------------------------------------------|
| Stationary Auto-Tuning for Stator Resistance | T2-01 = 2 | <ul><li>Tunes stator resistance only.</li><li>Should be performed if the motor cable has changed.</li></ul>                                                                                                    |
| Rotational Back EMF<br>Constant Auto-Tuning  |           | <ul> <li>Used the Motor Induction Voltage (E5-24) if no data are available.</li> <li>Should be performed after Motor data have been set and the encoder offset has been adjusted.</li> <li>The motor must be uncoupled from the mechanical system (remove ropes).</li> </ul> |

### **Encoder Offset Tuning Modes for Permanent Magnet Motors (A1-02 = 7)**

Encoder Offset Tuning measures the angle between the encoder zero pulse and the rotor orientation. It needs to be performed when a drive is setup the first time or after initialization, when the motor rotation direction or encoder rotation direction has been changed or when the encoder was replaced.

| Туре                                                 | Setting    | Requirements and Benefits                                                                                                    |
|------------------------------------------------------|------------|----------------------------------------------------------------------------------------------------|
| Initial Magnet Pole Search<br>Parameters Auto-Tuning | 12-01 = 3  | <ul> <li>Attempts to detect the motor rotor position, judges if the encoder offset can be tuned using Stationary Encoder Offset Tuning and sets parameters needed for Initial Magnet Pole Search (n8-36, n8-37).</li> <li>Should be performed after motor Auto-tuning in order to decide the encoder tuning method.</li> <li>Note: When using a PG-X3 card with an incremental encoder and this tuning fails, the motor can not be driven using and incremental encoder. Change the encoder to an absolute encoder.</li> </ul> |
| Stationary Encoder Offset<br>Auto-Tuning             | T2-01 = 4  | <ul> <li>Tunes the encoder offset without rotating the motor.</li> <li>If the encoder offset can not be tuned properly by this method run Rotating Encoder Offset Tuning.</li> </ul>                                                                                                    |
| Rotational Encoder Offset<br>Auto-Tuning             | T2-01 = 10 | <ul> <li>Tunes the encoder offset while rotating the motor.</li> <li>Motor and mechanical system must be uncoupled (ropes must be removed from traction sheave).</li> </ul>                                                                                                    |

### ■ Tuning Mode Selection and Data Input

For Auto-Tuning, enter the Auto-Tuning menu (via the T parameters) and perform the steps shown in the figure below. Data required from the motor nameplate will vary depending on the type of Auto-Tuning selected. This example shows the procedure for performing Rotational Auto-Tuning of an induction motor in Open Loop Vector control.

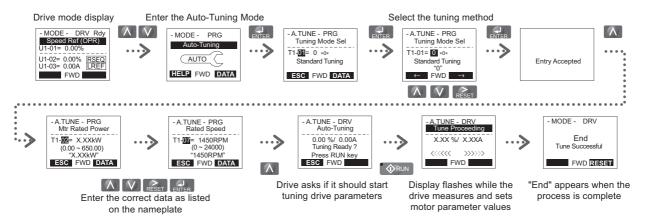

If Auto-Tuning can not be performed for some reason (no-load operation impossible, etc.), then set the maximum frequency and voltage in the E1- $\square\square$  parameters and enter the motor data manually into the E2- $\square\square$  parameters for induction motors or E5- $\square\square$  parameters for PM motors. Refer to *Auto-Tuning Errors on page 42*.

### Precautions

- Always try to perform Rotational Auto-Tuning as it gives more accurate results than Non-Rotating Auto-Tuning. Perform Non-Rotating Auto-Tuning if the load can not be disconnected (e.g. ropes can not be removed).
- Make sure that the mechanical brake is applied for all Auto-Tuning methods except for Rotational Auto-Tuning.
- Motor contactors must be closed during the Auto-Tuning process.
- H1 and H2 signals must be ON when performing Auto-Tuning.
- Confirm that the motor is mechanically fixed.
- Do not touch the motor until the Auto-Tuning process is complete. Voltage is applied to the motor during the tuning process, even though the motor may not be rotating.
- To cancel Auto-Tuning, press the STOP key on the digital operator.
- During Auto-Tuning the motor is started and stopped repeatedly and may also rotate. When the tuning is finished, "END" will appear on the operator panel. Do not touch the motor until this display is shown and the motor has completely stopped.

### ■ Auto-Tuning Procedure

### **Auto-Tuning Induction Motors**

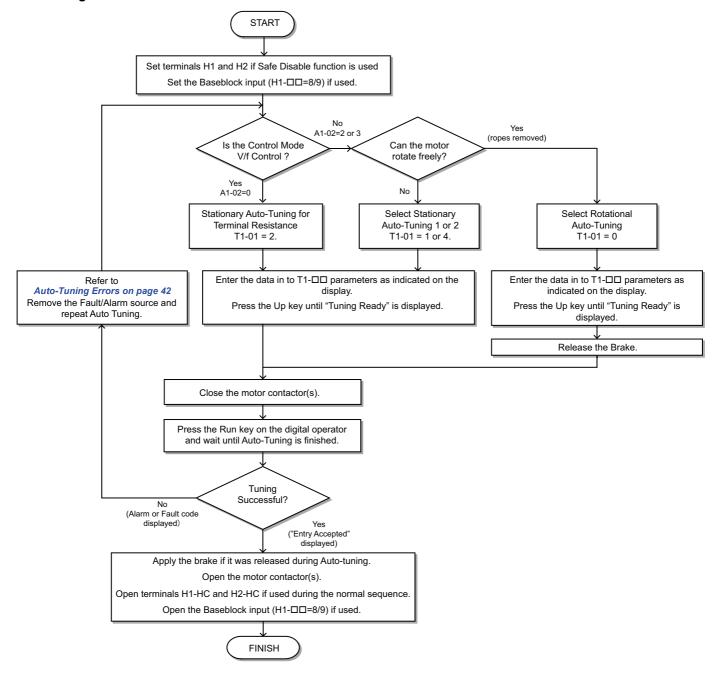

### **Auto-Tuning PM Motors**

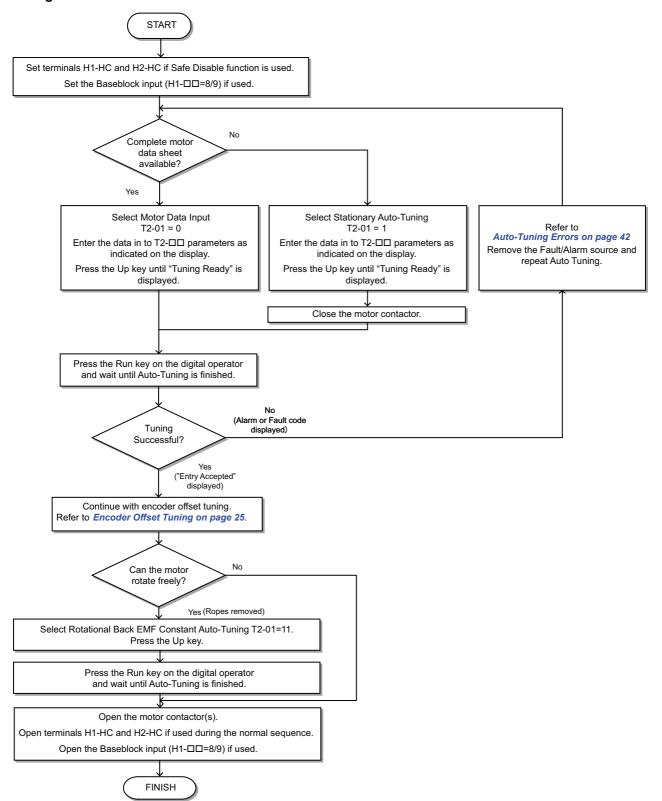

### **Encoder Offset Tuning** START Set the motor and encoder data manually or perform motor data Auto-tuning. Nο Have all motor and encoder data been set correctly? Set terminals H1-HC and H2-HC if Safe Disable function is used Set the Baseblock input (H1-□□=8/9) if used Close the motor contactor(s) Select Initial Magnet Pole Search Parameter Auto-Tuning T2-01 = 3 Press the Up key until "Tuning Ready" is displayed. Press the Run key on the digital operator and wait until Absolute encoder necessary for Auto-Tuning is finished. driving the motor. Change the PG option card and No - "Fr22" use an absolute Encoder Rotational Encoder Offset Auto-Tuning necessary Tuning (EnDat, ...). Successful? (Stationary Encoder Offset Absolute Auto-Tuning possible) encoder used? (PG-X3, Incremental encoder used) Yes (EnDat, .. Uncouple motor and the mechanical system of the elevator (remove ropes) Select Stationary Encoder Offset Auto-Tuning Select Rotational Encoder Offset T2-01 = 4Auto-Tuning T2-01 = 10 Press the Up key until "Tuning Ready" is Press the Up key until "Tuning Ready" is displayed. displayed. Press the Run key on the digital operator and wait until Auto-Tuning is finished. Release the brake. Refer to No Tuning Auto-Tuning Errors on page 42 Press the Run key on the digital operator Successful? Remove the Fault/Alarm source and wait until Auto-Tuning is finished and repeat Auto Tuning.

**Note:** When the first operation trial after non-rotating encoder tuning fails, e.g., due to wrong encoder rotation direction, repeat the encoder offset tuning after correcting the fault cause before starting a new trial.

Apply the brake.

Tuning

Successful?

Yes

Open the motor contactor(s).

Open the Baseblock input (H1-□□=8/9) if used.

Open terminals H1-HC and H2-HC if used during the normal sequence.

Remount the ropes if removed during tuning.

**FINISH** 

Refer to

Auto-Tuning Errors on page 42

Remove the Fault/Alarm source and repeat Auto Tuning.

### ◆ Up and Down Commands and Speed Reference Selection

### ■ Speed Reference Selection

Parameter b1-01 determines the source of the speed reference.

|   | b1-01     | Reference source                 | Speed Reference Input                                                                                                    |
|---|-----------|----------------------------------|----------------------------------------------------------------------------------------------------|
| 0 | (default) | Operator keypad (Digital inputs) | Set the speed references in the d1- $\square\square$ parameters and use digital inputs to switch over between different reference values. |
|   | 1         | Analog input <1>                 | Apply the speed reference signal to terminal A1 or A2.                                                                                    |
|   | 2         | Serial Communication <2>         | Serial Communications using the RS422/485 port                                                                                            |
|   | 3         | Option Board <2>                 | Communications option card                                                                                                    |

<sup>&</sup>lt;1> If source of the speed reference is assigned to the control terminals (b1-01 = 1), then d1-18 will automatically be set to 0 (so that the drive uses multi-speed references d1-01 to d1-08) by the drive's internal processing.

### ■ Up / Down Command Source Selection

The input source for the Up and Down signal can be selected in parameter b1-02.

| b1-02       | Up/Down source       | Up/Down Command Input                                               |
|-------------|----------------------|---------------------------------------------------------------------|
| 0           | Operator keypad      | RUN and STOP keys on the operator                                   |
| 1 (default) | Digital inputs       | Terminal S1: Run in Up direction Terminal S2: Run in Down direction |
| 2           | Serial Communication | Serial Communications using the RS422/485 port                      |
| 3           | Option Board         | Communications option card                                          |

### ■ Travel Start and Stop

### **Travel Start**

To start the elevator in up or down direction, the following conditions must be fulfilled:

- A speed reference greater than zero must be selected.
- The Safe Disable signals at terminals H1 and H2 must both be closed.
- An Up or Down Signal must be set at the source specified in b1-02.

### **Travel Stop**

The drive stops under the following conditions:

- The Up or Down command is cleared.
- d1-18 is set to 1 or 2 and the Up/Down or Leveling Speed signal (H1- $\Box\Box$  = 53) is cleared.
- d1-18 is set to 3 and all speed inputs are cleared.
- A fault occurs. The stopping method depends on the fault occurred and certain parameter settings.
- The Safe Disable inputs are opened or a Base Block signal is input. In this case the brake is applied immediately and the drive output shuts off.

### ◆ Speed Selection Using Digital Inputs (b1-01 = 0)

Use parameter d1-18 to determine how different travel speeds are selected by digital inputs.

| d1-18       | Speed Selection                                                                                               |  |  |  |  |
|-------------|----------------------------------------------------------------------------------------------------|--|--|--|--|
| 0           | Multi-speed inputs 1, Speed references are set in d1-01 to d1-08                                              |  |  |  |  |
| 1 (default) | Separate speed inputs, Speed references are set in d1-19 to d1-24 and d1-26, Higher speed has priority        |  |  |  |  |
| 2           | Separate speed inputs, Speed references are set in d1-19 to d1-24 and d1-26, Leveling speed has priority      |  |  |  |  |
| 3           | Multi speed inputs 2, Speed references are set in d1-02 to d1-08, Stop if no speed selection input is enabled |  |  |  |  |

<sup>&</sup>lt;2> If the speed reference selection in d1-18 is set so that either the high speed reference has priority (d1-18 = 1), or so that the leveling speed has priority (d1-18 = 2), then the drive will look to the multi-function input terminals for the speed reference.

### ■ Multi-Speed Inputs 1, 2 (d1-18 = 0 or 3)

### **Speed Selection**

When d1-18 = 0 or 3, multi-function digital inputs are preset as shown below.

| Terminal | Parameter Number | Set Value | Details                      |
|----------|------------------|-----------|------------------------------|
| S5       | H1-05            | 3         | Multi-Step Speed Reference 1 |
| S6       | H1-06            | 4         | Multi-Step Speed Reference 2 |
| S7       | H1-07            | 5         | Multi-Step Speed Reference 3 |

Different speed reference settings can be selected by combining the three digital inputs as shown in the table below.

|                                 | Digital Inputs                  |                                 | Selected Speed          |                         |  |
|---------------------------------|---------------------------------|---------------------------------|-------------------------|-------------------------|--|
| Multi-Step Speed<br>Reference 1 | Multi-Step Speed<br>Reference 2 | Multi-Step Speed<br>Reference 3 | d1-18 = 0               | d1-18 = 3               |  |
| 0                               | 0                               | 0                               | Speed reference 1 d1-01 | Stop                    |  |
| 1                               | 0                               | 0                               | Speed reference 2 d1-02 | Speed reference 2 d1-02 |  |
| 0                               | 1                               | 0                               | Speed reference 3 d1-03 | Speed reference 3 d1-03 |  |
| 1                               | 1                               | 0                               | Speed reference 4 d1-04 | Speed reference 4 d1-04 |  |
| 0                               | 0                               | 1                               | Speed reference 5 d1-05 | Speed reference 5 d1-05 |  |
| 1                               | 0                               | 1                               | Speed reference 6 d1-06 | Speed reference 6 d1-06 |  |
| 0                               | 1                               | 1                               | Speed reference 7 d1-07 | Speed reference 7 d1-07 |  |
| 1                               | 1                               | 1                               | Speed reference 8 d1-08 | Speed reference 8 d1-08 |  |

0 = Off, 1 = On

### **Setting d1-18 = 0**

Eight separate speed settings (defined in parameters d1-01 to d1-08) can be selected by three digital input signals.

### **Setting d1-18 = 3**

Seven separate speeds settings (defined in parameters d1-02 to d1-08) can be selected by three digital input signals. The drive stops when no speed is selected (i.e., all speed selection inputs are switched off).

### ■ Separate Speed Inputs (d1-18 = 1 or 2)

With this setting, six different speeds (defined in the parameters d1-19 to d1-24 and d1-26) can be set and selected using four digital inputs.

### **Speed Selection**

When d1-18 = 1 or 2, Multi-function digital inputs are preset as shown below.

| Terminal | Parameter Number | Set Value | Details                |
|----------|------------------|-----------|------------------------|
| S3       | H1-03            | 50        | Nominal speed (d1-19)  |
| S5       | H1-05            | 51        | Intermediate speed     |
| S6       | H1-06            | 53        | Leveling speed (d1-26) |

Depending on the assignment of speed selection functions to the digital input (H1- $\square\square$  settings), the different speed settings can be selected like shown in the table below.

| Selected Speed               | Leveling and Nominal Speed assigned (H1-□□=50 and H1-□□=53) |    |    | Leveling speed not assigned (H1-□□ ≠ 53) |     |     | Nominal Speed not assigned (H1-□□ ≠ 50) |     |     |     |
|------------------------------|-------------------------------------------------------------|----|----|------------------------------------------|-----|-----|-----------------------------------------|-----|-----|-----|
|                              | 50                                                          | 51 | 52 | 53                                       | 50  | 51  | 52                                      | 51  | 52  | 53  |
| Nominal Speed (d1-19)        | 1                                                           | 0  | 0  | A                                        | 1   | 0   | 0                                       | 0   | 0   | 0   |
| Intermediate Speed 1 (d1-20) | 0                                                           | 1  | 0  | A                                        | 0   | 1   | 0                                       | 1   | 0   | 0   |
| Intermediate Speed 2 (d1-21) | 1                                                           | 1  | 1  | A                                        | 1   | 1   | 1                                       | N/A | N/A | N/A |
| Intermediate Speed 3 (d1-22) | 0                                                           | 1  | 1  | A                                        | 0   | 1   | 1                                       | 1   | 1   | 0   |
| Revelling Speed (d1-23)      | 0                                                           | 0  | 1  | A                                        | 0   | 0   | 1                                       | 0   | 1   | 0   |
| Leveling Speed (d1-26)       | 0                                                           | 0  | 0  | 1                                        | 0   | 0   | 0                                       | X   | X   | 1   |
| Zero Speed                   | 0                                                           | 0  | 0  | 0                                        | N/A | N/A | N/A                                     | N/A | N/A | N/A |

0 = Off, 1 = On

A: No influence when d1-18=1, 0 when d1-18=2

B: No influence

N/A = Not available

### Higher Speed has Priority and the Leveling Speed Input is Assigned (d1-18 = 1 and H1-□□ = 53) (Default)

The higher speed has priority over the leveling speed, meaning the leveling signal is disregarded as long as any other speed selection input is active. The drive decelerates to the leveling speed (d1-26) when the selected speed reference signal is removed.

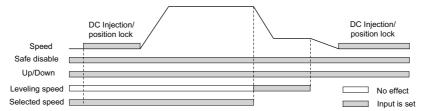

Higher Speed Priority is Selected and the Leveling Speed Input is Not Assigned (d1-18 = 1 and H1-□□ ≠ 53)

The drive decelerates to the leveling speed (d1-26) when the selected speed reference signal is removed.

If no speed reference is selected at start the drive will trigger an "FrL" fault. To disable Speed Reference Missing (FrL) detection, set parameter S6-15 to "0". With this setting the drive starts using leveling speed if no other speed reference is selected.

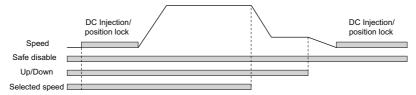

### Leveling Speed has Priority and the Leveling Speed Input is Assigned (d1-18 = 2, H1-□□ = 53)

The leveling signal has priority over other speed references. The drive decelerates to the leveling speed (d1-26) when the leveling speed selection input is activated.

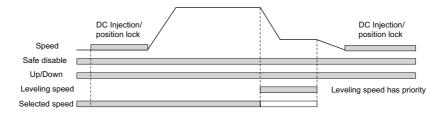

### Leveling Speed Priority is Selected and the Nominal Speed Input is Not Assigned (d1-18 = 2, H1-□□ ≠ 50)

The drive runs at nominal speed (d1-19) when no speed selection input is set. When the leveling speed signal is set, the drive decelerates to the leveling speed. The leveling speed signal has priority over all other speed signals.

CAUTION! This sequence can be risky if the speed selection doesn't work for some reason (broken wire, etc.)

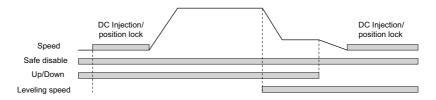

### I/O Signal Setup

**Note:** The default setting functions can be seen in the connection diagram on page 11.

### ■ Multi-Function Digital Inputs

Assign functions to each digital input terminal using the H1-□□ parameters.

### ■ Multi-Function Digital Outputs

Determine the function for each digital output terminal with the H2- $\Box\Box$  parameters. The setting value of these parameters consists of three digits, where the middle and right digit determines the function, and the left digit sets the output characteristics. The output characteristics can be either "Output as selected" (0) or "Inverse output" (1).

### ■ Multi-Function Analog Inputs

The function of each analog input can be assigned in the  $H3-\Box\Box$  parameters.

### ■ Multi-Function Analog Outputs

Use the H4- $\square\square$  parameters to set up the output value of the analog monitor outputs and to adjust the output signal levels.

### ◆ Acceleration Ramp, Deceleration Ramp, and Jerk Settings

The acceleration and deceleration ramps are set in the parameters C1-01 and C1-02, while the jerk settings are set in the C2- $\square\square$  parameters as shown in the figure below.

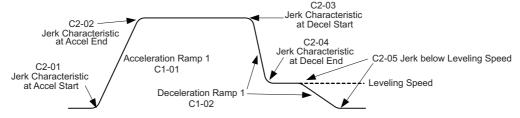

The way of setting these parameters and their setting units change with parameter o1-03 as shown below:

|                         | 01-03 = 0, 1, 2, 3, 4                                                                                                    | o1-03 = 5                                                                          |
|-------------------------|----------------------------------------------------------------------------------------------------|------------------------------------------------------------------------------------|
| Accel/Decel Ramps C1-□□ | Set in units of second as the time to accelerate from zero to the rated speed, respectively as time to decelerate from rated speed to zero.       | Set in units of m/s <sup>2</sup> as accel/decel ramp used when changing the speed. |
| Jerk Settings C2-□□     | Set in units of second as the time used to change the accel/decel ramp from zero to the accel/decel ramp setting of C1-\(\sigma\) and vice versa. | Set in units of m/s <sup>3</sup> as the accel/decel change rate.                   |

### Brake Sequence

The figure below shows the brake sequence and parameters that can be used for adjustment.

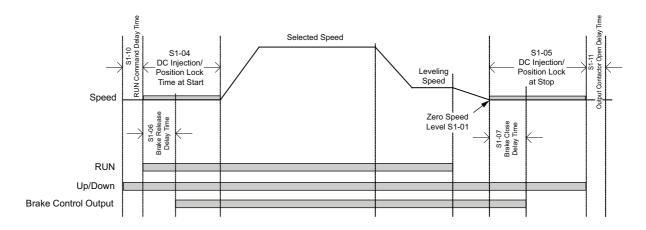

### Inspection Operation

### ■ Start in Inspection Mode

Inspection operation is performed when an Up or Down signal is input while one of the conditions below is true.

- Parameter d1-18 is set to 0 or 3 and the selected speed is higher than d1-28 but lower than d1-29.
- Parameter d1-18 is set to 1 or 2 and a digital input programmed for Inspection Operation Speed (H1- $\square\square$  = 54) is enabled.

The start is performed using the same acceleration characteristics, brake sequence and contactor sequence like in normal operation. The carrier frequency is set to 2 kHz during Inspection Operation but can be changed using parameter C6-21.

### ■ Stop in Inspection Mode

To stop the drive in Inspection Mode either remove the Up or Down signal or unselect the Inspection Operation Speed Reference (conditions listed for Start in Inspection Mode must become untrue).

The stop can be performed using a deceleration ramp, depending on the setting of parameter C1-15 (Inspection Operation Deceleration Ramp).

- If C1-15 = 0, the drive immediately applies the brake, shuts off the drive output and opens the motor contactor.
- If C1-15 > 0, the drive decelerates to stop, applies the brake, shuts the output off and opens the motor contactor.

# 6 Fine Adjustments

This section provides tips for improving the ride quality after the basic setup is complete and lists solutions to potential problems. Refer to the Technical Manual for detailed description.

### **♦** Potential Problems and Solutions

| Problem                                                                |                | Control Mode and Possible Cause                                                          | Corrective Action                                                                                                    |  |
|------------------------------------------------------------------------|----------------|------------------------------------------------------------------------------------------|----------------------------------------------------------------------------------------------------|--|
|                                                                        | V/f and<br>OLV | Not enough torque when the brake is released                                             | <ul> <li>Increase the DC Injection Braking current at start using parameter S1-02.</li> <li>Increase the minimum (E1-10) and medium (E1-08) V/f pattern voltages. Make sure, that the starting and leveling current does not rise too high.</li> </ul>                                                                            |  |
|                                                                        |                | DC Injection and brake timing not optimal.                                               | Set the time for DC Injection Braking at start (S1-04) as short as possible, but make sure that brake releases completely before the motor starts to turn.                                                                                                    |  |
|                                                                        | OLV            | The slip or torque compensation function acts too slowly                                 | <ul> <li>Decrease the torque compensation time C4-02.</li> <li>Decrease the slip compensation time C3-02.</li> </ul>                                                                                                    |  |
| Rollback at start                                                      |                | The speed control is not responding fast enough when the brake is released               | Adjust the speed control loop parameters used during position lock. Increase C5-19 and reduce C5-20.                                                                                                    |  |
|                                                                        | CLV<br>CLV/PM  | The Position Lock control loop does not respond fast enough                              | <ul> <li>Adjust the speed control loop parameters used during position lock. Increase C5-19 and reduce C5-20.</li> <li>Increase the position lock gain at start 1 in S3-01 gradually. If vibration occurs reduce it.</li> <li>Increase the position lock gain at start 2 in S3-02 gradually until rollback disappears.</li> </ul> |  |
|                                                                        |                | Motor torque is not fully established when the brake is released                         | Lengthen the brake release delay time (S1-06) and the time for DC Injection Braking / Position Lock at start (S1-04).                                                                                                    |  |
|                                                                        | All            | Motor contactors close too late                                                          | Make sure, that the contactors are closed before the Up/<br>Down command is set or latest together with the Up/Down<br>command.                                                                                                    |  |
|                                                                        | All            | Motor starts turning when the brake is not completely released or runs against the brake | Increase the DC Injection Braking time at start using parameter S1-04.                                                                                                    |  |
| Shock at start                                                         |                | Acceleration ramp is changing too quickly                                                | Decrease the Jerk at start. Decrease C2-01 if set in m/s <sup>2</sup> , increase C2-01 if set in s.                                                                                                    |  |
|                                                                        |                | Rollback occurs during brake opening                                                     | See above under "Rollback at start".                                                                                                    |  |
|                                                                        | All            | Brake is applied too early, causing the motor to run against the brake                   | Increase the close delay time for the brake (S1-07). If necessary, also increase the DC Injection Braking time at stop S1-05.                                                                                                    |  |
| Shock at stop                                                          |                | Motor contactor is released before the brake has fully applied                           | Check the motor contactor sequence.                                                                                                    |  |
| Snock at Stop                                                          | CLV<br>CLV/PM  | Rollback occurs before the brake applies at stop                                         | <ul> <li>Make sure the speed control loop parameters for position lock are adjusted properly (C5-13 and C5-14).</li> <li>Increase the position lock gain at stop S3-03 gradually until no rollback occurs anymore. If vibration occurs reduce the gain S3-03.</li> </ul>                                                          |  |
|                                                                        | OLV            | Too fast torque compensation or slip compensation                                        | <ul> <li>Increase the torque compensation delay time (C4-02).</li> <li>Increase the slip compensation delay time (C3-02).</li> </ul>                                                                                                    |  |
| Jerk occurs due to<br>overshoot when the<br>motor reaches top<br>speed | CLV<br>CLV/PM  | Speed control Loop setting are too soft or too hard                                      | <ul> <li>Adjust the speed control loop gain C5-01 and integral time C5-02.</li> <li>Adjust inertia compensation parameters (n5-□□) if only speed control loop settings can not solve the problem</li> </ul>                                                                                                    |  |
|                                                                        |                | Wrong motor data                                                                         | <ul> <li>For induction motors readjust the motor data (E2-□□), especially the slip (E2-02) and no-load current values (E2-03), or perform Auto-Tuning again.</li> <li>For PM motors readjust the motor data in E5-□□ or perform Auto-Tuning.</li> </ul>                                                                           |  |
|                                                                        |                | Inertia compensation function is not set up correctly.                                   | If the inertia compensation function is used (n5-01=1) make sure the values in n5-02 and n5-03 are correct.                                                                                                    |  |
|                                                                        | All            | The acceleration ramp changes too quickly when reaching the selected speed.              | Decrease the jerk at the end of acceleration. Decrease C2-02 if set in m/s², increase C2-02 if set in s.                                                                                                    |  |

| Problem                                                                                                    | (                                                                                                  | Control Mode and Possible Cause                                                         | Corrective Action                                                                                                    |
|----------------------------------------------------------------------------------------------------|----------------------------------------------------------------------------------------------------|-----------------------------------------------------------------------------------------|----------------------------------------------------------------------------------------------------|
|                                                                                                    | V/f and<br>OLV                                                                                     | Not enough torque at low speed                                                          | Increase the minimum and middle voltage levels for the V/f pattern voltage (E1-10 and E1-08 respectively). Make sure that the starting and leveling current does not rise too high.                                                                                                    |
|                                                                                                    | OLV and                                                                                            | Motor data incorrect                                                                    | Adjust the motor data (E2- $\square\square$ ), especially the motor slip                                                                                                    |
| <b>N</b> ( 1 1                                                                                                    | CLV                                                                                                | Too much slip compensation                                                              | (E2-02) and no-load current values (E2-03), or perform Auto-Tuning.                                                                                                    |
| Motor stops shortly<br>(undershoot) when the<br>leveling speed is<br>reached                                                                                                   | CLV<br>CLV/PM                                                                                      | Speed control loop responds too slow                                                    | Increase the speed control gain and reduce the speed control integral time used for low speed at stop. The parameters to be changed depend on the setting of C5-05 and if a third set of speed loop settings is used or not. Refer to Speed Loop Adjustments (CLV and CLV/PM) on page 33.                                                |
|                                                                                                    |                                                                                                    | The inertia compensation function is not set up correctly                               | If the inertia compensation function is used (n5-01=1) make sure the values in n5-02 and n5-03 are correct.                                                                                                    |
|                                                                                                    | All                                                                                                | The deceleration ramp changes too quickly when reaching the leveling speed              | Decrease the Jerk at the end of deceleration. Decrease C2-04 if set in m/s², increase C2-04 if set in s.                                                                                                    |
| Motor speed<br>overshoot at<br>acceleration end and<br>undershoot when<br>reaching leveling<br>speed occurs. Problem<br>can not be resolved by<br>adjusting the speed<br>loop. | teed to at at ion end and toot when leveling curs. Problem te resolved by  CLV/PM Inertia is high. |                                                                                         | Use the inertia compensation function. Set n5-01 to 1 and then adjust parameters n5-02 and n5-03 as described in <i>Inertia Compensation (CLV and CLV/PM) on page 33</i> .                                                                                                    |
| Motor or machine                                                                                                    | OLV                                                                                                | Torque compensation is responding too quickly                                           | Increase the torque compensation delay time (C4-02).                                                                                                    |
| vibrates at high speed or top speed                                                                                                    | CLV<br>CLV/PM                                                                                      | Speed control loop adjusted too hard                                                    | Decrease C5-01, then increase C5-02.                                                                                                    |
|                                                                                                    | V/f                                                                                                | Output voltage is too high                                                              | Reduce the V/f pattern settings (E1-08, E1-10).                                                                                                    |
|                                                                                                    | OLV                                                                                                | Torque compensation is responding too quickly                                           | Increase the torque compensation delay time (C4-02).                                                                                                    |
|                                                                                                    | OLV                                                                                                | Output voltage is too high                                                              | Reduce the V/f pattern settings (E1-08, E1-10).                                                                                                    |
| Motor or machine                                                                                                    | OLV<br>CLV                                                                                         | The value for the motor slip is set incorrectly                                         | Check the motor slip value in parameter E2-02. Increase or decrease it in steps of 0.2 Hz.                                                                                                    |
| Motor or machine vibrates in the low or medium speed range                                                                                                    | CLV<br>CLV/PM                                                                                      | Speed control loop adjusted too hard                                                    | <ul> <li>Decrease C5-01 and then increase C5-02 if the problem occurs at speed higher than C5-07</li> <li>Decrease C5-03 and then increase C5-04 if the problem occurs at speed lower than C5-07</li> <li>Decrease C5-13 and then increase C5-14 if the problem occurs at speed lower than C5-07 but only during deceleration</li> </ul> |
| Motor or machine<br>vibrates in During<br>Position Lock                                                                                                    | CLV<br>CLV/PM                                                                                      | The Position Lock control loop does not respond fast enough                             | <ul> <li>If vibration occurs at during position lock at start, first decrease S3-02. If decreasing S3-02 does not resolve the problem, decrease S3-01.</li> <li>Decrease S3-03 if vibration occurs during position lock at stop.</li> </ul>                                                                                              |
|                                                                                                    |                                                                                                    | The speed control is not responding quickly enough when the brake is released           | Decrease C5-19 and then increase C5-20.                                                                                                    |
| Vibrations with the frequency equal to the motor speed occur                                                                                                    | CLV<br>CLV/PM                                                                                      | Encoder vibrates                                                                        | Check the encoder mounting and the alignment of encoder and motor shaft.                                                                                                    |
|                                                                                                    |                                                                                                    | Mechanical problems                                                                     | Check bearings and gearbox.                                                                                                    |
|                                                                                                    | All                                                                                                | Rotational parts (motor armature, handwheel, brake disk/drum) are not properly balanced | Properly balance rotating parts.                                                                                                    |
| Oscillations when using an analog speed reference                                                                                                    | All                                                                                                | The analog reference value is not stable or the signal is noisy                         | <ul> <li>Check the analog signal line connection. Use shielded twisted pair cables.</li> <li>Apply a filter to the analog input signal by setting parameter H3-13.</li> </ul>                                                                                                    |
| Top speed is different in motoring and regenerative mode.                                                                                                    | OLV Slip Compensation during Regenerative operation is switched off                                |                                                                                         | Make sure C3-04 is set properly and set parameter C3-05 to 0.                                                                                                    |

| Problem                                                                                         | (                                                     | Control Mode and Possible Cause                                                                                  | Corrective Action                                                                                                    |
|-------------------------------------------------------------------------------------------------|-------------------------------------------------------|----------------------------------------------------------------------------------------------------|----------------------------------------------------------------------------------------------------|
| Speed reference and<br>motor speed do not<br>match when using an<br>analog reference<br>signal. | All                                                   | The drives analog input is not set according to the signal level of the controller speed reference output signal | Check the gain and bias settings for the analog input that is used to set the speed reference. Check parameters H3-03 and H3-04 for input A1, check parameters H3-11 and H3-12 for input A2.                                                                                         |
| Acceleration is longer than set to C1-□□                                                        | All                                                   | The load is too high.                                                                                            | <ul> <li>Check if the acceleration ramp set is not too high (acceleration time is too short).</li> <li>Make sure the drive rated current is enough to fulfill the application requirements.</li> <li>Make sure the load does not stuck, car guide lubrication is ok, etc.</li> </ul> |
| parameters.                                                                                     | V/f and<br>OLV                                        | The load is too high and the current/torque exceeds the stall prevention level.                                  | Check if the stall prevention level at acceleration in L3-03 is not set too small.                                                                                                    |
|                                                                                                 | OLV, CLV<br>CLV/PM                                    | The load is too high and the torque exceeds the drives torque limits.                                            | Check it the torque limit parameters L7- $\square\square$ are not set too small.                                                                                                    |
| Motor speed does not                                                                            | All                                                   | The load is too high.                                                                                            | Make sure the drive rated current is enough to fulfill the application requirements.                                                                                                    |
| match the speed reference at constant speed                                                     | V/f                                                   | The load is too high and the current/torque exceeds the stall prevention level.                                  | Check if the stall prevention level during run in L3-06 is not set too small.                                                                                                    |
|                                                                                                 | OLV, CLV<br>CLV/PM                                    | The load is too high and the torque exceeds the torque limits.                                                   | Check it the torque limit parameters L7- $\square\square$ are not set too small.                                                                                                    |
| High frequency<br>acoustic noise from<br>the motor                                              | astic noise from All The carrier frequency is too low |                                                                                                    | Increase the carrier frequency in parameter C6-03. If the carrier frequency is set higher than the default setting, a current derating must be considered.                                                                                                    |

### ◆ Speed Loop Adjustments (CLV and CLV/PM)

The speed control loop uses three different gain and integral time settings that can be adjusted using C5- $\square\square$  parameters. The settings are switched over when the motor speed reaches the level set in parameter C5-07.

- Proportional gain and integral time C5-03/04 are used at start when the speed is lower than the setting of C5-07.
- Proportional gain and integral time C5-01/02 are used at speeds above the setting of C5-07.
- Proportional gain and integral time C5-13/14 are used at stop when the speed is lower than the setting of C5-07.

Increase the gain and shorten the integral time to increase speed control responsiveness in each of the sections. Reduce the gain and increase the integral time if vibration or oscillation occurs.

### ◆ Inertia Compensation (CLV and CLV/PM)

Inertia compensation can be used to eliminate motor speed overshoot at the acceleration end or undershoot at the end of deceleration caused by the system inertia. Adjust the function following the steps below.

- 1. Make sure the speed control loop parameters are adjusted properly (C5- $\square\square$ ).
- 2. Set parameter n5-01 = 1 to enable inertia compensation.
- 3. Calculate and set n5-02 and n5-03 as follows:

| Motor Acceleration                 | n                                                                                                    | • J <sub>Mot</sub> - Motor inertia in kgm <sup>2</sup>                     |
|------------------------------------|----------------------------------------------------------------------------------------------------|----------------------------------------------------------------------------|
| Time n5-02                         | Mot 30 · I <sub>r_Mot</sub>                                                                                                    | • n <sub>r_Mot</sub> - Rated motor speed in min <sup>-1</sup>              |
|                                    |                                                                                                    | • T <sub>r_Mot</sub> - Rated motor torque in Nm                            |
|                                    | $\Sigma J = J_{TS} \cdot i^2 + \Sigma m \cdot \left(\frac{30 \cdot v_{r Elev}}{\pi \cdot n_{r Mot}}\right)^2$ $n5-03 = \Sigma J / J_{Mot}$ | J <sub>TS</sub> - Traction sheave inertia in kgm <sup>2</sup>              |
| Inertia Compensation<br>Gain n5-03 |                                                                                                    | • i - Gear ratio (n <sub>Load</sub> /n <sub>Mot</sub> )                    |
|                                    |                                                                                                    | • v <sub>r_Elev</sub> - Rated elevator speed in m/s                        |
|                                    | WOL                                                                                                    | • Σm - Mass of all moved parts (car, counterweight, ropes, load <1>) in kg |

<sup>&</sup>lt;1> Insert 0 kg for the load to calculate the lowest setting, insert the elevator rated load to calculate the maximum setting for n5-03. Use the lower setting for initial trials.

4. Change the setting of n5-03 within the limits calculated in step 3 until the desired performance is achieved.

# 7 Parameter Table

This table below lists the most important parameters with default settings appearing in bold type. Refer to the Technical Manual for a complete list of parameters.

| No.               | Name                             | Description                                                                      |  |  |
|-------------------|----------------------------------|----------------------------------------------------------------------------------|--|--|
|                   |                                  | alization Parameters                                                             |  |  |
| 0: English        |                                  |                                                                                  |  |  |
|                   |                                  | 1: Japanese                                                                      |  |  |
|                   |                                  | 2: German                                                                        |  |  |
| A 1 00            | Language                         | 3: French                                                                        |  |  |
| A1-00             | Selection                        | 4: Italian                                                                       |  |  |
|                   |                                  | 5: Spanish                                                                       |  |  |
|                   |                                  | 6: Portuguese                                                                    |  |  |
|                   |                                  | 7: Chinese                                                                       |  |  |
|                   |                                  | 0: View and set parameters A1-01 and A1-                                         |  |  |
|                   |                                  | 04 (U□-□□ parameters can also be                                                 |  |  |
|                   | A T 1                            | viewed)                                                                          |  |  |
| A1-01             | Access Level<br>Selection        | 1: User Parameters (access to a set of parameters selected by the user, A2-01 to |  |  |
|                   | Selection                        | A2-32)                                                                           |  |  |
|                   |                                  | 2: Advanced Access (access to view and                                           |  |  |
|                   |                                  | set all parameters)                                                              |  |  |
|                   |                                  | 0: V/f Control                                                                   |  |  |
| 4.1.02            | Control                          | 2: Open Loop Vector Control                                                      |  |  |
| A1-02             | Method<br>Selection              | 3: Closed Loop Vector Control                                                    |  |  |
|                   | Selection                        | 7: Closed Loop Vector Control for PM                                             |  |  |
|                   |                                  | 0: No initialization                                                             |  |  |
|                   | Initialize                       | 1110: User Initialize (parameter values must                                     |  |  |
| A1-03             | Parameters                       | be stored using parameter o2-03)                                                 |  |  |
|                   | 1 arameters                      | 2220: 2-wire initialization                                                      |  |  |
|                   |                                  | 5550: oPE04 error reset                                                          |  |  |
|                   | Oper                             | ation Mode Selection                                                             |  |  |
|                   | Speed                            | 0: Digital operator                                                              |  |  |
| b1-01             | Reference                        | 1: Analog input terminals                                                        |  |  |
|                   | Selection                        | 2: MEMOBUS/Modbus communications                                                 |  |  |
|                   |                                  | 3: Option Card                                                                   |  |  |
|                   | Up/Down                          | 0: Digital operator                                                              |  |  |
| b1-02             | Command                          | 1: Digital input terminals 2: MEMOBUS/Modbus communications                      |  |  |
|                   | Selection                        | 3: Option Card                                                                   |  |  |
|                   |                                  | Output phase order with an Up command.                                           |  |  |
| b1-14             | Phase Order                      | 0: U-V-W                                                                         |  |  |
| 0111              | Selection                        | 1: U-W-V                                                                         |  |  |
|                   | Acceleration/ Deceleration Ramps |                                                                                  |  |  |
|                   |                                  | These parameters set the acceleration and                                        |  |  |
| 01.55             | Acceleration/                    | deceleration ramps. Setting units are                                            |  |  |
| C1-               | Deceleration                     | determined by parameter o1-03. Refer to                                          |  |  |
|                   | Ramps                            | page 21.                                                                         |  |  |
|                   |                                  | These parameters adjust the Jerk settings.                                       |  |  |
| C2-□□             | Jerk Settings                    | Setting units are determined by parameter                                        |  |  |
| <u></u>           |                                  | o1-03. Refer to page <i>21</i> .                                                 |  |  |
| Slip Compensation |                                  |                                                                                  |  |  |
|                   | Slip                             | • Increase C3-01 if motor slip requires more                                     |  |  |
| C3-01             | Compensation<br>Gain             | compensation (motor speed is lower than                                          |  |  |
| C3-01             |                                  | speed reference)                                                                 |  |  |
|                   |                                  | Decrease if slip is overcompensated                                              |  |  |
| C3-02             | Slip                             | Decrease if the drive does not provide                                           |  |  |
|                   | Compensation                     | motor slip compensation quickly enough                                           |  |  |
|                   | Primary Delay<br>Time            | • Increase if motor oscillation occurs                                           |  |  |
| Time              |                                  |                                                                                  |  |  |

| No.               | Name                                            | Description                                                                                                    |  |
|-------------------|-------------------------------------------------|----------------------------------------------------------------------------------------------------|--|
|                   |                                                 | Control Loop Settings                                                                                                    |  |
| C5-01             | Speed Control<br>Loop Gain 1                    | Set the speed control loop responsiveness at                                                                                                    |  |
| C5-02             | Speed Control<br>Loop I Time 1                  | high speed.                                                                                                    |  |
| C5-03             | Speed Control<br>Loop Gain 2                    | Set the speed control loop responsiveness at                                                                                                    |  |
| C5-04             | Speed Control<br>Loop I Time 2                  | low speed during start.                                                                                                    |  |
| C5-07             | Speed Control<br>Settings<br>Switching<br>Speed | Sets the switching speed for speed loop settings.                                                                                                    |  |
| C5-13             | Speed Control<br>Loop Gain 3                    | Set the speed control loop responsiveness at                                                                                                    |  |
| C5-14             | Speed Control<br>Loop I Time 3                  | low speed during stop.                                                                                                    |  |
|                   |                                                 | arrier Frequency                                                                                                    |  |
| C6-03             | Carrier<br>Frequency                            | Sets the carrier frequency. Settings above the default requires output current derating.                                                                                                    |  |
|                   |                                                 | Speed Reference                                                                                                    |  |
| d1-01 to<br>d1-08 | Speed<br>Reference 1 to<br>8                    | Speed reference values for multi-speed inputs. Setting units are determined by parameter o1-03. Refer to page <i>21</i> .                                                                               |  |
| d1-18             | Speed<br>Reference<br>Selection<br>Mode         | 0: Multi-speed references 1 to 8  1: Higher speed reference has priority 2: Leveling speed reference has priority 3: Multi-Speed References 2 to 8 (with Multi-speed 1 selected the drive stops)        |  |
| d1-19             | Nominal Speed                                   | • • • • • • • • • • • • • • • • • • • •                                                                                                    |  |
| d1-20             | Intermediate<br>Speed 1                         |                                                                                                    |  |
| d1-21             | Intermediate<br>Speed 2                         | Speed reference values for separate speed                                                                                                    |  |
| d1-22             | Intermediate<br>Speed 3                         | selection inputs. Setting units are determined by parameter o1-03. Refer to                                                                                                    |  |
| d1-23             | Relevel. Speed                                  | page 21.                                                                                                    |  |
| d1-24             | Inspection<br>Operation<br>Speed                |                                                                                                    |  |
| d1-26             | Leveling<br>Speed                               |                                                                                                    |  |
| d1-28             | Leveling<br>Speed<br>Detection<br>Level         | Used when $d1-18 = 0$ or 3. If the speed reference selected is lower than $d1-28$ , then the drive uses the leveling speed as the speed reference.                                                      |  |
| d1-29             | Inspection<br>Speed<br>Detection<br>Level       | Used when d1-18 = 0 or 3. If the speed reference selected is between d1-28 and d1-29, then the speed reference is regarded as the Inspection Speed, and the inspection operation sequence is activated. |  |
| V/f Pattern       |                                                 |                                                                                                    |  |
| E1-01             | Input Voltage<br>Setting                        | This parameter must be set to the power supply voltage. WARNING! Drive input voltage (not motor voltage) must be set in E1-01 for the protective features of the drive to function properly.            |  |

| No.                                                       | Name                       | Description                                                                    |  |
|-----------------------------------------------------------|----------------------------|--------------------------------------------------------------------------------|--|
|                                                           | Maximum                    | -                                                                              |  |
| E1-04                                                     | Output                     | V/f pattern settings                                                           |  |
|                                                           | Frequency                  | Output Voltage (V)                                                             |  |
| E1-05                                                     | Maximum                    | E1-05                                                                          |  |
| 11-03                                                     | Voltage                    | E1-13                                                                          |  |
| E1-06                                                     | Base                       | E1-13                                                                          |  |
| L1 00                                                     | Frequency                  |                                                                                |  |
| E1-07                                                     | Mid Output                 | E1-08                                                                          |  |
| 21 07                                                     | Frequency                  | E1-10                                                                          |  |
| T4 00                                                     | Mid Output                 |                                                                                |  |
| E1-08                                                     | Frequency                  | E1-09 E1-07 E1-06 E1-04<br>Frequency (Hz)                                      |  |
|                                                           | Voltage                    | E1-07, E1-08, and E-10 are available only                                      |  |
| E1-09                                                     | Minimum                    | in V/f Control and Open Loop Vector                                            |  |
| E1-09                                                     | Output<br>Frequency        | Control.                                                                       |  |
|                                                           | Minimum                    | For linear V/f characteristics, set the same                                   |  |
|                                                           | Output                     | values to E1-07 and E1-09. With these                                          |  |
| E1-10                                                     | Frequency                  | settings, the drive will disregard the value                                   |  |
|                                                           | Voltage                    | set to E1-08.                                                                  |  |
| E1 12                                                     |                            | Parameters must be set so that:<br>$E1-09 \le E1-07 < E1-06 \le E1-04$         |  |
| E1-13                                                     | Base Voltage               | $E1-07 \ge E1-07 \le E1-00 \ge E1-04$                                          |  |
|                                                           |                            | Notor Parameters                                                               |  |
| E2-01                                                     | Rated Current              |                                                                                |  |
| E2-02                                                     | Rated Slip                 |                                                                                |  |
| E2-03                                                     | No-Load                    |                                                                                |  |
| E2 03                                                     | Current                    |                                                                                |  |
| E2-04                                                     | Motor Poles                | Motor data for Induction Motors.                                               |  |
| E2-05                                                     | Line-to-Line               |                                                                                |  |
| E2 03                                                     | Resistance                 |                                                                                |  |
| E2-06                                                     | Leakage                    |                                                                                |  |
|                                                           | Inductance                 | M Matau Cattings                                                               |  |
| E5-02                                                     | Rated Power                | M Motor Settings                                                               |  |
| E5-02                                                     | Rated Fower                |                                                                                |  |
| E5-03                                                     | Motor Poles                | Motor data for permanent magnet motors.                                        |  |
| E3-04                                                     | Stator                     | E5 00 is set as most to most value for an                                      |  |
| E5-05                                                     | Resistance                 | E5-09 is set as peak-to-peak value for one motor phase in units of 0.1 mVs/rad |  |
|                                                           | d-Axis                     | (electrical angle).                                                            |  |
| E5-06                                                     | Inductance                 | (ciccurcar angic).                                                             |  |
|                                                           | q-Axis                     | E5-24 is set as phase-to-phase RMS value in                                    |  |
| E5-07                                                     | Inductance                 | units of 0.1 mVmin (mechanical angle).                                         |  |
| D. C.C.                                                   | Induction Volt.            |                                                                                |  |
| E5-09                                                     | Const. 1                   | If a value is set to E5-09, then E5-24 must                                    |  |
| E5 04                                                     | Induction Volt.            | be set to 0.0 and vice versa.                                                  |  |
| E5-24                                                     | Const. 2                   |                                                                                |  |
|                                                           | PG                         | Speed Control Card                                                             |  |
| F1-01                                                     | Encoder 1                  | Sets the encoder resolution.                                                   |  |
| 1-1-01                                                    | Resolution                 | Sets the encoder resolution.                                                   |  |
|                                                           | Encoder 1                  | 0: A phase leads B in up direction                                             |  |
| F1-05                                                     | Rotation                   | 1: B phase leads A in up direction                                             |  |
|                                                           | Direction                  |                                                                                |  |
| Multi-Function Digital Inputs / Outputs                   |                            |                                                                                |  |
| H1-03 to                                                  | Terminal S3 to S8 Function | Selects the function of terminals S3 to S8.                                    |  |
| H1-08                                                     | Selection Selection        | Selects the function of terminals 53 to 58.                                    |  |
|                                                           | Terminal M1-               |                                                                                |  |
| H2-01 to                                                  | M6 Function                | Sets the function for the relay outputs M1-                                    |  |
| H2-03                                                     | Selection                  | M2, M3-M4, and M5-M6.                                                          |  |
|                                                           | Terminal P1-               |                                                                                |  |
| H2-04,                                                    | C1, P2-C2                  | Sets the function for the photocoupler                                         |  |
| H2-05                                                     | Function Sel.              | outputs P1-C1 and P2-C2.                                                       |  |
| N                                                         |                            | tions are listed at the end of the table.                                      |  |
| rate. Major functions are fished at the end of the table. |                            |                                                                                |  |

| No.             | Name                    | Pagarintian                                                                         |
|-----------------|-------------------------|-------------------------------------------------------------------------------------|
| NO.             | 100.1110                | Description<br>unction Analog Inputs                                                |
|                 | Terminal A1,            | unction Analog inputs                                                               |
| H3-01,          | A2 Signal               | 0: 0 to 10 V                                                                        |
| H3-09           | Level Sel.              | 1: -10 to 10 V                                                                      |
|                 |                         | 0: Speed bias                                                                       |
| H3-02,          | Terminal A1,            | 2: Auxiliary speed 1                                                                |
| H3-10           | A2 Function             | 3: Auxiliary speed 2                                                                |
|                 | Selection               | 14: Torque compensation                                                             |
|                 | Torminal A1             | 1F: Through mode                                                                    |
| Н3-03,          | Terminal A1,<br>A2 Gain | Sets the level of the input value selected in H3-02 and H3-10 when 10 V is input at |
| H3-11           | Setting                 | terminals A1 and A2.                                                                |
|                 | Terminal A1,            | Sets the level of the input value selected in                                       |
| H3-04,          | A2 Bias                 | H3-02 and H3-10 when 0 V is input at                                                |
| H3-12           | Setting                 | terminals A1 and A2.                                                                |
|                 | Multi-Fu                | unction Analog Outputs                                                              |
| 114.01          | Terminal FM,            | Selects the data to be output through multi-                                        |
| H4-01,<br>H4-04 | AM Monitor              | function analog output terminals FM and                                             |
| 114-04          | Selection               | AM.                                                                                 |
| H4-02,          | Terminal FM,            | Sets the signal level for terminals FM and                                          |
| H4-05           | AM Gain                 | AM that are equal to 100% of the monitor                                            |
|                 |                         | output that has been selected.                                                      |
| H4-03,          | Terminal FM,            | Sets the signal level for terminals FM and                                          |
| H4-06           | AM Bias                 | AM that are equal to 0% of the monitor                                              |
|                 |                         | value.                                                                              |
| H4-07,          | Terminal FM,            | 0: 0 to 10 V                                                                        |
| H4-08           | AM Signal Sel.          |                                                                                     |
|                 | •                       | Motor Protection                                                                    |
|                 | Motor                   | 0: Disabled 1: General purpose motor (self-cooled)                                  |
|                 | Overload                | 2: Drive dedicated motor with a speed range                                         |
| L1-01           | Protection              | of 1:10                                                                             |
|                 | Selection               | 3: Vector motor with a speed range of 1:100                                         |
|                 | Serection               | 5: PM motor with constant torque control                                            |
|                 | Inertia                 | Compensation Control                                                                |
|                 | Inertia                 | 0: Disabled                                                                         |
| n5-01           | Compensation            | 1: Enabled                                                                          |
|                 | Selection               | 1. Enabled                                                                          |
|                 | Motor                   | Sets the time the motor needs to accelerate                                         |
| n5-02           | Acceleration            | from 0 to the nominal speed at 100% torque.                                         |
|                 | Time                    |                                                                                     |
|                 | Inertia                 | Sets the gain used for inertia compensation.                                        |
| n5-03           | Compensation            | This value defines the ratio between motor                                          |
|                 | Control Gain            | and load inertia.                                                                   |
|                 | Digital O               | perator Display Selection                                                           |
|                 |                         | 0: 0.01 Hz<br>1: 0.01%                                                              |
|                 |                         | 2: r/min                                                                            |
|                 | Digital                 | 4: Elevator units 1 (speed = m/s, accel/decel                                       |
| 01-03           | Operator                | ramp = s, Jerk = s)                                                                 |
| 01 05           | Display Unit            | 5: Elevator units 2 (speed = m/s, accel/decel                                       |
|                 | Selection               | $ramp = m/s^2, Jerk = m/s^3)$                                                       |
|                 |                         | <b>Note:</b> If $01-03 = 4$ or 5, then parameters $01-03 = 4$                       |
|                 |                         | 20, o1-21, and o1-22 must also be set.                                              |
|                 | Traction                |                                                                                     |
| o1-20           | Sheave                  | Set the traction sheave diameter in mm.                                             |
|                 | Diameter                |                                                                                     |
|                 |                         | 1: 1:1                                                                              |
| 01-21           | Roping Ratio            | 2: 1:2                                                                              |
| 01-21           | Roping Ratio            | 3: 1:3                                                                              |
|                 |                         | 4: 1:4                                                                              |
| o1-22           | Gear Ratio              | Set the gear ratio of the mechanical gear.                                          |

| No.             | Name                                                  | Description                                                                                                    |
|-----------------|-------------------------------------------------------|----------------------------------------------------------------------------------------------------|
|                 | i                                                     | Brake Sequence                                                                                                    |
| S1-01           | Zero Speed<br>Level at Stop                           | Sets the speed to close the brake at stop.                                                                                       |
| S1-02           | DC Injection<br>Current at Start                      | Adjusts the torque to hold the motor at zero speed during start and stop.                                                        |
| S1-03           | DC Injection<br>Current at Stop                       | Increase if roll-back occurs.                                                                                                    |
| S1-04           | DC Inj./ Position Lock Time at Start                  | Sets the time between the Up/Down command and acceleration start.                                                                |
| S1-05           | DC Inj./ Position Lock Time at Stop                   | Sets the time between reaching the Zero Speed Level and when the drive output shuts off.                                         |
| S1-06           | Brake Release<br>Delay Time                           | Sets the wait time between the Up/Down command and the brake release command.                                                    |
| S1-07           | Brake Close<br>Delay Time                             | Sets the wait time between reaching Zero Speed and the brake close command.                                                      |
|                 |                                                       | npensation for Elevators                                                                                                    |
| S2-01           | Motor Rated<br>Speed                                  | Sets the motor rated speed in r/min.                                                                                             |
| S2-02/<br>S2-03 | Slip<br>Compensation<br>Gain Motoring<br>/Regen. Mode | Set the slip compensation gain for motoring operation (S2-02) and during regenerative operation (S2-03).                         |
|                 | -                                                     | t/Stop Optimization                                                                                                    |
| S3-01           | Position Lock<br>Gain at Start 1                      | Sets the gain for maintaining Zero Speed at start. Adjust the value so that no vibration occurs during Zero Speed at start.      |
| S3-02           | Position Lock<br>Gain at Start 2                      | Used to prevent roll-back. Increase if roll-back occurs and S3-01 has already been set.                                          |
| S3-03           | Position Lock<br>Gain at Stop                         | Sets the gain for maintaining Zero Speed at stop. Adjust the value so that no vibration occurs during Zero Speed at stop.        |
|                 | Sho                                                   | ort Floor Operation                                                                                                    |
|                 |                                                       | 0: Disabled                                                                                                    |
| S5-01           | Short Floor<br>Operation<br>Selection                 | 1: Enabled (Short Floor Operation) 2: Enabled (Advanced Short Floor Operation)                                                   |
|                 | Inducti                                               | ion Motor Auto-Tuning                                                                                                    |
|                 |                                                       | 0: Rotational Auto-Tuning                                                                                                    |
| T1-01           | Auto-Tuning<br>Mode<br>Selection                      | 1: Stationary Auto-Tuning I 2: Stationary Auto-Tuning for Line-to-Line Resistance 4: Stationary Auto-Tuning 2 10: Inertia Tuning |
| T1-02           | Motor Rated<br>Power                                  | Sets the motor rated power as specified on the motor nameplate.                                                                  |
| T1-03           | Motor Rated<br>Voltage                                | Sets the motor rated voltage as specified on the motor nameplate.                                                                |
| T1-04           | Motor Rated<br>Current                                | Sets the motor rated current as specified on the motor nameplate.                                                                |
| T1-05           | Motor Base<br>Frequency                               | Sets the rated frequency of the motor as specified on the motor nameplate.                                                       |
| T1-06           | Number of<br>Motor Poles<br>Motor Base                | Sets the number of motor poles as specified on the motor nameplate.  Sets the rated speed of the motor as                        |
| T1-07           | Speed Encoder                                         | specified on the motor nameplate.  Set the number of pulses per revolution for                                                   |
| T1-08           | Resolution                                            | the encoder being used                                                                                                    |

| No.   | Name                             | Description                                                                                                    |
|-------|----------------------------------|----------------------------------------------------------------------------------------------------|
| T1-09 | Motor No-                        | Sets the no-load current and rated slip for                                                                                                    |
| 11-07 | Load Current                     | the motor.                                                                                                    |
| T1-10 | Motor Rated<br>Slip              | Automatically calculated after setting the T1-02 and T1-04. If know enter the no-load current and slip as indicated on the motor test report. If not, proceed with shown values.                                                                           |
|       | PM                               | Motor Auto-Tuning                                                                                                    |
|       |                                  | 0: Motor Data input                                                                                                    |
| T2-01 | Auto-Tuning<br>Mode<br>Selection | 1: Stationary Auto-Tuning 2: Stationary stator resistance Auto-Tuning 3: Initial magnet pole search parameters Auto-Tuning 4: Stationary encoder offset Auto-Tuning 10: Rotational encoder offset Auto-Tuning 11: Rotational back EMF constant Auto-Tuning |
| T2-04 | Motor Rated<br>Power             | Sets the motor rated power as specified on the motor nameplate.                                                                                                    |
| T2-05 | Motor Rated<br>Voltage           | Sets the motor rated voltage as specified on the motor nameplate.                                                                                                    |
| T2-06 | Motor Rated<br>Current           | Sets the motor rated current as specified on the motor nameplate.                                                                                                    |
| T2-08 | Number of<br>Motor Poles         | Sets the number of motor poles as specified on the motor nameplate.                                                                                                    |
| T2-09 | Motor Base<br>Speed              | Sets the rated speed of the motor as specified on the motor nameplate.                                                                                                    |
| T2-10 | 1 Phase Stator<br>Resistance     | Sets the 1-phase resistance of the stator winding in ohms.                                                                                                    |
| T2-11 | d-axis<br>Inductance             | Sets the d-axis inductance in mH.                                                                                                    |
| T2-12 | q-axis<br>Inductance             | Sets the q-axis inductance in mH.                                                                                                    |
| T2-13 | Induced<br>Voltage Unit          | 0: mV/min <sup>-1</sup> 1: mVs/rad                                                                                                    |
| T2-14 | Induced Voltage Const.           | Sets the induced voltage (back EMF) constant.                                                                                                    |
| T2-16 | Encoder<br>Resolution            | Sets the encoder resolution.                                                                                                    |
| T2-17 | Encoder Offset                   | Sets the encoder offset.                                                                                                    |

| Monitor        | Description                                                                                                    |  |  |  |  |
|----------------|----------------------------------------------------------------------------------------------------|--|--|--|--|
| Monitor        | -                                                                                                    |  |  |  |  |
| U1-01          | U1-01 Speed Reference (%)                                                                                                    |  |  |  |  |
| U1-01          | Output Speed (%)                                                                                                    |  |  |  |  |
| U1-02          |                                                                                                    |  |  |  |  |
| U1-05          | Output Current (A)  Motor Speed (9/)                                                                                                    |  |  |  |  |
| U1-05          | Motor Speed (%)                                                                                                    |  |  |  |  |
|                | Output Voltage Reference (Vac)                                                                                                    |  |  |  |  |
| U1-07          | DC Bus Voltage (Vdc)                                                                                                    |  |  |  |  |
| U1-08<br>U1-09 | Output Power (kW)                                                                                                    |  |  |  |  |
| 01-09          | Torque Reference (% of motor rated torque)  Displays the input terminal status.                                                                                                    |  |  |  |  |
| U1-10          | U1-10 = 00000000  U1-10 = 100000000  U1-10 = 100000000000000000000000000000000                                                                                                    |  |  |  |  |
| U1-11          | Displays the output terminal status.  U1-11 = 00000000  U1-11 = 00000000  U2-1 Multi-Function Digital Output (terminal M3-M4)  1 Multi-Function Digital Output (terminal M5-M6)  1 Multi-Function Digital Output (terminal P1-C1)  1 Multi-Function Digital Output (terminal P2-C2)  Not Used  1 Fault Relay (terminal MA-MC closed MA-MC open) |  |  |  |  |
| U1-12          | Verifies the drive operation status.  U1-12 = 0000000                                                                                                    |  |  |  |  |
| U1-13          | Terminal A1 Input Voltage                                                                                                    |  |  |  |  |
| U1-14          | Terminal A2 Input Voltage                                                                                                    |  |  |  |  |
| U1-16          | Output Speed after Soft Starter                                                                                                    |  |  |  |  |
| U1-18          | oPE Fault Parameter                                                                                                    |  |  |  |  |
| U1-19          | Displays the contents of a MEMOBUS/Modbus error.  U1-19 = 0000000  1 CRC Error 1 Data Length Error 0 Not Used 1 Parity Error 1 Overrun Error 1 Framing Error 0 Timed Out 1 Not Used                                                                                                    |  |  |  |  |

| Monitor           | Description                                                                              |  |  |  |  |
|-------------------|------------------------------------------------------------------------------------------|--|--|--|--|
|                   | Fault Trace                                                                              |  |  |  |  |
| U2-01             | Current Fault                                                                            |  |  |  |  |
| U2-02             | Previous Fault                                                                           |  |  |  |  |
| U2-03             | Speed Reference at Previous Fault                                                        |  |  |  |  |
| U2-04             | Output Speed at Previous Fault                                                           |  |  |  |  |
| U2-05             | Output Current at Previous Fault                                                         |  |  |  |  |
| U2-06             | Motor Speed at Previous Fault                                                            |  |  |  |  |
| U2-07             | Output Voltage at Previous Fault                                                         |  |  |  |  |
| U2-08             | DC Bus Voltage at Previous Fault                                                         |  |  |  |  |
| U2-09             | Output Power at Previous Fault                                                           |  |  |  |  |
| U2-10             | Torque Reference at Previous Fault                                                       |  |  |  |  |
| U2-11             | Input Terminal Status at Previous Fault                                                  |  |  |  |  |
| U2-12             | Output Terminal Status at Previous Fault                                                 |  |  |  |  |
| U2-13             | Drive Operation Status at Previous Fault                                                 |  |  |  |  |
| U2-14             | Cumulative Operation Time at Previous Fault                                              |  |  |  |  |
| U2-15             | Soft Starter Output at Previous Fault                                                    |  |  |  |  |
| U2-16             | Motor q-Axis Current at Previous Fault                                                   |  |  |  |  |
| U2-17             | Motor d-Axis Current at Previous Fault                                                   |  |  |  |  |
| U2-20             | Heatsink Temperature at Previous Fault                                                   |  |  |  |  |
| Fault History     |                                                                                          |  |  |  |  |
| U3-01 to<br>U3-04 | First to 4th Most Recent Fault                                                           |  |  |  |  |
| U3-05 to<br>U3-10 | 5th to 10th Most Recent Fault                                                            |  |  |  |  |
| U3-11 to          | Cumulative Operation Time at 1st to 4th Most Recent                                      |  |  |  |  |
| U3-14             | Fault                                                                                    |  |  |  |  |
| U3-15 to          | Cumulative Operation Time at 5th to 10th Most Recent                                     |  |  |  |  |
| U3-20             | Fault                                                                                    |  |  |  |  |
| Note:             | The following faults are not recorded in the error log: CPF00, 01, 02, 03, Uv1, and Uv2. |  |  |  |  |
|                   | Fault Trace                                                                              |  |  |  |  |
| U4-01             | Cumulative Operation time                                                                |  |  |  |  |
| U4-24             | Number of travels (lower 4 digits)                                                       |  |  |  |  |
| U4-25             | Number of travels (upper 4 digits)                                                       |  |  |  |  |
| U4-26             | Maximum Current during Acceleration                                                      |  |  |  |  |
| U4-27             | Maximum Current during Deceleration                                                      |  |  |  |  |
| U4-28             | Maximum Current during Constant Speed                                                    |  |  |  |  |
| U4-29             | Maximum Current during Leveling Speed                                                    |  |  |  |  |

| DI/DO Sel.                        | Description                                                                                        |  |  |  |
|-----------------------------------|----------------------------------------------------------------------------------------------------|--|--|--|
| Digital Input Function Selections |                                                                                                    |  |  |  |
| 3                                 | Multi-step speed reference 1                                                                       |  |  |  |
| 4                                 | Multi-step speed reference 2                                                                       |  |  |  |
| 5                                 | Multi-step speed reference 3                                                                       |  |  |  |
| F                                 | Not used (through mode)                                                                            |  |  |  |
| 14                                | Fault reset (Reset when turned ON)                                                                 |  |  |  |
| 20 to 2F                          | 2F External fault; Input mode: N.O. contact / N.C. contact Detection mode: Normal/during operation |  |  |  |
| 50                                | Nominal speed (d1-19)                                                                              |  |  |  |
| 51                                | Intermediate speed                                                                                 |  |  |  |
| 52                                | Releveling speed (d1-23)                                                                           |  |  |  |
| 53                                | Leveling speed (d1-26)                                                                             |  |  |  |
| 54                                | Inspection operation                                                                               |  |  |  |
| 56                                | Motor contactor feedback                                                                           |  |  |  |
| 79                                | Brake feedback                                                                                     |  |  |  |

# 7 Parameter Table

| DI/DO Sel. | Description                                                   |  |  |
|------------|---------------------------------------------------------------|--|--|
|            | Digital Output Function Selections                            |  |  |
| 0          | During Run (ON: Run command is ON or voltage is being output) |  |  |
| 6          | Drive Ready                                                   |  |  |
| Е          | Fault                                                         |  |  |
| F          | Not used (through mode)                                       |  |  |
| 50         | Brake Control                                                 |  |  |
| 51         | Output Contactor Control                                      |  |  |
| 58         | Safe Disable Status                                           |  |  |

# 8 Troubleshooting

#### **♦** General Fault and Alarms

Faults and alarms indicate problems in the drive or in the machine.

The drive indicates that an alarm has occurred with a code on the data display screen and a flashing ALM LED. The drive output may be shut off depending on the alarm.

The drive indicates that a fault has occurred with a code on the data display screen and a lit ALM LED. The drive output is always switched off immediately and the motor coasts to stop.

To remove an alarm or reset a fault, first figure out what cause the problem, take corrective action, and finally reset the drive by pushing the RESET key on the operator or by cycling the power supply.

The table below lists the most important alarms and faults only. Please refer to the Technical Manual for a complete list.

| Digital Operator                                         | AL | FLT      | Possible Cause                                                                                                    | Corrective Action                                                                                                    |  |
|----------------------------------------------------------|----|----------|----------------------------------------------------------------------------------------------------|----------------------------------------------------------------------------------------------------|--|
| Drive Baseblock                                          | 0  |          | The software baseblock function is assigned to one of<br>the digital inputs and the input is off. The drive does not<br>accept Up/Down commands during this time.                                                                        | <ul> <li>Check the functions assigned to the digital input terminals.</li> <li>Check the upper controller sequence.</li> </ul>                                                                                                    |  |
| Control Fault                                            |    | <b>O</b> | The torque limit was reached during deceleration for longer than 3 s and one of the following was true:  • the load inertia is too big.  • the torque limit is too low.  • the motor parameters are set incorrectly.                     | <ul> <li>Check the load.</li> <li>Set the torque limit to the most appropriate setting (L7-01 through L7-04).</li> <li>Check the motor parameters settings.</li> </ul>                                                                                                    |  |
| Control Circuit Fault  [PF]] (CPF02)  to [PF24]  (CPF24) |    | 0        | There is a problem in the drive's control circuit.                                                                                                    | <ul> <li>Cycle the drive power supply.</li> <li>Initialize the drive.</li> <li>Replace the drive if the fault occurs again.</li> </ul>                                                                                                    |  |
| Cannot Reset                                             | O  |          | Fault reset was input when the Up or Down command was active.                                                                                                    | Turn off the Up and Down command and reset the drive.                                                                                                    |  |
| Speed Deviation<br>(for Control Mode                     |    | O        | F1-04 is set to 0, 1, or 2 and a speed deviation higher than the value in F1-10 occurred longer than the time set in F1-11.                                                                                                    | <ul> <li>Reduce the load</li> <li>Decrease the acceleration and deceleration ramp.</li> <li>Check the mechanical system (lubrication, etc.)</li> </ul>                                                                                                    |  |
| with Encoder)                                            | O  |          | F1-04 is set to 3 and a speed deviation higher than the value in F1-10 occurred longer than the time set in F1-11.                                                                                                    | <ul> <li>Check the setting of F1-10 and F1-11</li> <li>Check the brake sequence to make sure the brake is<br/>fully open when acceleration starts.</li> </ul>                                                                                                    |  |
| Rotation Direction Fault du d (dv3)                      |    | •        | A speed deviation higher than 30% occurred while the torque reference and acceleration direction are opposite.                                                                                                    | <ul> <li>Check the encoder wiring</li> <li>Verify the encoder rotation direction. Perform an offset tuning.</li> <li>Reduce the load.</li> <li>Check the brake sequence.</li> </ul>                                                                                                    |  |
| Rotation Direction Fault  [] (dv4)                       |    | O        | Motor speed and speed reference directions are opposite and a deviation larger than set in F1-19 occurs.                                                                                                    | <ul> <li>Verify the encoder direction.</li> <li>Perform an encoder tuning.</li> <li>Check the brake sequence.</li> </ul>                                                                                                    |  |
| Overacceleration Detection  du 5 (dv6)                   |    | O        | The car acceleration is higher than the value set in parameter S6-10 for longer than the time set in S6-17.                                                                                                    | <ul> <li>Check the settings of o1-20, o1-21, and o1-22.</li> <li>Adjust acceleration and deceleration ramps.</li> <li>Check the value set to S6-10 is not too small.</li> </ul>                                                                                                    |  |
| PM Rotor Position<br>Estimation Error                    |    | •        | <ul> <li>An invalid value resulted from Initial Pole Search.</li> <li>The encoder rotation direction setting in parameter F1-05 has been changed and the motor is started without repeating the encoder offset tuning before.</li> </ul> | <ul> <li>Repeat the setup process, or perform Stationary Auto-Tuning or Initial Pole Search Auto-Tuning.</li> <li>Check the brake sequence. The brake should remain applied during Initial Pole Search and whenever the power supply is interrupted.</li> <li>Use a PG option card that is compatible with both L1000A and an absolute encoder.</li> </ul> |  |
| Up/Down Command Error  EF (EF)                           | 0  |          | The Up and Down command were input simultaneously for longer than 500 ms.                                                                                                    | Check the sequence and make sure that the Up and Down command are not enabled at the same time.                                                                                                    |  |

| Digital Operator                                                         | AL | FLT | Possible Cause                                                                                                    | Corrective Action                                                                                                    |  |
|--------------------------------------------------------------------------|----|-----|----------------------------------------------------------------------------------------------------|----------------------------------------------------------------------------------------------------|--|
| External Faults (input terminal S3 to S8)  EFU 3 (EF03) to  EFU 8 (EF08) | •  | 0   | <ul> <li>An external fault was triggered by an external device via one of the digital inputs (S3 to S8).</li> <li>The digital inputs are set incorrectly.</li> </ul>                                                                                                    | <ul> <li>Find out why the device tripped the EF. Remove the cause and reset the fault.</li> <li>Check the functions assigned to the digital inputs.</li> </ul>                                                                                                    |  |
| Speed Reference<br>Missing<br>FrL (FrL)                                  |    | O   | Parameter d1-18 is set to 1, leveling speed detection is not assigned to a digital input (H1- $\square\square \neq 53$ ) and no speed was selected while an Up or Down command was entered.                                                                                                    | <ul> <li>Check the speed selection inputs.</li> <li>Check the sequence. Make sure the speed is selected before the Up or Down command is input.</li> </ul>                                                                                                    |  |
| Ground Fault<br>じょ (GF)                                                  |    | 0   | <ul> <li>Ground leakage current has exceeded 50% of the drives rated output current.</li> <li>Cable or motor insulation is broken.</li> <li>Excessive stray capacitance at drive output.</li> </ul>                                                                                                    | <ul> <li>Check the output wiring and the motor for short circuits or broken insulation. Replace any broken parts.</li> <li>Reduce the carrier frequency.</li> </ul>                                                                                                    |  |
| Safe Disable<br>どい。 (Hbb)                                                | O  |     | Both Safe Disable inputs are open. The drive output is safely disabled and the motor can not be started.                                                                                                    | <ul> <li>Check why the upper controller's safety device disabled the drive. Remove the cause and restart.</li> <li>Check the wiring. Terminals HC, H1, and H2 must be linked if the Safe Disable function is not utilized.</li> </ul>                                                                                                    |  |
| Safe Disable<br>Circuit Fault<br>HbbF (HbbF)                             | •  |     | <ul> <li>Drive output is disabled while only one of the Safe</li> <li>Disable inputs is open (normally both input signals H1 and H2 should be open).</li> <li>One channel is internally broken and does not switch off, even if the external signal is removed.</li> <li>Only one channel is switched off by the upper controller.</li> </ul> | <ul> <li>Check the wiring from the upper controller and make sure that both signals are handled correctly.</li> <li>If the signals are set correctly and the alarm does not disappear, replace the drive.</li> </ul>                                                                                                    |  |
| Output Phase Loss                                                        |    | 0   | <ul> <li>Output cable is disconnected or the motor winding is damaged.</li> <li>Drive output wires are loose.</li> <li>Motor is too small (less than 5% of drive current).</li> </ul>                                                                                                    | Check the power supply.     Make sure that all cables are properly connected to the correct terminals.                                                                                                    |  |
| Overcurrent                                                              |    | 0   | <ul> <li>Short-circuit or ground fault on the drive output side.</li> <li>The load is too heavy.</li> <li>The acceleration or deceleration ramps are too short.</li> <li>Incorrect motor data or V/f pattern settings.</li> <li>The motor contactor was switched while the drive was running.</li> </ul>                                      | <ul> <li>Check the output wiring and the motor for short circuits or broken insulation. Replace the broken parts.</li> <li>Check the machine for damages (gears, etc.) and repair any broken parts.</li> <li>Make sure the brake fully opens.</li> <li>Check accel/decel settings in C1-□□ and C2-□□.</li> <li>Check V/f pattern settings in E1-□□ (E3-□□ for motor 2).</li> <li>Check the output contactor sequence.</li> </ul> |  |
| Encoder<br>Communication<br>Data Error<br>aF[53] (oFC53)                 |    | 0   | <ul><li>Encoder power supply voltage wrong.</li><li>Wrong encoder type.</li><li>Wrong wiring.</li></ul>                                                                                                    | <ul> <li>Check the encoder power supply setting on the option card.</li> <li>Check the encoder wiring, especially the serial signal wires.</li> </ul>                                                                                                    |  |
| Encoder Error  oF[54 (oFC54)]                                            |    | O   | <ul><li> Noise on the encoder signal.</li><li> Bad wiring.</li></ul>                                                                                                    | Check the encoder wiring and make sure the encoder cable shield is properly grounded.                                                                                                    |  |
| Heatsink Overheat                                                        | 0  | 0   | <ul> <li>Surrounding temperature is too high.</li> <li>The cooling fan has stopped.</li> <li>The heatsink is dirty.</li> <li>The airflow to the heatsink is restricted.</li> </ul>                                                                                                    | <ul> <li>Check the surrounding temperature and install cooling devices if necessary.</li> <li>Check the drive cooling fan.</li> <li>Clean the heatsink.</li> <li>Check the airflow around the heatsink.</li> </ul>                                                                                                    |  |
| Motor Overload<br>っと / (oL1)                                             |    | •   | <ul> <li>The motor load is too heavy.</li> <li>Acceleration and deceleration cycle times are too short.</li> <li>Value set for the motor rated current is incorrect.</li> </ul>                                                                                                    | <ul><li> Check the elevator mechanics.</li><li> Check the sequence.</li><li> Check the rated current setting.</li></ul>                                                                                                    |  |
| Drive Overload<br>でとこ (oL2)                                              |    | 0   | <ul><li> The load is too heavy.</li><li> The drive is too small.</li><li> Too much torque at low speed.</li></ul>                                                                                                    | <ul> <li>Check the load.</li> <li>Make sure that the drive is big enough to handle the load.</li> <li>The overload capability is reduced at low speeds. Reduce the load or increase the drive size.</li> </ul>                                                                                                    |  |

| Digital Operator                                | AL | FLT | Possible Cause                                                                                                    | Corrective Action                                                                                                    |  |
|-------------------------------------------------|----|-----|----------------------------------------------------------------------------------------------------|----------------------------------------------------------------------------------------------------|--|
| DC Bus<br>Overvoltage<br>ou (ov)                | 0  | •   | <ul> <li>DC bus voltage rose too high.</li> <li>Braking transistor is too small</li> <li>Braking chopper or resistor is broken.</li> <li>Unstable motor control in OLV.</li> <li>Input voltage is too high.</li> </ul> | <ul> <li>Make sure the braking resistor and braking chopper are working correctly.</li> <li>Check motor parameter settings and adjust torque ar slip compensation as needed.</li> <li>Make sure that the power supply voltage meets the drives specifications.</li> </ul> |  |
| Over Speed (for Control Mode with               |    | O   | F1-03 is set to 0, 1, or 2 and the motor speed exceeded the value of F1-08 for longer than the time set in F1-09)                                                                                                    |                                                                                                    |  |
| Encoder)                                        | 0  |     | F1-03 is set to 3 and the motor speed exceeded the value of F1-08 for longer than the time set in F1-09)                                                                                                    | <ul> <li>If an external speed reference signal (analog, etc.) is used make sure the signal is ok.</li> <li>Check the settings of F1-08 and F1-09.</li> </ul>                                                                                                    |  |
| Input Phase Loss                                |    | O   | <ul> <li>Input voltage drop or phase imbalance.</li> <li>One of the input phases is lost.</li> <li>Drive input wire are loose.</li> </ul>                                                                              | <ul> <li>Check the motor wiring.</li> <li>Make sure all terminal screws in the drive and motor are properly tightened.</li> <li>Check the motor and drive capacity.</li> </ul>                                                                                            |  |
| Encoder<br>Disconnected (for                    |    | O   | F1-02 is set to 0, 1, or 2 and no signal is received from the encoder for longer than the time set in F1-14.                                                                                                    | Check the encoder wiring and fix it if needed.     Check the encoder power supply.                                                                                                    |  |
| Control Mode with<br>Encoder)<br>アロロ (PGo)      | O  |     | F1-02 is set to 3 and no signal is received from the encoder for longer than the time set in F1-14.                                                                                                    | Check the command sequence. Check if the brake fully opens before acceleration starts.                                                                                                    |  |
| Internal Braking Transistor Fault  rr (rr)      |    | O   | The internal braking transistor is broken or the braking resistor is connected wrong.                                                                                                    | <ul> <li>Make sure the braking resistor is connected correctly.</li> <li>Cycle the power supply.</li> <li>Replace the drive if the fault reoccurs.</li> </ul>                                                                                                    |  |
| Motor Switch during Run                         |    | O   | A motor switch command was entered during run.                                                                                                    | Change the operation pattern so that the motor switch command is entered while the drive is stopped.                                                                                                    |  |
| Motor Contactor<br>Response Error<br>5E / (SE1) |    | O   | The motor contactor response was not input within the time set in S1-10.                                                                                                    | <ul> <li>Make sure the motor contactor really closes.</li> <li>Check the setting of S1-10.</li> <li>Check the motor contactor feedback wiring.</li> </ul>                                                                                                    |  |
| Starting Current Error 5 & (SE2)                |    | O   | The output current was lower than 25% of the motor no-load current at start.                                                                                                    | Check the motor wiring.     Check the motor contactor and the contactor sequence. Make sure it closes properly during start.                                                                                                    |  |
| Output Current<br>Error<br>5E3 (SE3)            |    | O   | The output current was lower than 25% of the motor no-load current during operation.                                                                                                    | <ul> <li>Check the motor wiring.</li> <li>Check the motor contactor and the contactor sequence. Make sure does not open during operation.</li> </ul>                                                                                                    |  |
| Brake Response<br>Error<br>5E4 (SE4)            |    | O   | The brake close command was set but he status of the brake feedback signal did not change.                                                                                                    | Make sure the brake works properly.     Check the brake feedback input.                                                                                                    |  |
| Position Lock<br>Error<br>5uE (SvE)             |    | O   | The motor turned too much out of the target position during position lock operation.                                                                                                    | <ul> <li>Check the speed control loop parameters (C5-□□) and adjust if necessary.</li> <li>Check the position lock settings (S3-01/02/03).</li> <li>Check the speed feedback signal for noise.</li> </ul>                                                                 |  |
| DC Bus<br>Undervoltage                          | •  | o   | <ul> <li>The voltage in the DC bus fell below the undervoltage detection level (L2-05).</li> <li>The power supply failed or one input phase has been lost.</li> <li>The power supply is too weak.</li> </ul>           | <ul> <li>Check the power supply.</li> <li>Make sure that the power supply can provide enough voltage.</li> </ul>                                                                                                    |  |
| Control Power Supply Undervoltage               |    | 0   | The control power supply does not have enough voltage.                                                                                                    | <ul> <li>Cycle power to the drive. Check if the fault reoccurs.</li> <li>Replace the drive if the fault continues to occur.</li> </ul>                                                                                                    |  |
| Soft Charge<br>Circuit Fault<br>!!!! (Uv3)      |    | O   | The charge circuit for the DC bus is broken.                                                                                                    | <ul> <li>Cycle power to the drive and see if the fault reoccurs.</li> <li>Replace the drive if the fault reoccurs.</li> </ul>                                                                                                    |  |

# **♦** Operator Programing Errors

An Operator Programming Error ( $_{\Box}PE$ ) occurs when an inapplicable parameter is set or an individual parameter setting is inappropriate. When an oPE error is displayed, press the ENTER button to display U1-18. Monitor U1-18 will display the parameter that is causing the oPE error.

| Digital Operator     | Possible Cause                                                                                                    | Corrective Action                                                                                                  |  |
|----------------------|----------------------------------------------------------------------------------------------------|----------------------------------------------------------------------------------------------------|--|
| ορΕΩ / (oPE01)       | Drive capacity and the value set to o2-04 do not match.                                                                                                    | Set to o2-04 to the correct value.                                                                                 |  |
| ορΕΩ2 (oPE02)        | Parameters were set outside the allowable setting range.                                                                                                    | Set parameters to the proper values.                                                                               |  |
| <i>₀РЕ03</i> (оРЕ03) | <ul> <li>A contradictory setting is assigned to multi-function contact inputs H1-03 through to H1-08.</li> <li>The same function is assigned to two inputs (this excludes "External fault" and "Not used").</li> <li>An input function that must be set in combination with another function was set alone.</li> <li>Input functions that are not allowed to be used simultaneously have been set.</li> </ul> | <ul> <li>Fix any incorrect settings.</li> <li>Refer to the Technical Manual for more details.</li> </ul>           |  |
| ορΕΩ5 (oPE05)        | The source of the Up/Down command or speed reference is assigned to option card ( $b1-01$ or $b1-02 = 3$ ), but no option card is installed.                                                                                                    | <ul> <li>Install the required option card.</li> <li>Correct the values set to b1-01 and b1-02.</li> </ul>          |  |
| ορΕΩδ (oPE06)        | A control mode has been selected that requires an encoder to be installed, but no encoder is installed (A1-02 = 3 or 7).                                                                                                    | <ul><li>Connect an encoder.</li><li>Correct the value set to A1-02.</li></ul>                                      |  |
| ο ΡΕΩ 7 (oPE07)      | H3-02 and H3-10 are set to the same value (this excludes settings 0 and F).                                                                                                    | <ul><li>Fix any incorrect settings.</li><li>Refer to the Technical Manual for more details.</li></ul>              |  |
| <i>□PE08</i> (oPE08) | A function has been set that cannot be used in the control mode selected (this error often appears after the control mode has been changed).                                                                                                    | Fix any incorrect setting.     Refer to the Technical Manual for more details.                                     |  |
| ορΕ ΙΟ (oPE10)       | The V/f pattern setting is incorrect.                                                                                                    | <ul> <li>Check the V/f pattern settings.</li> <li>Refer to the Technical Manual for more details.</li> </ul>       |  |
| ορες / (oPE21)       | Elevator parameter settings are incorrect.                                                                                                    | <ul><li> Check the elevator parameter settings.</li><li> Refer to the Technical Manual for more details.</li></ul> |  |

# **♦** Auto-Tuning Errors

| Digital Operator              | Cause                                                                                                    | Corrective Action                                                                                                    |
|-------------------------------|----------------------------------------------------------------------------------------------------|----------------------------------------------------------------------------------------------------|
| <i>Er - □  </i> (Er-01)       | Motor Data Error The input motor data are not valid. (e.g. the base frequency and base speed do not fit).                                                                 | Re-enter the data and repeat Auto-Tuning.                                                                                                    |
| <i>E [] -</i> (Er-02)         | <ul> <li>Alarm</li> <li>The wiring is faulty.</li> <li>Drive was in baseblock condition or the Safe Disable<br/>Input were open during Auto-Tuning.</li> </ul>            | Check the wiring.                                                                                                    |
| €03 (Er-03)                   | STOP Key Pressed The STOP key was pressed and Auto-Tuning was canceled.                                                                                                   | Repeat the Auto-Tuning.                                                                                                    |
| <i>E04</i> (Er-04)            | <ul> <li>Line-to-Line Resistance Fault</li> <li>Wrong input data.</li> <li>Auto tuning exceeded the given time frame.</li> <li>Calculated values out of range.</li> </ul> |                                                                                                    |
| <i>E</i> − <i>0</i> 5 (Er-05) | No-Load Current Error  • Wrong input data.  • Auto tuning exceeded the given time frame.  • Calculated values out of range.                                               | <ul> <li>Check the input data.</li> <li>Check the wiring.</li> <li>Re-enter the data and repeat the Auto-Tuning.</li> </ul>                                      |
| <i>E</i> − <i>DB</i> (Er-08)  | Rated Slip Error  • Wrong input data.  • Auto tuning exceeded the given time frame.  • Calculated values out of range.                                                    |                                                                                                    |
| Er - [] [ (Er-09)             | Acceleration Error The motor did not accelerate following the specified acceleration ramp.                                                                                | <ul> <li>Lengthen the acceleration ramp. Increase C1-01 if set in s, decrease C1-01 if set in m/s².</li> <li>Check the torque limits L7-01 and L7-02.</li> </ul> |

| Digital Operator       | Cause                                                                                                    | Corrective Action                                                                                                    |  |
|------------------------|----------------------------------------------------------------------------------------------------|----------------------------------------------------------------------------------------------------|--|
| Er -     (Er-11)       | Motor Speed Error The torque reference was too high.                                                                                                    | <ul> <li>Lengthen the acceleration ramp. Increase C1-01 if set in s, decrease C1-01 if set in m/s².</li> <li>If possible, disconnect the load.</li> </ul>                                                                                                    |  |
| <i>E ¦∂</i> (Er-12)    | Current Detection Error  One or all output phases are lost. Current is either too low or exceeds the drives rating. The current sensors are faulty.                                       | <ul> <li>Check the wiring. Make sure the motor contactor is closed during tuning.</li> <li>Make sure, that the drive rating fits to the motor.</li> <li>Check the load. (Auto-Tuning should have been performed without the load connected or with very low load.)</li> <li>Replace the drive.</li> </ul> |  |
| <i>Er-13</i> (Er-13)   | Leakage Inductance Error Drive was unable to complete tuning for leakage inductance within 300 s.                                                                                         | <ul> <li>Check all wiring and correct any mistakes.</li> <li>Double check the motor rated current value that was entered to T1-04 for Auto-Tuning.</li> <li>Check the motor rated current value written on the motor nameplate and enter the correct value.</li> </ul>                                    |  |
| <i>Er - ¦8</i> (Er-18) | Induction Voltage Error The induced voltage constant attempted to set a value outside the allowable setting range.                                                                        |                                                                                                    |  |
| Er-19 (Er-19)          | Inductance Error The induced voltage constant attempted to set a value to E5- 09 outside the allowable range                                                                              | Double check the data that was entered to the T2-□□ parameters, and perform Auto-Tuning again.                                                                                                    |  |
| <i>Er-2</i> ∏ (Er-20)  | Stator Resistance Error Stator resistance tuning attempted to set a value to E5-06 that is outside the allowable setting range.                                                           |                                                                                                    |  |
|                        | Encoder Offset Compensation Error Motor was coasting when Auto-Tuning was performed.                                                                                                    | Make sure the motor has stopped completely. Repeat Auto-<br>Tuning.                                                                                                    |  |
|                        | Either the motor or the encoder on the motor is not properly wired.                                                                                                    | Check the wiring for the motor and the encoder. Repeat Auto-Tuning.                                                                                                    |  |
| <i>E ?</i> ∤ (Er-21)   | The direction for the encoder is set incorrectly, or the number of pulses set for the encoder is wrong.                                                                                   | Check the direction and number of pulses set for the encoder. Repeat Auto-Tuning.                                                                                                    |  |
|                        | Encoder is damaged.                                                                                                    | Check the signal output from the encoder attached to the motor. Replace the encoder if damaged.                                                                                                    |  |
| £22 (Er-22)            | Initial Rotor Pole Search Error Initial pole search tuning found that the encoder offset can not be tuned without rotating the motor.                                                     | <ul> <li>Perform rotating encoder offset tuning.</li> <li>If a PG-X3 option card with an incremental encoder is used, replace the encoder by an absolute encoder.</li> </ul>                                                                                                    |  |
| <i>E23</i> (Er-23)     | Non-rotating Encoder Offset Tuning Warning A too large error occurred when the drive attempted to detect the rotor position during non-rotating encoder offset tuning.                    | Perform rotating encoder offset tuning.                                                                                                    |  |
| End / (End1)           | <ul> <li>Excessive V/f Setting</li> <li>The torque reference exceeded 20% during Auto-Tuning.</li> <li>The calculated no-load current is above 80% of the motor rated current.</li> </ul> | <ul> <li>Check the V/f pattern setting.</li> <li>Perform Auto-Tuning without the load connected.</li> <li>Check the input data and repeat Auto-Tuning.</li> </ul>                                                                                                    |  |
| End∂ (End2)            | Motor Iron-Core Saturation Coefficient     Calculated core saturation values out of range.     Incorrect data was entered.                                                                | <ul><li> Check the input data.</li><li> Check the motor wiring.</li><li> Perform Auto-Tuning without load connected.</li></ul>                                                                                                    |  |
| <i>ნიძ∃</i> (End3)     | Rated Current Setting Alarm                                                                                                    | Check the input data and repeat tuning.                                                                                                    |  |
| EndY (End4)            | Adjusted Slip Calculation Error The slip that was calculated is outside the allowable range.                                                                                              | <ul> <li>Make sure the data entered for Auto-Tuning is correct.</li> <li>Execute Rotational Auto-Tuning instead. If not possible, try Stationary Auto-Tuning 2.</li> </ul>                                                                                                    |  |
| End5 (End5)            | Resistance Tuning Error The resistance value that was calculated is outside the allowable range.                                                                                          | <ul> <li>Double check the data that was entered for the Auto-Tuning process.</li> <li>Check the motor and motor cable connection for faults.</li> </ul>                                                                                                    |  |
| <i>ნიძნ</i> (End6)     | Leakage Inductance Alarm The leakage inductance value that was calculated is outside the allowable range.                                                                                 | Double check the data that was entered for the Auto-Tuning process.                                                                                                    |  |
| Eიძባ (End7)            | No-Load Current Alarm  The entered no-load current value was outside the allowable range.  Auto-Tuning results were less than 5% of the motor rated current.                              | <ul> <li>Check and correct faulty motor wiring.</li> <li>Double check the data that was entered for the Auto-Tuning process.</li> </ul>                                                                                                    |  |

# 9 Safe Disable Input Function

This section briefly explains the Safe Disable function and how to use it in an elevator installation. Refer to the Technical Manual or contact Yaskawa for more detailed information.

#### Specifications

The Safe Disable circuit consists of two independent hardware input channels that can block the output transistors. It provides a stop function in compliance with "Safe Torque Off" as defined in the IEC61800-5-2. Safe Disable inputs have been designed to meet the requirements of the ISO13849-1, Category 3 PLd, and IEC61508, SIL2.

| Inputs / Outputs    |                                | Two Safe Disable inputs and one EDM output according to ISO13849-1 Cat. 3 PLd, IEC61508 SIL2.                                          |
|---------------------|--------------------------------|----------------------------------------------------------------------------------------------------|
| Operation Time      |                                | Time from input open to drive output stop is less than 1 ms.                                                                           |
| Failure Probability | Demand Rate Low                | $PFD = 5.15E^{-5}$                                                                                                    |
| ranure Probability  | Demand Rate High or Continuous | $PFH = 1.2E^{-9}$                                                                                                    |
| Performance Level   |                                | The Safe Disable feature satisfies all requirements of performance level d (PLd) as defined by ISO13849-1 (this includes DC from EDM). |

#### Precautions

**DANGER!** Improper use of the Safe Disable function can result in serious injury or even death. Make sure the whole system or machinery that the Safe Disable function is used in complies with safety requirements.

**DANGER!** When using a PM motor, even if the drive output is shut off by the Safe Disable function, a break down of two output transistors can cause current to flow through the motor winding, resulting in a rotor movement for a maximum angle of 180 degree (electrically). Make sure such a situation would have no effect on the safety of the application when using the Safe Disable function. This is not a concern with induction motors.

**DANGER!** The Safe Disable function can switch off the drive output, but does not cut the drive power supply and cannot electrically isolate the drive output from the input. Always shut off the drive power supply when performing maintenance or installations on the drive input side as well as the drive output side.

**DANGER!** When using the Safe Disable inputs, make sure to remove the wire links between terminals H1, H2, and HC that were installed prior to shipment. Failing to do so will keep the Safe Disable circuit from operating properly and can cause injury or even death.

**DANGER!** All safety features (including Safe Disable) should be inspected periodically. If the system is not operating normally, there is a risk of serious personal injury.

**DANGER!** Only a qualified technician with a thorough understanding of the drive, the instruction manual, and safety standards should be permitted to wire, inspect, and maintain the Safe Disable input.

**NOTICE:** From the moment terminal inputs H1 and H2 have opened, it takes up to 1 ms for drive output to shut off completely. The sequence set up to trigger terminals H1 and H2 should make sure that both terminals remain open for at least 1 ms in order to properly interrupt drive output.

NOTICE: When utilizing the Safe Disable function, use only the EMC filters recommended in EMC Filter Installation on page 13.

NOTICE: Performance Level d can only be achieved if the EDM output is used like shown in the example below.

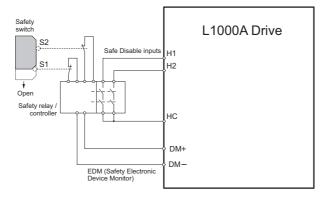

# 10 EN81-1 Conform Circuit with one Motor Contactor

#### **♦** Installation

The safe disable circuit can be utilized to install the drive in an elevator system using only one motor contactor instead of two. In such a system the following guidelines have to be followed for compliance to EN81-1:1998:

- The circuit must be designed so that the inputs H1 and H2 must are opened and the drive output shuts off when the safety chain is interrupted.
- A drive digital output must be programmed as Safe Disable Status (H2-□□ = 58). This feedback signal must be implemented in the contactor supervision circuit of the controller that prevents a restart in case of a fault in the Safe Disable circuit or the motor contactor.
- All contactors and wiring must be selected and installed in compliance with the EN81-1:1998.
- The safe disable inputs H1 and H2 must be used to enable/disable the drive. The input logic must be set to Source Mode, i.e. jumper S3 must be set like shown below.

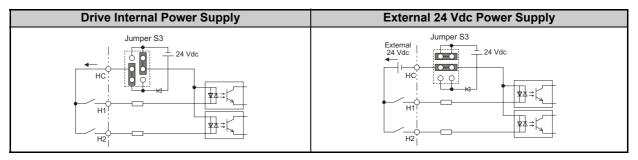

The figure below shows a wiring example.

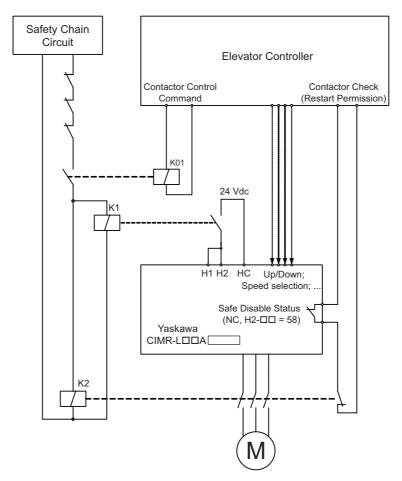

**Note:** 1. The drive output will shut off immediately when either of the inputs H1 or H2 is opened. In order to prevent uncontrolled movement of the elevator, the circuit should be designed so that the brake applies instantly when terminal H1 or H2 is opened.

2. The drive output can only be activated when neither an Up nor a Down command is active, i.e. terminals H1 and H2 must be closed prior to setting the Up/Down command.

# ◆ Safe Disable Monitor Output Function and Digital Operator Display

The table below explains the drive output and Safe Disable monitor state depending on the Safe Disable inputs.

| Safe Disable Input Status |                | Safe Disable Status Monitor | Drive Output Status                | Digital Operator Display |
|---------------------------|----------------|-----------------------------|------------------------------------|--------------------------|
| Input 1, H1-HC            | Input 2, H2-HC | (H2-□□ = 58)                | Drive Output Status                | Digital Operator Display |
| Off                       | Off            | On                          | Safely disabled, "Safe Torque Off" | Hbb (Hbb) (flashes)      |
| On                        | Off            | On                          | Safely disabled, "Safe Torque Off" | ∺ьь₣ (HbbF) (flashes)    |
| Off                       | On             | On                          | Safely disabled, "Safe Torque Off" | ∺ьь F (HbbF) (flashes)   |
| On                        | On             | Off                         | Baseblock, ready for operation     | Normal display           |

### 11 UL Standards

## ◆ Precautions for UL/cUL Standards Compliance

The UL/cUL mark applies to products in the United States and Canada. It indicates that UL has performed product testing and evaluation, and determined that their stringent standards for product safety have been met. For a product to receive UL certification, all components inside that product must also receive UL certification.

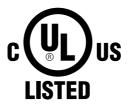

This drive is tested in accordance with UL standard UL508C and complies with UL requirements. To ensure continued compliance when using this drive in combination with other equipment, meet the following conditions:

#### ■ Installation Area

Do not install the drive to an area greater than pollution severity degree 2 (UL standard).

#### ■ Main Circuit Terminal Wiring

Yaskawa recommends using closed-loop crimp terminals on all drive models. UL/cUL approval requires the use of closed-loop crimp terminals when wiring the drive main circuit terminals on models CIMR-L□2A0085 to 2A0415 and 4A0045 to 4A0216. Use only the tools recommended by the terminal manufacturer for crimping.

The wire gauges listed in the tables below are Yaskawa recommendations. Refer to local codes for proper wire gauge selections.

Note: The mark  $\oplus$  indicates the terminals for protective ground connection. (as defined in IEC60417-5019)

Grounding impedance; 200 V: 100  $\Omega$  or less 400 V: 10  $\Omega$  or less

|                  |                     | For Europe an                           | d China <1>                            | For Asi                                 | a <2>                                  | For U.S | .A <3>                            |               | Tightening                   |
|------------------|---------------------|-----------------------------------------|----------------------------------------|-----------------------------------------|----------------------------------------|---------|-----------------------------------|---------------|------------------------------|
| Model<br>CIMR-L□ | Terminal            | Recommended<br>Gauge<br>mm <sup>2</sup> | Applicable<br>Gauge<br>mm <sup>2</sup> | Recommended<br>Gauge<br>mm <sup>2</sup> | Applicable<br>Gauge<br>mm <sup>2</sup> | Gauge   | Applicable<br>Gauge<br>AWG, kcmil | Screw<br>Size | Torque<br>N≝m<br>(lb.in.)    |
|                  | R/L1, S/L2,<br>T/L3 | 4                                       | 2.5 to 6                               | 5.5                                     | 3.5 to 5.5                             | 10      | 12 to 10                          |               |                              |
| 2A0018           | U/T1, V/T2,<br>W/T3 | 2.5                                     | 2.5 to 6                               | 3.5                                     | 3.5 to 5.5                             | 10      | 12 to 10                          | M4            | 1.2 to 1.5                   |
|                  | -, +1, +2           | _                                       | 4 to 6                                 | 5.5                                     | 3.5 to 5.5                             | _       | 12 to 10                          |               | (10.6 to 13.3)               |
|                  | B1, B2              | _                                       | 2.5 to 6                               | 2                                       | 2 to 5.5                               | _       | 14 to 10                          |               |                              |
|                  | <b>=</b>            | 4                                       | 4 to 6                                 | 3.5                                     | 3.5 to 5.5                             | 10      | 12 to 10                          |               |                              |
|                  | R/L1, S/L2,<br>T/L3 | 6                                       | 4 to 16                                | 14                                      | 5.5 to 14                              | 8       | 10 to 6                           |               |                              |
| 240025           | U/T1, V/T2,<br>W/T3 | 6                                       | 4 to 16                                | 8                                       | 5.5 to 14                              | 8       | 10 to 6                           | M4            | 1.2 to 1.5<br>(10.6 to 13.3) |
| 2A0025           | -, +1, +2           | _                                       | 6 to 16                                | 14                                      | 5.5 to 14                              | _       | 10 to 6                           |               |                              |
|                  | B1, B2              | _                                       | 4 to 6                                 | 3.5                                     | 2 to 5.5                               | _       | 14 to 10                          |               |                              |
|                  | <b>a</b>            | 6                                       | 6 to 10                                | 5.5                                     | 5.5 to 8                               | 8       | 10 to 8                           | M5            | 2 to 2.5<br>(17.7 to 22.1)   |
|                  | R/L1, S/L2,<br>T/L3 | 10                                      | 6 to 16                                | 14                                      | 14                                     | 6       | 8 to 6                            |               |                              |
| 240022           | U/T1, V/T2,<br>W/T3 | 10                                      | 6 to 16                                | 14                                      | 8 to 14                                | 8       | 8 to 6                            | M4            | 1.2 to 1.5<br>(10.6 to 13.3) |
| 2A0033           | -, +1, +2           | _                                       | 16                                     | 14                                      | 14                                     | _       | 6                                 |               |                              |
|                  | B1, B2              | _                                       | 4 to 6                                 | 5.5                                     | 3.5 to 5.5                             | _       | 12 to 10                          |               |                              |
|                  | <b>(4)</b>          | 10                                      | 6 to 10                                | 5.5                                     | 5.5 to 8                               | 8       | 10 to 8                           | M5            | 2 to 2.5<br>(17.7 to 22.1)   |

|                  |                                                                  | For Europe an                           | nd China <1>                           | For Asi                                 | ia <2>                                 | For U.S                            | .A <3>                            |               | Tightening                 |
|------------------|------------------------------------------------------------------|-----------------------------------------|----------------------------------------|-----------------------------------------|----------------------------------------|------------------------------------|-----------------------------------|---------------|----------------------------|
| Model<br>CIMR-L□ | Terminal                                                         | Recommended<br>Gauge<br>mm <sup>2</sup> | Applicable<br>Gauge<br>mm <sup>2</sup> | Recommended<br>Gauge<br>mm <sup>2</sup> | Applicable<br>Gauge<br>mm <sup>2</sup> | Recommended<br>Gauge<br>AWG, kcmil | Applicable<br>Gauge<br>AWG, kcmil | Screw<br>Size | Torque<br>N∞m<br>(lb.in.)  |
|                  | R/L1, S/L2,<br>T/L3                                              | 16                                      | 16 to 25                               | 22                                      | 14 to 22                               | 4                                  | 6 to 4                            |               | 4 to 6                     |
|                  | U/T1, V/T2,<br>W/T3                                              | 16                                      | 16 to 25                               | 14                                      | 14 to 22                               | 4                                  | 6 to 4                            | M6            | (35.4 to 53.1)             |
| 2A0047           | -, +1, +2                                                        | _                                       | 16 to 25                               | 22                                      | 14 to 22                               | _                                  | 6 to 4                            |               |                            |
|                  | B1, B2                                                           | _                                       | 6 to 10                                | 14                                      | 5.5 to 14                              | _                                  | 10 to 6                           | M5            | 2 to 2.5<br>(17.7 to 22.1) |
|                  | <b>+</b>                                                         | 16                                      | 10 to 16                               | 8                                       | 8 to 14                                | 6                                  | 8 to 6                            | M6            | 4 to 6<br>(35.4 to 53.1)   |
|                  | R/L1, S/L2,<br>T/L3                                              | 25                                      | 16 to 25                               | 30                                      | 22 to 30                               | 3                                  | 4 to 3                            |               | 9 to11                     |
|                  | U/T1, V/T2,<br>W/T3                                              | 16                                      | 16 to 25                               | 22                                      | 14 to 30                               | 3                                  | 4 to 3                            | M8            | (79.7 to 97.4)             |
| 2A0060           | -, +1, +2                                                        | -                                       | 25                                     | 30                                      | 22 to 30                               | _                                  | 4 to 3                            |               |                            |
|                  | B1, B2                                                           | _                                       | 10 to 16                               | 14                                      | 8 to 14                                | _                                  | 8 to 6                            | M5            | 2 to 2.5<br>(17.7 to 22.1) |
|                  | <b>(1)</b>                                                       | 16                                      | 16 to 25                               | 8                                       | 8 to 22                                | 6                                  | 6 to 4                            | M6            | 4 to 6<br>(35.4 to 53.1)   |
|                  | R/L1, S/L2,<br>T/L3                                              | 35                                      | 25 to 35                               | 38                                      | 30 to 38                               | 2                                  | 3 to 2                            |               | 9 to11                     |
| 2A0075           | U/T1, V/T2,<br>W/T3                                              | 25                                      | 25 to 35                               | 30                                      | 22 to 38                               | 2                                  | 3 to 2                            | M8            | (79.7 to 97.4)             |
|                  | -, +1, +2                                                        | _                                       | 25 to 35                               | 38                                      | 30 to 38                               | -                                  | 3 to 2                            |               |                            |
|                  | B1, B2                                                           | _                                       | 16                                     | 14                                      | 14                                     | _                                  | 6                                 | M5            | 2 to 2.5<br>(17.7 to 22.1) |
|                  | <b>\( \begin{array}{c} \\ \ \ \ \ \ \ \ \ \ \ \ \ \ \ \ \ \ </b> | 16                                      | 16 to 25                               | 14                                      | 14 to 22                               | 6                                  | 6 to 4                            | M6            | 4 to 6<br>(35.4 to 53.1)   |
|                  | R/L1, S/L2,<br>T/L3                                              | 35                                      | 25 to 50                               | 38                                      | 30 to 50                               | 1/0                                | 3 to 1/0                          |               |                            |
| 2A0085           | U/T1, V/T2,<br>W/T3                                              | 35                                      | 25 to 50                               | 38                                      | 30 to 50                               | 1/0                                | 3 to 1/0                          | M8            | 9 to 11<br>(79.7 to 97.4)  |
| <b>\4</b> /      | -, +1                                                            | -                                       | 35 to 50                               | 60                                      | 38 to 60                               | -                                  | 2 to 1/0                          |               | (19.1 10 91.4)             |
|                  | B1, B2                                                           | _                                       | 16 to 50                               | 22                                      | 14 to 50                               | _                                  | 6 to 1/0                          |               |                            |
|                  | ⊕<br>D7.4.67.4                                                   | 16                                      | 16 to 25                               | 14                                      | 14 to 38                               | 6                                  | 6 to 4                            |               |                            |
|                  | R/L1, S/L2,<br>T/L3                                              | 50                                      | 35 to 70                               | 60                                      | 50 to 60                               | 2/0                                | 1 to 2/0                          |               |                            |
| 2A0115           | U/T1, V/T2,<br>W/T3                                              | 50                                      | 35 to 70                               | 60                                      | 50 to 60                               | 2/0                                | 1 to 2/0                          | M10           | 18 to 23<br>(159 to 204)   |
| <4>              | -, +1                                                            | _                                       | 50 to 70                               | 80                                      | 60 to 80                               | _                                  | 1/0 to 3/0                        |               |                            |
|                  | B1, B2                                                           | _                                       | 25 to 70                               | 30                                      | 22 to 60                               | _                                  | 4 to 2/0                          |               | 0 + 11                     |
|                  | <b>(a)</b>                                                       | 25                                      | 25                                     | 22                                      | 22 to 38                               | 4                                  | 4                                 | M8            | 9 to 11<br>(79.7 to 97.4)  |
|                  | R/L1, S/L2,<br>T/L3                                              | 70                                      | 50 to 95                               | 80                                      | 60 to 100                              | 4/0                                | 2/0 to 4/0                        | _             | 18 to 23<br>(159 to 204)   |
| 2A0145           | U/T1, V/T2,<br>W/T3                                              | 70                                      | 50 to 95                               | 80                                      | 60 to 100                              | 4/0                                | 3/0 to 4/0                        |               |                            |
| <4>              | -, +1                                                            | _                                       | 35 to 95                               | 50 × 2P                                 | 50 to 100                              | _                                  | 1 to 4/0                          |               |                            |
|                  | +3                                                               | _                                       | 50 to 95                               | 60                                      | 50 to 100                              | _                                  | 1/0 to 4/0                        |               |                            |
|                  | <b>=</b>                                                         | 35                                      | 25 to 35                               | 22                                      | 22 to 60                               | 4                                  | 4 to 2                            |               | 9 to 11<br>(79.7 to 97.4)  |

|                  |                                                                  | For Europe ar                           | d China <1>                            | For Asi                                 | ia <2>                                 | For U.S  | .A <3>                            |               | Tightening                |
|------------------|------------------------------------------------------------------|-----------------------------------------|----------------------------------------|-----------------------------------------|----------------------------------------|----------|-----------------------------------|---------------|---------------------------|
| Model<br>CIMR-L□ | Terminal                                                         | Recommended<br>Gauge<br>mm <sup>2</sup> | Applicable<br>Gauge<br>mm <sup>2</sup> | Recommended<br>Gauge<br>mm <sup>2</sup> | Applicable<br>Gauge<br>mm <sup>2</sup> | Gauge    | Applicable<br>Gauge<br>AWG, kcmil | Screw<br>Size | Torque<br>N⊯m<br>(lb.in.) |
|                  | R/L1, S/L2,<br>T/L3                                              | 95                                      | 70 to 95                               | 100                                     | 80 to 100                              | 1/0 × 2P | 1/0 to 2/0                        |               |                           |
| 2A0180           | U/T1, V/T2,<br>W/T3                                              | 95                                      | 70 to 95                               | 50 × 2P                                 | 50 to 60                               | 1/0 × 2P | 1/0 to 2/0                        | M10           | 18 to 23<br>(159 to 204)  |
| <4>              | -, +1                                                            | _                                       | 35 to 95                               | 50 × 2P                                 | 50 to 100                              | _        | 1 to 4/0                          | WHO           |                           |
|                  | +3                                                               | _                                       | 50 to 95                               | 80                                      | 60 to 100                              | _        | 1/0 to 4/0                        |               |                           |
|                  | <b>\( \begin{array}{c} \\ \ \ \ \ \ \ \ \ \ \ \ \ \ \ \ \ \ </b> | 50                                      | 25 to 50                               | 22                                      | 22 to 60                               | 4        | 4 to 1/0                          |               | 9 to 11 (79.7 to 97.4)    |
|                  | R/L1, S/L2,<br>T/L3                                              | 95 × 2P                                 | 95 to 150                              | 80 × 2P                                 | 38 to 150                              | 3/0 × 2P | 3/0 to 300                        |               | 22 / 40                   |
| 210215           | U/T1, V/T2,<br>W/T3                                              | 95 × 2P                                 | 95 to 150                              | 80 × 2P                                 | 38 to 150                              | 3/0 × 2P | 3/0 to 300                        | M12           | 32 to 40<br>(283 to 354)  |
| 2A0215           | -, +1                                                            | _                                       | 70 to 150                              | 80 × 2P                                 | 80 to 150                              | _        | 3/0 to 300                        |               |                           |
| \4\triangle      | +3                                                               | _                                       | 35 to 150                              | 80 × 2P                                 | 30 to 150                              | -        | 2 to 300                          | M10           | 18 to 23<br>(159 to 204)  |
|                  | <b>(a)</b>                                                       | 95                                      | 95 to 150                              | 22                                      | 22 to 150                              | 3        | 3 to 300                          | M12           | 32 to 40<br>(283 to 354)  |
|                  | R/L1, S/L2,<br>T/L3                                              | 95 × 2P                                 | 95 to 150                              | 80 × 2P                                 | 70 to 150                              | 4/0 × 2P | 3/0 to 300                        |               | 22 . 40                   |
|                  | U/T1, V/T2,<br>W/T3                                              | 95 × 2P                                 | 95 to 150                              | 80 × 2P                                 | 70 to 200                              | 3/0 × 2P | 3/0 to 300                        | M12           | 32 to 40<br>(283 to 354)  |
| 2A0283           | -, +1                                                            | _                                       | 70 to 150                              | 150 × 2P                                | 80 to 150                              | _        | 3/0 to 300                        |               |                           |
| 47               | +3                                                               | _                                       | 70 to 150                              | 80 × 2P                                 | 80 to 150                              | _        | 3/0 to 300                        | M10           | 18 to 23<br>(159 to 204)  |
|                  | <b>\(\begin{array}{c}\end{array}\)</b>                           | 95                                      | 95 to 150                              | 38                                      | 38 to 150                              | 2        | 2 to 300                          | M12           | 32 to 40<br>(283 to 354)  |
|                  | R/L1, S/L2,<br>T/L3                                              | 240                                     | 95 to 300                              | 100 × 2P                                | 80 to 325                              | 250 × 2P | 4/0 to 600                        |               | 32 to 40                  |
| 240246           | U/T1, V/T2,<br>W/T3                                              | 240                                     | 95 to 300                              | 100 × 2P                                | 80 to 325                              | 4/0 × 2P | 4/0 to 600                        | M12           | (283 to 354)              |
| 2A0346           | -, +1                                                            | _                                       | 125 to 300                             | 150 × 2P                                | 125 to 325                             | -        | 250 to 600                        |               |                           |
|                  | +3                                                               | _                                       | 70 to 300                              | 80 × 2P                                 | 80 to 325                              | _        | 3/0 to 600                        | M10           | 18 to 23<br>(159 to 204)  |
|                  | <b>(4)</b>                                                       | 120                                     | 120 to 240                             | 38                                      | 38 to 200                              | 1        | 1 to 350                          | M12           | 32 to 40<br>(283 to 354)  |
|                  | R/L1, S/L2,<br>T/L3                                              | 120 × 2P                                | 95 to 300                              | 125 × 2P                                | 100 to 325                             | 350 × 2P | 250 to 600                        |               | 22 4: 40                  |
| 240415           | U/T1, V/T2,<br>W/T3                                              | 300                                     | 95 to 300                              | 125 × 2P                                | 125 to 325                             | 300 × 2P | 300 to 600                        | M12           | 32 to 40<br>(283 to 354)  |
| 2A0415           | -, +1                                                            | _                                       | 150 to 300                             | 200 × 2P                                | 150 to 325                             | _        | 300 to 600                        |               |                           |
| ~~~              | +3                                                               | _                                       | 70 to 300                              | 100 × 2P                                | 80 to 325                              | _        | 3/0 to 600                        | M10           | 18 to 23<br>(159 to 204)  |
|                  | <b>(</b>                                                         | 120                                     | 120 to 240                             | 60                                      | 60 to 200                              | 1        | 1 to 350                          | M12           | 32 to 40<br>(283 to 354)  |

Note: Use crimp insulated terminals or insulated tubing for wiring these connections. Wires should have a continuous maximum allowable temperature of 75°C 600 V UL approved vinyl sheathed insulation. Ambient temperature should not exceed 40°C.

<sup>&</sup>lt;1> Gauges listed here are for use in Europe and China.
<2> Gauges listed here are for use in Asia except for China.
<3> Gauges listed here are for use in the United States.
<4> Drive models CIMR-L□2A0085 to 4A0415 require the use of closed-loop crimp terminals for UL/cUL compliance. Use only the tools recommended by the terminal manufacturer for crimping.

|                  |                     | For Europe ar                           |                                        |                                         |                                        | For U.S                            |                                   |               | Tightening                   |
|------------------|---------------------|-----------------------------------------|----------------------------------------|-----------------------------------------|----------------------------------------|------------------------------------|-----------------------------------|---------------|------------------------------|
| Model<br>CIMR-L□ | Terminal            | Recommended<br>Gauge<br>mm <sup>2</sup> | Applicable<br>Gauge<br>mm <sup>2</sup> | Recommended<br>Gauge<br>mm <sup>2</sup> | Applicable<br>Gauge<br>mm <sup>2</sup> | Recommended<br>Gauge<br>AWG, kcmil | Applicable<br>Gauge<br>AWG, kcmil | Screw<br>Size | Torque<br>N∞m<br>(lb.in.)    |
|                  | R/L1, S/L2,<br>T/L3 | 2.5                                     | 2.5 to 6                               | 2                                       | 2 to 5.5                               | 12                                 | 14 to 10                          |               |                              |
| 4A0009           | U/T1, V/T2,<br>W/T3 | 2.5                                     | 2.5 to 6                               | 2                                       | 2 to 5.5                               | 14                                 | 14 to 10                          | M4            | 1.2 to 1.5<br>(10.6 to 13.3) |
|                  | -, +1, +2           | _                                       | 2.5 to 6                               | 2                                       | 2 to 5.5                               | -                                  | 14 to 10                          |               | (10.0 to 13.3)               |
|                  | B1, B2              | _                                       | 2.5 to 6                               | 2                                       | 2 to 5.5                               | -                                  | 14 to 10                          |               |                              |
|                  | <b>=</b>            | 2.5                                     | 2.5 to 6                               | 3.5                                     | 2 to 5.5                               | 10                                 | 14 to 10                          |               |                              |
|                  | R/L1, S/L2,<br>T/L3 | 2.5                                     | 2.5 to 16                              | 3.5                                     | 2 to 14                                | 10                                 | 12 to 6                           |               |                              |
| 4A0015           | U/T1, V/T2,<br>W/T3 | 2.5                                     | 2.5 to 16                              | 3.5                                     | 2 to 14                                | 10                                 | 12 to 6                           | M4            | 1.2 to 1.5<br>(10.6 to 13.3) |
| 4A0015           | -, +1, +2           | _                                       | 4 to 16                                | 3.5                                     | 2 to 14                                | -                                  | 12 to 6                           |               |                              |
|                  | B1, B2              | _                                       | 4 to 6                                 | 2                                       | 2 to 5.5                               | _                                  | 12 to 10                          |               |                              |
|                  | <b>(1)</b>          | 2.5                                     | 2.5 to 6                               | 3.5                                     | 2 to 5.5                               | 10                                 | 14 to 10                          | M5            | 2 to 2.5<br>(17.7 to 22.1)   |
|                  | R/L1, S/L2,<br>T/L3 | 4                                       | 2.5 to 16                              | 5.5                                     | 3.5 to 14                              | 10                                 | 10 to 6                           | M4            |                              |
| 4A0018           | U/T1, V/T2,<br>W/T3 | 4                                       | 2.5 to 16                              | 5.5                                     | 3.5 to 14                              | 10                                 | 10 to 6                           |               | 1.2 to 1.5<br>(10.6 to 13.3) |
| 4A0016           | -, +1, +2           | _                                       | 4 to 16                                | 5.5                                     | 3.5 to 14                              | -                                  | 12 to 6                           |               |                              |
|                  | B1, B2              | _                                       | 4 to 6                                 | 2                                       | 2 to 5.5                               | _                                  | 12 to 10                          |               |                              |
|                  | <b>+</b>            | 4                                       | 4 to 6                                 | 3.5                                     | 3.5 to 5.5                             | 10                                 | 12 to 10                          | M5            | 2 to 2.5<br>(17.7 to 22.1)   |
|                  | R/L1, S/L2,<br>T/L3 | 6                                       | 6 to 16                                | 14                                      | 5.5 to 14                              | 8                                  | 8 to 6                            |               | 2 to 2.5                     |
|                  | U/T1, V/T2,<br>W/T3 | 6                                       | 6 to 16                                | 8                                       | 5.5 to 8                               | 8                                  | 10 to 6                           | M5            | (17.7 to 22.1)               |
| 4A0024           | -, +1, +2           | _                                       | 6 to 16                                | 14                                      | 5.5 to 14                              | -                                  | 10 to 6                           |               |                              |
|                  | B1, B2              | _                                       | 6 to 10                                | 3.5                                     | 2 to 8                                 | _                                  | 10 to 8                           | M5            | 2 to 2.5<br>(17.7 to 22.1)   |
|                  | <b>(1)</b>          | 6                                       | 6 to 10                                | 5.5                                     | 5.5 to 8                               | 8                                  | 10 to 8                           | M6            | 4 to 6<br>(35.4 to 53.1)     |
|                  | R/L1, S/L2,<br>T/L3 | 10                                      | 10 to 16                               | 14                                      | 14                                     | 6                                  | 8 to 6                            |               | 2 to 2.5                     |
|                  | U/T1, V/T2,<br>W/T3 | 6                                       | 6 to 16                                | 14                                      | 8 to 14                                | 8                                  | 8 to 6                            | M5            | (17.7 to 22.1)               |
| 4A0031           | -, +1, +2           | _                                       | 6 to 16                                | 14                                      | 14                                     | _                                  | 6                                 |               |                              |
|                  | B1, B2              | _                                       | 6 to 10                                | 5.5                                     | 3.5 to 8                               | _                                  | 10 to 8                           | M5            | 2 to 2.5<br>(17.7 to 22.1)   |
|                  | <b>=</b>            | 10                                      | 6 to 16                                | 8                                       | 5.5 to 14                              | 6                                  | 10 to 6                           | M6            | 4 to 6<br>(35.4 to 53.1)     |
|                  | R/L1, S/L2,<br>T/L3 | 16                                      | 16 to 25                               | 14                                      | 14 to 22                               | 6                                  | 6 to 4                            |               | 4 to 6                       |
|                  | U/T1, V/T2,<br>W/T3 | 16                                      | 16 to 25                               | 14                                      | 14 to 22                               | 6                                  | 6 to 4                            | M6            | (35.4 to 53.1)               |
| 4A0039           | -, +1, +2           | -                                       | 16 to 25                               | 14                                      | 14 to 22                               | -                                  | 6 to 4                            |               |                              |
|                  | B1, B2              | -                                       | 6 to 10                                | 8                                       | 5.5 to 8                               | -                                  | 10 to 8                           | M5            | 2 to 2.5<br>(17.7 to 22.1)   |
|                  | <b>=</b>            | 16                                      | 10 to 16                               | 8                                       | 8 to 14                                | 6                                  | 8 to 6                            | M6            | 4 to 6<br>(35.4 to 53.1)     |

|                  |                     | For Europe ar                           | nd China <1>                           | For Asi                                 | ia <2>                                 | For U.S                            | .A <3>                            |               | Tightening                |
|------------------|---------------------|-----------------------------------------|----------------------------------------|-----------------------------------------|----------------------------------------|------------------------------------|-----------------------------------|---------------|---------------------------|
| Model<br>CIMR-L□ | Terminal            | Recommended<br>Gauge<br>mm <sup>2</sup> | Applicable<br>Gauge<br>mm <sup>2</sup> | Recommended<br>Gauge<br>mm <sup>2</sup> | Applicable<br>Gauge<br>mm <sup>2</sup> | Recommended<br>Gauge<br>AWG, kcmil | Applicable<br>Gauge<br>AWG, kcmil | Screw<br>Size | Torque<br>N≝m<br>(lb.in.) |
|                  | R/L1, S/L2,<br>T/L3 | 16                                      | 10 to 16                               | 14                                      | 14                                     | 4                                  | 6 to 4                            |               |                           |
| 4A0045           | U/T1, V/T2,<br>W/T3 | 16                                      | 10 to 16                               | 14                                      | 14                                     | 4                                  | 6 to 4                            | M8            | 9 to 11<br>(79.7 to 97.4) |
| <4>              | -, +1               | _                                       | 16 to 35                               | 22                                      | 14 to 38                               | _                                  | 6 to 1                            |               | (/9./ to 9/.4)            |
|                  | B1, B2              | _                                       | 10 to 16                               | 14                                      | 8 to 14                                | _                                  | 8 to 4                            |               |                           |
|                  | <b>+</b>            | 16                                      | 10 to 16                               | 8                                       | 8 to 14                                | 6                                  | 8 to 6                            |               |                           |
|                  | R/L1, S/L2,<br>T/L3 | 16                                      | 16 to 25                               | 22                                      | 14 to 22                               | 3                                  | 4 to 3                            |               |                           |
| 4A0060           | U/T1, V/T2,<br>W/T3 | 25                                      | 16 to 25                               | 22                                      | 14 to 22                               | 3                                  | 4 to 3                            | M8            | 9 to 11                   |
| <4>              | -, +1               | _                                       | 25 to 35                               | 30                                      | 22 to 38                               | -                                  | 4 to 1                            |               | (79.7 to 97.4)            |
|                  | B1, B2              | _                                       | 16 to 25                               | 14                                      | 14 to 22                               | _                                  | 6 to 3                            |               |                           |
|                  | <b>+</b>            | 16                                      | 16 to 25                               | 14                                      | 14 to 22                               | 6                                  | 6                                 |               |                           |
|                  | R/L1, S/L2,<br>T/L3 | 25                                      | 16 to 50                               | 30                                      | 22 to 60                               | 2                                  | 3 to 1/0                          |               |                           |
| 4A0075           | U/T1, V/T2,<br>W/T3 | 25                                      | 25 to 50                               | 30                                      | 22 to 60                               | 2                                  | 3 to 1/0                          | M8            | 9 to 11                   |
| <4>              | -, +1               | _                                       | 25 to 50                               | 38                                      | 30 to 60                               | _                                  | 3 to 1/0                          |               | (79.7 to 97.4)            |
|                  | +3                  | _                                       | 16 to 50                               | 22                                      | 14 to 60                               | -                                  | 6 to 1/0                          |               |                           |
|                  | <b>(1)</b>          | 16                                      | 16 to 25                               | 22                                      | 14 to 22                               | 4                                  | 6 to 4                            |               |                           |
|                  | R/L1, S/L2,<br>T/L3 | 35                                      | 25 to 50                               | 38                                      | 30 to 60                               | 1/0                                | 2 to 1/0                          | M8            | 9 to 11<br>(79.7 to 97.4) |
| 4A0091           | U/T1, V/T2,<br>W/T3 | 35                                      | 25 to 50                               | 38                                      | 30 to 60                               | 1                                  | 2 to 1/0                          |               |                           |
| <4>              | -, +1               | _                                       | 25 to 50                               | 60                                      | 30 to 60                               | -                                  | 3 to 1/0                          |               | (79.7 to 97.4)            |
|                  | +3                  | _                                       | 25 to 50                               | 30                                      | 22 to 60                               | -                                  | 4 to 1/0                          |               |                           |
|                  | <b>(1)</b>          | 16                                      | 16 to 25                               | 22                                      | 14 to 22                               | 4                                  | 6 to 4                            |               |                           |
|                  | R/L1, S/L2,<br>T/L3 | 50                                      | 35 to 95                               | 60                                      | 38 to 100                              | 3/0                                | 1/0 to 4/0                        |               | 18 to 23                  |
| 4A0112           | U/T1, V/T2,<br>W/T3 | 50                                      | 35 to 95                               | 60                                      | 50 to 100                              | 2/0                                | 1/0 to 4/0                        | M10           |                           |
| <4>              | -, +1               | _                                       | 50 to 95                               | 100                                     | 60 to 100                              | -                                  | 1/0 to 4/0                        |               | (159 to 204)              |
|                  | +3                  | _                                       | 25 to 95                               | 50                                      | 30 to 100                              | -                                  | 3 to 4/0                          |               |                           |
|                  | <b>+</b>            | 25                                      | 25                                     | 22                                      | 22                                     | 4                                  | 4                                 |               |                           |
|                  | R/L1, S/L2,<br>T/L3 | 70                                      | 50 to 95                               | 80                                      | 60 to 100                              | 4/0                                | 3/0 to 4/0                        |               |                           |
| 4A0150           | U/T1, V/T2,<br>W/T3 | 70                                      | 70 to 95                               | 80                                      | 80 to 100                              | 4/0                                | 3/0 to 4/0                        | M10           | 18 to 23                  |
| <4>              | -, +1               | _                                       | 35 to 95                               | 50 × 2P                                 | 50 to 100                              | _                                  | 1 to 4/0                          |               | (159 to 204)              |
|                  | +3                  | _                                       | 50 to 95                               | 60                                      | 50 to 100                              | _                                  | 1/0 to 4/0                        |               |                           |
|                  | <b>(a)</b>          | 35                                      | 25 to 35                               | 22                                      | 22 to 30                               | 4                                  | 4 to 2                            |               |                           |
|                  | R/L1, S/L2,<br>T/L3 | 95                                      | 35 to 95                               | 150                                     | 30 to 150                              | 300                                | 2 to 300                          |               |                           |
| 4A0180           | U/T1, V/T2,<br>W/T3 | 95                                      | 35 to 95                               | 150                                     | 30 to 150                              | 300                                | 2 to 300                          | M10           | 0 18 to 23 (159 to 204)   |
| <4>              | -, +1               | _                                       | 35 to 150                              | 80 × 2P                                 | 38 to 150                              | -                                  | 1 to 250                          |               |                           |
|                  | +3                  | _                                       | 25 to 70                               | 80                                      | 22 to 80                               |                                    | 3 to 3/0                          |               |                           |
|                  | <b>+</b>            | 50                                      | 50 to 150                              | 22                                      | 22 to 150                              | 4                                  | 4 to 300                          |               |                           |

|                  |                                        | For Europe and China <1>                |                                        | For Asi                                 | a <2>                                  | For U.S | .A <3>                            |               | Tightening                |
|------------------|----------------------------------------|-----------------------------------------|----------------------------------------|-----------------------------------------|----------------------------------------|---------|-----------------------------------|---------------|---------------------------|
| Model<br>CIMR-L□ | Terminal                               | Recommended<br>Gauge<br>mm <sup>2</sup> | Applicable<br>Gauge<br>mm <sup>2</sup> | Recommended<br>Gauge<br>mm <sup>2</sup> | Applicable<br>Gauge<br>mm <sup>2</sup> | Gauge   | Applicable<br>Gauge<br>AWG, kcmil | Screw<br>Size | Torque<br>N≝m<br>(lb.in.) |
|                  | R/L1, S/L2,<br>T/L3                    | 120                                     | 95 to 300                              | 150                                     | 38 to 325                              | 400     | 1 to 600                          |               |                           |
| 4A0216           | U/T1, V/T2,<br>W/T3                    | 120                                     | 95 to 300                              | 150                                     | 38 to 325                              | 400     | 1/0 to 600                        | M10           | 18 to 23<br>(159 to 204)  |
| <4>              | -, +1                                  | _                                       | 70 to 300                              | 200                                     | 80 to 325                              | _       | 3/0 to 600                        |               |                           |
|                  | +3                                     | _                                       | 35 to 300                              | 125                                     | 38 to 325                              | _       | 1 to 325                          |               |                           |
|                  | <b>\(\begin{array}{c}\end{array}\)</b> | 70                                      | 70 to 240                              | 22                                      | 22 to 200                              | 2       | 2 to 350                          |               |                           |

<sup>&</sup>lt;1> Gauges listed here are for use in Europe and China.

**Note:** Use crimp insulated terminals or insulated tubing for wiring these connections. Wires should have a continuous maximum allowable temperature of 75°C 600 V UL approved vinyl sheathed insulation. Ambient temperature should not exceed 40°C.

#### **Closed-Loop Crimp Terminal Recommendations**

Yaskawa recommends using closed-loop crimp terminals on all drive models. UL approval requires the use of crimp terminals when wiring the drive main circuit terminals on models CIMR-L□2A0085 to 2A0415 and 4A0045 to 4A0216. Use only crimping tools as specified by the crimp terminal manufacturer. Yaskawa recommends crimp terminals made by JST and Tokyo DIP (or equivalent) for the insulation cap.

The table below matches the wire gauges and terminal screw sizes with Yaskawa - recommended crimp terminals, tools, and insulation caps. Refer to the appropriate Wire Gauge and Torque Specifications table for the wire gauge and screw size for your drive model. Place orders with a Yaskawa representatives the Yaskawa sales department.

| Wire Cours                                          | Terminal | Crimp Terminal | To                                 | ool                              | Insulation Cap | Code <1>    |
|-----------------------------------------------------|----------|----------------|------------------------------------|----------------------------------|----------------|-------------|
| Wire Gauge                                          | Screws   | Model Number   | Machine No.                        | Die Jaw                          | Model No.      | Code <1>    |
| 2 mm <sup>2</sup><br>14 AWG                         | M4       | R2-4           | YA-4                               | AD-900                           | TP-003         | 100-054-028 |
| 3.5 / 5.5 mm <sup>2</sup>                           | M4       | R5.5-4         | YA-4                               | AD-900                           | TP-005         | 100-054-029 |
| 12 / 10 AWG                                         | M5       | R5.5-5         | YA-4                               | AD-900                           | TP-005         | 100-054-030 |
| 8 mm <sup>2</sup>                                   | M4       | 8-4            | YA-4                               | AD-901                           | TP-008         | 100-054-031 |
| 8 AWG                                               | M5       | R8-5           | YA-4                               | AD-901                           | TP-008         | 100-054-032 |
|                                                     | M4       | 14-NK4         | YA-4                               | AD-902                           | TP-014         | 100-054-033 |
| 14 mm <sup>2</sup>                                  | M5       | R14-5          | YA-4                               | AD-902                           | TP-014         | 100-054-034 |
| 6 AWG                                               | M6       | R14-6          | YA-5                               | AD-952                           | TP-014         | 100-051-261 |
|                                                     | M8       | R14-8          | YA-5                               | AD-952                           | TP-014         | 100-054-035 |
| 22 mm <sup>2</sup>                                  | M6       | R22-6          | YA-5                               | AD-953                           | TP-022         | 100-051-262 |
| 4 AWG                                               | M8       | R22-8          | YA-5                               | AD-953                           | TP-022         | 100-051-263 |
| 30 / 38 mm <sup>2</sup><br>3 / 2 AWG                | M8       | R38-8          | YA-5                               | AD-954                           | TP-038         | 100-051-264 |
| 50 / 60 mm <sup>2</sup>                             | M8       | R60-8          | YA-5                               | AD-955                           | TP-060         | 100-051-265 |
| 1 AWG<br>1/0 AWG<br>1/0 AWG × 2P                    | M10      | R60-10         | YF-1, YET-300-1                    | TD-321, TD-311                   | TP-060         | 100-051-266 |
| 1 AWG × 2P<br>2 AWG × 2P                            | M10      | 38-L10         | YF-1, YET-150-1                    | TD-224, TD-212                   | TP-038         | 100-051-556 |
| 80 mm <sup>2</sup><br>2/0 / 3/0 AWG<br>2/0 AWG × 2P | M10      | 80-10          | YF-1, YET-300-1                    | TD-323, TD-312                   | TP-080         | 100-051-267 |
| 3/0 AWG × 2P                                        | M10      | 80-L10         | YF-1, YET-150-1                    | TD-227, TD-214                   | TP-080         | 100-051-557 |
| $3/0 \text{ AWG} \times 4P$                         | M12      | 80-L12         | YF-1, YET-300-1                    | TD-323, TD-312                   | TP-080         | 100-051-558 |
| 100 mm <sup>2</sup><br>4/0 AWG                      | M10      | R100-10        | YF-1, YET-300-1<br>YF-1, YET-150-1 | TD-324, TD-312<br>TD-228, TD-214 | TP-100         | 100-051-269 |

<sup>&</sup>lt;2> Gauges listed here are for use in Asia except for China.

<sup>&</sup>lt;3> Gauges listed here are for use in the United States.

<sup>&</sup>lt;4> Drive models CIMR-L□4A0045 to 4A0216 require the use of closed-loop crimp terminals for UL/cUL compliance. Use only the tools recommended by the terminal manufacturer for crimping.

| Wire Gauge                                                                                      | Terminal | Crimp Terminal | To              | ool            | Insulation Cap | Code <1>    |
|-------------------------------------------------------------------------------------------------|----------|----------------|-----------------|----------------|----------------|-------------|
| wife Gauge                                                                                      | Screws   | Model Number   | Machine No.     | Die Jaw        | Model No.      | Code (//    |
| $4/0 \text{ AWG} \times 2P$                                                                     | M10      | 100-L10        | YF-1, YET-150-1 | TD-228, TD-214 | TP-100         | 100-051-559 |
| $4/0 \text{ AWG} \times 4P$                                                                     | M12      | 100-L12        | YF-1, YET-300-1 | TD-324, TD-312 | TP-100         | 100-051-560 |
| 150 mm <sup>2</sup>                                                                             | M10      | R150-10        | YF-1. YET-150-1 | TD-229, TD-215 | TP-150         | 100-051-272 |
| 250 / 300 kcmil                                                                                 | M12      | R150-12        | YF-1, YET-300-1 | TD-325, TD-313 | TP-150         | 100-051-273 |
| 250 kemil × 2P                                                                                  | M10      | 150-L10        | YF-1, YET-150-1 | TD-229, TD-215 | TP-150         | 100-051-561 |
| $250 \text{ kcmil} \times 4P$<br>$300 \text{ kcmil} \times 2P$<br>$300 \text{ kcmil} \times 4P$ | M12      | 150-L12        | YF-1, YET-300-1 | TD-325, TD-313 | TP-150         | 100-051-562 |
| 200 mm <sup>2</sup>                                                                             | M10      | 200-10         | YF-1, YET-300-1 | TD-327, TD-314 | TP-200         | 100-051-563 |
| 350 kemil<br>400 kemil                                                                          | M12      | R200-12        | YF-1, YET-300-1 | TD-327, TD-314 | TP-200         | 100-051-275 |
| $350 \text{ kcmil} \times 2P$<br>$400 \text{ kcmil} \times 2P$                                  | M12      | 200-L12        | YF-1, YET-300-1 | TD-327, TD-314 | TP-200         | 100-051-564 |
| 325 mm <sup>2</sup>                                                                             | M10      | 325-10         | YF-1, YET-300-1 | TD-328, TD-315 | TP-325         | 100-051-565 |
| 500 kcmil<br>600 / 650 kcmil<br>500 kcmil × 2P<br>600 kcmil × 2P                                | M12      | 325-12         | YF-1, YET-300-1 | TD-328, TD-315 | TP-325         | 100-051-277 |

<sup>&</sup>lt;1> Codes refer to a set of three crimp terminals and three insulation caps. Prepare input and output wiring using two sets for each connection. Example 1: Models with 300 kcmil for both input and output require one set for input terminals and one set for output terminals, so the user should order two sets of [100-051-272].

#### Input Fuse Installation

Always install fuses at the drive input side. Refer to the table below for selecting fuses.

|         | F         | use Type           |         | F        | use Type           |
|---------|-----------|--------------------|---------|----------|--------------------|
| Model   | Manufac   | turer: Bussmann    | Model   | Manufac  | turer: Bussmann    |
| CIMR-LC | Model     | Fuse Ampere Rating | CIMR-LC | Model    | Fuse Ampere Rating |
|         | Three-P   | hase 200 V Class   |         | Three-P  | hase 400 V Class   |
| 2A0018  | FWH-90B   | 90                 | 4A0009  | FWH-90B  | 90                 |
| 2A0025  | FWH-100B  | 100                | 4A0015  | FWH-80B  | 80                 |
| 2A0033  | FWH-200B  | 200                | 4A0018  | FWH-100B | 100                |
| 2A0047  | FWH-200B  | 200                | 4A0024  | FWH-125B | 125                |
| 2A0060  | FWH-200B  | 200                | 4A0031  | FWH-200B | 200                |
| 2A0075  | FWH-300A  | 300                | 4A0039  | FWH-250A | 250                |
| 2A0085  | FWH-300A  | 300                | 4A0045  | FWH-250A | 250                |
| 2A0115  | FWH-350A  | 350                | 4A0060  | FWH-250A | 250                |
| 2A0145  | FWH-400A  | 400                | 4A0075  | FWH-250A | 250                |
| 2A0180  | FWH-400A  | 400                | 4A0091  | FWH-250A | 250                |
| 2A0215  | FWH-600A  | 600                | 4A0112  | FWH-350A | 350                |
| 2A0283  | FWH-700A  | 700                | 4A0150  | FWH-400A | 400                |
| 2A0346  | FWH-800A  | 800                | 4A0180  | FWH-500A | 500                |
| 2A0415  | FWH-1000A | 1000               | 4A0216  | FWH-600A | 600                |

#### ■ Low Voltage Wiring for Control Circuit Terminals

Wire low voltage wires with NEC Class 1 circuit conductors. Refer to national state or local codes for wiring. Use a class 2 (UL listed) power supply for the control circuit terminal when not using the internal control power supply of the drive.

| Input / Output          | Terminal Signal               | Power Supply Specifications                                                             |
|-------------------------|-------------------------------|-----------------------------------------------------------------------------------------|
| Open Collector Outputs  | P1, C1, P2, C2, DM+, DM-      | Requires class 2 power supply.                                                          |
| Digital inputs          | S1-S8, SN, SC, SP, HC, H1, H2 | Use the internal LVLC power supply of the drive. Use class 2 for external power supply. |
| Analog inputs / outputs | +V, -V, A1, A2, AC, AM, FM    | Use the internal LVLC power supply of the drive. Use class 2 for external power supply. |

Example 2: Models with 4/0 AWG × 2P for both input and output require two sets for input terminals and two sets for output terminals, so the user should order four sets of [100-051-560].

#### ■ Drive Short-Circuit Rating

This drive is suitable for use on a circuit capable of delivering not more than 100,000 RMS symmetrical amperes, 600 Vac maximum (Up to 240 V in 200 V class drives, up to 480 V for 400 V class drives) when protected by Bussmann Type FWH fuses as specified in *Input Fuse Installation on page 53*.

#### Drive Motor Overload Protection

Set parameter E2-01/E5-03 (motor rated current) to the appropriate value to enable motor overload protection. The internal motor overload protection is UL listed and in accordance with the NEC and CEC.

#### **■** E2-01/E5-03: Motor Rated Current (IM Motor/PM Motor)

Setting Range: Model Dependent Default Setting: Model Dependent

Parameter E2-01/E5-03 (motor rated current) protects the motor if parameter L1-01 is not set to 0 (default is 1, enabling protection for standard induction motors).

If Auto-Tuning has been performed successfully, the motor data entered to T1-04/T2-04 is automatically written into parameter E2-01/E5-03. If Auto-Tuning has not been performed, manually enter the correct motor rated current to parameter E2-01/E5-03.

#### ■ L1-01: Motor Overload Protection Selection

The drive has an electronic overload protection function (oL1) based on time, output current, and output speed, which protects the motor from overheating. The electronic thermal overload function is UL-recognized, so it does not require an external thermal relay for single motor operation.

This parameter selects the motor overload curve used according to the type of motor applied.

| Setting |                                             | Description                                                                                                    |
|---------|---------------------------------------------|----------------------------------------------------------------------------------------------------|
| 0       | Disabled                                    | Disabled the internal motor overload protection of the drive.                                                                                                    |
| 1       | Standard fan-cooled motor (default)         | Selects protection characteristics for a standard self cooled motor with limited cooling capabilities when running below the rated speed. The motor overload detection level (oL1) is automatically reduced when running below the motor rated speed. |
| 2       | Drive duty motor with a speed range of 1:10 | Selects protection characteristics for a motor with self-cooling capability within a speed range of 10:1. The motor overload detection level (oL1) is automatically reduced when running below 1/10 of the motor rated speed.                         |
| 3       | Vector motor with a speed range of 1:100    | Selects protection characteristics for a motor capable of cooling itself at any speed — including zero speed (externally cooled motor). The motor overload detection level (oL1) is constant over the entire speed range.                             |
| 5       | Permanent Magnet motor with constant torque | Selects protection characteristics for a constant torque PM motor. The motor overload detection level (oL1) is constant over the whole speed range.                                                                                                   |

When connecting the drive to more than one motor for simultaneous operation, disable the electronic overload protection (L1-01 = 0) and wire each motor with its own motor thermal overload relay.

Enable the motor overload protection (L1-01 = 1 to 3, 5) when connecting the drive to a single motor, unless another motor overload preventing device is installed. The drive electronic thermal overload function causes an oL1 fault, which shuts off the output of the drive and prevents additional overheating of the motor. The motor temperature is continually calculated while the drive is powered up.

#### ■ L1-02: Motor Overload Protection Time

Setting Range: 0.1 to 5.0 min

Factory Default: 1.0 min

Parameter L1-02 determines how long the motor is allowed to operate before the oL1 fault occurs when the drive is running at 60 Hz and at 150% of the full load amp rating (E2-01/E5-03) of the motor. Adjusting the value of L1-02 can shift the set of oL1 curves up the y axis of the diagram below, but will not change the shape of the curves.

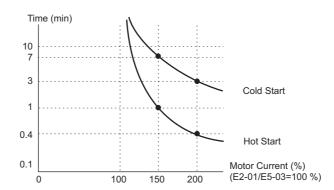

#### **Revision History**

The revision dates and the numbers of the revised manuals appear on the bottom of the back cover.

MANUAL NO. TOEP C710616 33B

Published in XXXX

December 2009

Date of publication

Date of original publication

| Date of<br>Publication | Rev. No. | Section    | Revised Content                                                                                                    |
|------------------------|----------|------------|----------------------------------------------------------------------------------------------------|
| August 2010            | 3>       | All        | Revision: Reviewed and corrected entire documentation                                                                                                    |
|                        | <u> </u> | Chapter 9  | Revision: Safe Disable Input Function                                                                                                    |
|                        |          | Chapter 11 | Revision: UL Standards                                                                                                    |
|                        |          | Back cover | Revision: Address                                                                                                    |
| May 2010               | <b>②</b> | All        | Addition: Larger drive capacities added along with corresponding data Three-phase 200V: CIMR-LC2A0215 to 2A0415 Three-phase 400V: CIMR-LC4A0180 and 4A0216 Revision: Reviewed and corrected entire documentation Upgraded the software version to S7011 and S7012 |
|                        |          | Chapter 1  | Deletion: Descriptions on UL/cUL standards compliance                                                                                                    |
|                        |          | Chapter 11 | Addition: UL Standards                                                                                                    |
| December 2009          | ⟨1⟩      | All        | Revision: Ground wiring                                                                                                    |
|                        | <b>\</b> | Chapter 9  | Revision: Safe disable input function                                                                                                    |
|                        |          | Chapter 10 | Revision: EN81-1 conform circuit with one motor contactor                                                                                                    |
| August 2009            | _        | _          | First edition                                                                                                    |

# YASKAWA AC Drive L1000A

# AC Drive for Elevator Applications Quick Start Guide

# EUROPEAN HEADQUARTERS YASKAWA EUROPE GmbH

Hauptstrasse 185, 65760 Eschborn, Germany Phone: +49 (0)6196 569 300 Fax: +49 (0)6196 569 398 E-mail: info@yaskawa.de Internet: http://www.yaskawa.eu.com

#### U.S.A.

#### YASKAWA AMERICA, INC.

2121 Norman Drive South, Waukegan, IL 60085, U.S.A. Phone: (800) YASKAWA (927-5292) or +1 847 887 7000 Fax: +1 847 887 7310 Internet: http://www.yaskawa.com

#### JAPAN

#### YASKAWA ELECTRIC CORPORATION

New Pier Takeshiba South Tower, 1-16-1, Kaigan, Minatoku, Tokyo, 105-6891, Japan Phone: +81 (0)3 5402 4502 Fax: +81 (0)3 5402 4580 Internet: http://www.yaskawa.co.jp

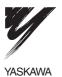

#### YASKAWA ELECTRIC CORPORATION

In the event that the end user of this product is to be the military and said product is to be employed in any weapons systems or the manufacture thereof, the export will fall under the relevant regulations as stipulated in the Foreign Exchange and Foreign Trade Regulations. Therefore, be sure to follow all procedures and submit all relevant documentation according to any and all rules, regulations and laws that may apply. Specifications are subject to change without notice for ongoing product modifications and improvements.

© 2009-2010 YASKAWA ELECTRIC CORPORATION. All rights reserved.

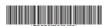